### Oracle9i Application Server

Release Notes Addendum,

Release 2 (9.0.2) for AIX-Based Systems, hp HP-UX PA-RISC (64-bit), hp Tru64 UNIX, and Linux x86  $\,$ 

Part No. A97395-09

December 2004

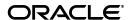

Oracle9i Application Server Release Notes Addendum, Release 2 (9.0.2) for AIX-Based Systems, hp HP-UX PA-RISC (64-bit), hp Tru64 UNIX, and Linux x86

Part No. A97395-09

Copyright © 2002, 2004, Oracle. All rights reserved.

The Programs (which include both the software and documentation) contain proprietary information; they are provided under a license agreement containing restrictions on use and disclosure and are also protected by copyright, patent, and other intellectual and industrial property laws. Reverse engineering, disassembly, or decompilation of the Programs, except to the extent required to obtain interoperability with other independently created software or as specified by law, is prohibited.

The information contained in this document is subject to change without notice. If you find any problems in the documentation, please report them to us in writing. This document is not warranted to be error-free. Except as may be expressly permitted in your license agreement for these Programs, no part of these Programs may be reproduced or transmitted in any form or by any means, electronic or mechanical, for any purpose.

If the Programs are delivered to the United States Government or anyone licensing or using the Programs on behalf of the United States Government, the following notice is applicable:

U.S. GOVERNMENT RIGHTS Programs, software, databases, and related documentation and technical data delivered to U.S. Government customers are "commercial computer software" or "commercial technical data" pursuant to the applicable Federal Acquisition Regulation and agency-specific supplemental regulations. As such, use, duplication, disclosure, modification, and adaptation of the Programs, including documentation and technical data, shall be subject to the licensing restrictions set forth in the applicable Oracle license agreement, and, to the extent applicable, the additional rights set forth in FAR 52.227-19, Commercial Computer Software--Restricted Rights (June 1987). Oracle Corporation, 500 Oracle Parkway, Redwood City, CA 94065

The Programs are not intended for use in any nuclear, aviation, mass transit, medical, or other inherently dangerous applications. It shall be the licensee's responsibility to take all appropriate fail-safe, backup, redundancy and other measures to ensure the safe use of such applications if the Programs are used for such purposes, and we disclaim liability for any damages caused by such use of the Programs.

Oracle is a registered trademark of Oracle Corporation and/or its affiliates. Other names may be trademarks of their respective owners.

The Programs may provide links to Web sites and access to content, products, and services from third parties. Oracle is not responsible for the availability of, or any content provided on, third-party Web sites. You bear all risks associated with the use of such content. If you choose to purchase any products or services from a third party, the relationship is directly between you and the third party. Oracle is not responsible for: (a) the quality of third-party products or services; or (b) fulfilling any of the terms of the agreement with the third party, including delivery of products or services and warranty obligations related to purchased products or services. Oracle is not responsible for any loss or damage of any sort that you may incur from dealing with any third party.

# Contents

| Se | nd Us ` | Your Comments                                                                 | . xii |
|----|---------|-------------------------------------------------------------------------------|-------|
| Pr | eface   |                                                                               | . X\  |
|    | Intende | d Audience                                                                    | X۱    |
|    |         | entation Accessibility                                                        |       |
|    |         | zation                                                                        |       |
|    | Related | Documentation                                                                 | χV    |
|    | Conven  | tions                                                                         | xvi   |
| 1  | What'   | s New in the Oracle9 <i>i</i> Application Server Release Notes Addendum       | ?     |
|    | 1.1     | Chapter 3, "Installation and Migration Issues"                                | 1-1   |
|    | 1.2     | Chapter 8, "Documentation Errata"                                             |       |
| 2  | Introd  | luction                                                                       |       |
|    | 2.1     | Purpose of this Document                                                      | 2-1   |
|    | 2.2     | Accessibility Information                                                     | 2-1   |
|    | 2.3     | Certification Information                                                     | 2-2   |
|    | 2.4     | Best Practices                                                                | 2-2   |
|    | 2.5     | Requirements                                                                  | 2-2   |
|    | 2.5.1   | UnitedLinux Requirements                                                      | 2-5   |
|    | 2.6     | Component Version Numbers                                                     | 2-5   |
| 3  | Insta   | llation and Migration Issues                                                  |       |
|    | 3.1     | Installation Issues                                                           | 3-1   |
|    | 3.1.1   | Summary of the Oracle9iAS Installation Process                                | 3-3   |
|    | 3.1.1.1 | J2EE and Web Cache Installation With No Infrastructure                        | 3-3   |
|    | 3.1.1.2 | All Other Installation Types Including J2EE and Web Cache With Infrastructure | 3-3   |
|    | 3.1.2   | Install Mandatory Patch for Oracle9iAS Single Sign-On on HP-UX and Linux      | 3-4   |
|    | 3.1.3   | Simultaneous Installations Using Common Infrastructure May Result in Errors   | 3-4   |
|    | 3.1.4   | Multiple Installations Using Same Installer Session May Result in Errors      | 3-4   |
|    | 3.1.5   | Perform Additional Infrastructure Database Installations in a Serial Manner   | 3-5   |
|    | 3.1.6   | Infrastructure Database Should Not Be Used During Infrastructure Installation | 3-5   |
|    | 3.1.7   | Service Errors and NoClassDefFound Exceptions                                 | 3-5   |
|    | 3.1.8   | Instructions for Multi-User Installations                                     | 3-6   |

| 3.1.9  | Oracle Enterprise Manager Web Site Must Be Shut Down Before Installation                                             | . 3-7 |
|--------|----------------------------------------------------------------------------------------------------|-------|
| 3.1.10 | Portal Configuration Issues During Portal and Wireless Upgrade                                                       | . 3-7 |
| 3.1.11 | Help Information is Missing for Infrastructure Summary Screen                                                        | . 3-7 |
| 3.1.12 | Oracle9iAS Metadata Repository Coexisting with Other Oracle Databases                                                | . 3-7 |
| 3.1.13 | Reusing Instance Name Generates Errors                                                                               | . 3-8 |
| 3.1.14 | Ulimit and Swap File Settings                                                                                        | . 3-8 |
| 3.1.15 | Preinstallation Packages for Linux Intel                                                                             | . 3-8 |
| 3.1.16 | Installing on Red Hat Linux                                                                                          | . 3-9 |
| 3.1.17 | Using Oracle Internet File System with Red Hat Linux                                                                 | . 3-9 |
| 3.1.18 | Using Oracle Ultra Search with Red Hat Linux                                                                         | . 3-9 |
| 3.1.19 | Default Port Number for Oracle Internet Directory on Linux                                                           | . 3-9 |
| 3.1.20 | Oracle Universal Installer on Linux                                                                                  |       |
| 3.1.21 | ORACLE HOME Path                                                                                                    | 3-10  |
| 3.1.22 | Uniqueness of Instance Names Not Verified in All Cases                                                               | 3-10  |
| 3.1.23 | Oracle Universal Installer Restrictions on 16-bit Colors                                                             | 3-10  |
| 3.1.24 | Updated Information for Oracle9iAS Interoperability Patch CD README                                                  | 3-10  |
| 3.1.25 | Information About Oracle Internet Directory Version Number in Oracle9 <i>i</i> AS Interoperabil Patch CD README 3-10 | lity  |
| 3.1.26 | Verify Permissions to /tmp, /var/tmp, \$TMP, \$TEMP, and \$TMPDIR Directories Before Installation 3-10               |       |
| 3.1.27 | Installing on HP-UX                                                                                                  | 3-11  |
| 3.1.28 | Oracle9iAS Migration Assistant Installation                                                                          | 3-11  |
| 3.1.29 | Installing on Tru64 UNIX                                                                                             | 3-11  |
| 3.1.30 | Oracle Universal Installer Errors on AIX, HP-UX and Tru64 UNIX Systems                                               | 3-12  |
| 3.1.31 | Installation Might Report an Insufficient Swap Space Error                                                           | 3-12  |
| 3.1.32 | Reboot System After Modifying etc/hosts File                                                                         | 3-12  |
| 3.1.33 | Oracle9 <i>i</i> AS Does Not Support Changing the Host Name and IP Address After Installation 3-12                   | ••••• |
| 3.1.34 | Domain Name Must Start with an Alphabetical Character                                                                | 3-12  |
| 3.1.35 | Information About Domain Name Change Issues After Reboot                                                             | 3-13  |
| 3.1.36 | Information About Users And Groups is Lost While Running <i>Oracle9i</i> AS Portal Configur Assistant 3-14           | ation |
| 3.1.37 | Linux Installation Screen                                                                                            | 3-15  |
| 3.1.38 | Installing on IBM AIX-Based Systems                                                                                  | 3-15  |
| 3.1.39 | Information about Portal and Wireless Instance Passwords                                                             | 3-15  |
| 3.1.40 | Information about Concurrent Portal and Wireless Installations                                                       | 3-16  |
| 3.1.41 | UM Configuration Assistant Fails if UM is Installed in Same Oracle Home as Portal and Wireless 3-16                  |       |
| 3.1.42 | Oracle9iAS Clickstream Intelligence Not Accessible After Upgrade                                                     | 3-16  |
| 3.1.43 | Localhost entry in hosts file                                                                                        | 3-16  |
| 3.1.44 | Checking the Hardware Requirements                                                                                   | 3-16  |
| 3.1.45 | Checking the Software Requirements                                                                                   | 3-17  |
| 3.1.46 | Additional Preinstallation Steps for UnitedLinux                                                                     | 3-18  |
| 3.1.47 | Additional Steps for Installing on UnitedLinux                                                                       | 3-19  |
| 3.1.48 | Unset Environment Variable Before Installation                                                                       | 3-20  |
| 3.1.49 | Clustered Environments                                                                                               | 3-20  |
| 3.2    | Postinstallation Issues                                                                                              | 3-20  |
| 3.2.1  | JServ, By Default, is Not Configurable After Installation                                                            | 3-20  |

|   | 3.2.2   | Reset SYS and SYSTEM Passwords After Installation                                                                 | 3-20   |
|---|---------|----------------------------------------------------------------------------------------------------|--------|
|   | 3.2.3   | Installing the Oracle9iAS Interoperability Patch                                                                  | 3-20   |
|   | 3.3     | Silent and Non-Interactive Installation Issues                                                                    | 3-21   |
|   | 3.3.1   | Performing a Silent Installation on AIX-Based Systems                                                             | 3-21   |
|   | 3.4     | Deinstallation Issues                                                                                             | 3-21   |
|   | 3.4.1   | Shut Down All Processes Before Deinstallation                                                                     | 3-21   |
|   | 3.4.2   | Installer Requests for Primary Installation During Deinstallation if More Than One Installation Detected 3-21     | ation  |
|   | 3.4.3   | Use Oracle Universal Installer 2.1 Or Greater to Deinstall                                                        | 3-22   |
|   | 3.4.4   | Transferring Oracle Enterprise Manager Web Site After Deinstallation of an Instance Prod<br>Error 3-22            | uces   |
|   | 3.4.5   | Deinstallation of 9.0.2 or 9.0.3 Instances from a Computer that Also Contains Release 2 (9 Instances 3-22         | 0.0.4) |
|   | 3.4.5.1 | Issue: Release 2 (9.0.4) Instance Must Not Contain the Active Oracle Enterprise Mana 3-22                         | ager   |
|   | 3.4.5.2 | If a Release 2 (9.0.4) Instance Becomes the Active Oracle Enterprise Manager                                      | 3-23   |
|   | 3.5     | Reinstallation Issues                                                                                             | 3-24   |
|   | 3.6     | Migration Issues                                                                                                  | 3-24   |
|   | 3.6.1   | Subscriber Name Issue While Migrating Users                                                                       | 3-24   |
|   | 3.6.2   | Migrating URL-Adapter Based Services                                                                              | 3-24   |
|   | 3.6.3   | Pre-Upgrade Tasks Before Oracle Internet Directory Migration                                                      | 3-24   |
| 4 | Chang   | ging the IP Address of an Oracle9 <i>i</i> AS Host                                                                |        |
|   | 4.1     | How to Use This Chapter                                                                                           | 4-1    |
|   | 4.2     | Things to Know Before You Start                                                                                   |        |
|   | 4.2.1   | Which Versions Are Supported?                                                                                     | 4-2    |
|   | 4.2.2   | Which Install Types Are Supported?                                                                                |        |
|   | 4.2.3   | Are There Any Special Requirements for Hosts That Are Part of a Farm?                                             | 4-3    |
|   | 4.2.4   | Can I Change Multiple Hosts in Any Order?                                                                         | 4-4    |
|   | 4.3     | Changing the IP Address of a Host with One Oracle9 <i>i</i> AS Installation                                       |        |
|   | 4.4     | Changing the IP Address of a Host with Multiple Oracle9 <i>i</i> AS Installations                                 |        |
|   | 4.5     | Recovering From a Failed IP Address Change                                                                        |        |
| 5 | Silent  | and Non-Interactive Installation                                                                                  |        |
|   | 5.1     | Introduction                                                                                                    | 5-1    |
|   | 5.1.1   | Silent Installation                                                                                               |        |
|   | 5.1.2   | Non-Interactive Installation                                                                                      |        |
|   | 5.2     | Requirements                                                                                                    |        |
|   | 5.3     | Preinstallation                                                                                                   |        |
|   | 5.4     | Create the Response File                                                                                          |        |
|   | 5.4.1   | All Oracle9iAS Installations                                                                                      |        |
|   | 5.4.2   | Specific Oracle9iAS Installations                                                                                 |        |
|   | 5.4.2.1 | Oracle9 <i>i</i> AS Infrastructure: Configure Oracle Internet Directory and Oracle9 <i>i</i> AS Singl Sign-On 5-4 |        |
|   | 5.4.2.2 | Oracle9 <i>i</i> AS Infrastructure: Configure Oracle Internet Directory                                           | 5-4    |
|   | 5.4.2.3 | Oracle9iAS Infrastructure: Use an Existing Oracle Internet Directory and Configure                                |        |
|   |         | Oracle9 <i>i</i> AS Single Sign-On 5-5                                                                            |        |

|   | 5.4.2.4 | Oracle9 <i>i</i> AS Infrastructure: Use an Existing Oracle Internet Directory and Oracle9 <i>i</i> Single Sign-On 5-5 | AS   |
|---|---------|----------------------------------------------------------------------------------------------------|------|
|   | 5.4.2.5 | Oracle9iAS Developer Kits                                                                                             | 5-6  |
|   | 5.4.2.6 | J2EE and Web Cache Without Oracle9iAS Single Sign-On                                                                  | 5-6  |
|   | 5.4.2.7 | J2EE and Web Cache With Oracle9iAS Single Sign-On                                                                     | 5-6  |
|   | 5.4.2.8 | Portal and Wireless                                                                                                   | 5-7  |
|   | 5.4.2.9 | Business Intelligence and Forms                                                                                       | 5-7  |
|   | 5.4.2.1 | 0 Unified Messaging                                                                                                   | 5-8  |
|   | 5.5     | Start the Installation                                                                                                | 5-8  |
|   | 5.6     | Postinstallation                                                                                                    | 5-9  |
|   | 5.6.1   | Oracle9iAS Infrastructure                                                                                             | 5-9  |
|   | 5.6.2   | J2EE and Web Cache without Oracle9iAS Single Sign-On                                                                  | 5-10 |
|   | 5.6.3   | J2EE and Web Cache with Oracle9iAS Single Sign-On                                                                     | 5-10 |
|   | 5.6.4   | Portal and Wireless                                                                                                   | 5-11 |
|   | 5.6.5   | Business Intelligence and Forms                                                                                       | 5-11 |
|   | 5.6.6   | Unified Messaging                                                                                                    | 5-12 |
|   | 5.7     | Response File Parameter Definitions                                                                                   | 5-12 |
| 6 | Manad   | gement and Security Issues                                                                                            |      |
|   | 6.1     | Management Issues                                                                                                    | 6-1  |
|   | 6.1.1   | Login Problems for Oracle Enterprise Manager of Secondary Instance                                                    |      |
|   | 6.1.2   | Microsoft Internet Explorer Fails in Chinese Environment on DAS                                                       |      |
|   | 6.1.3   | Japanese Help Modules Display Incorrectly                                                                             |      |
|   | 6.1.4   | Oracle Enterprise Manager Web Site Log Files are Too Large                                                            |      |
|   | 6.1.5   | Japanese Language Version Contains Missing Graphic Files                                                              |      |
|   | 6.1.6   | Deployment of Applications to OC4J When the Default User Manager is Principals                                        |      |
|   | 6.1.7   | Language Help Files Missing for APAC, OC_4J, and IASTOP_HELP.JAR                                                      |      |
|   | 6.1.8   | Concurrent Administrative Operations on a Cluster Not Supported                                                       |      |
|   | 6.1.9   | Directing Requests to OC4J Instances in Different Oracle Homes                                                        |      |
|   | 6.1.9.1 | Requirements                                                                                                    |      |
|   | 6.1.9.2 | General Procedure                                                                                                    | 6-5  |
|   | 6.1.9.3 | Directing Requests between Infrastructure and Mid-Tier                                                                | 6-7  |
|   | 6.1.9.4 |                                                                                                    |      |
|   | 6.1.9.5 |                                                                                                    |      |
|   | 6.1.9.6 |                                                                                                    |      |
|   | 6.1.9.7 | -                                                                                                    |      |
|   | 6.1.9.8 | Determining Cluster Names                                                                                             | 6-13 |
|   | 6.1.9.9 |                                                                                                    |      |
|   | 6.1.10  | Host Metrics on Tru64 UNIX                                                                                            |      |
|   | 6.1.11  | Metrics and Rollup Stats May Not Be Visible on Oracle9iAS Home Page                                                   | 6-14 |
|   | 6.1.12  | Do Not Use dcmctl and EMD Concurrently to Manage an Instance                                                          |      |
|   | 6.1.13  | Additional Information for Oracle9iAS Backup and Recovery                                                             |      |
|   | 6.2     | Security Issues                                                                                                    |      |
|   | 6.2.1   | IASOBF and SSO Wallet Support is User-dependent                                                                       |      |
|   | 6.2.2   | Disable Demonstration Pages in Production Systems to Ensure Security                                                  |      |

## 7 Component Issues

| 7.1     | Oracle9iAS Clickstream Intelligence Issues                                                                 | 7-2  |
|---------|----------------------------------------------------------------------------------------------------|------|
| 7.1.1   | click-app.properties File is Not Updated After the Dedicated Database is Configured Using Command Line 7-2 | 3    |
| 7.1.2   | Clickstream Analytics not supported on Tru64 UNIX                                                          | 7-2  |
| 7.1.3   | Working With a Oracle9i Server Release 2 (9.2.0.1.0) Database                                              | 7-2  |
| 7.2     | Oracle9iAS Discoverer Issues                                                                               | 7-3  |
| 7.2.1   | Discoverer Servlet Requires Access to an X Server to Support its Charting Functionality                    | 7-3  |
| 7.2.2   | Problem With Oracle9iAS Discoverer Plus Demonstration Link                                                 | 7-4  |
| 7.2.3   | Error May Occur While Migrating Oracle9iAS Discoverer                                                      | 7-5  |
| 7.2.4   | Information About Discoverer Public Connections                                                            | 7-5  |
| 7.2.5   | Run startall.sh After Installation                                                                         | 7-5  |
| 7.2.6   | Discoverer Demonstration Connection                                                                        | 7-5  |
| 7.2.7   | Infrastructure Database Setup with the UTF8 Character Set                                                  | 7-6  |
| 7.3     | Oracle9iAS Forms Services Issues                                                                           | 7-7  |
| 7.3.1   | Updated Information for Using Oracle JInitiator                                                            | 7-7  |
| 7.3.2   | HTTP and HTTPS Cannot Be Used Simultaneously with Single Sign-On                                           | 7-7  |
| 7.3.3   | Creating Relation Causes Builder to Crash                                                                  | 7-7  |
| 7.3.4   | Steps Required to Set Up PJCs Generated by JDeveloper in Forms                                             | 7-7  |
| 7.3.5   | Complete Classpath Not Available for JDAPI                                                                 | 7-8  |
| 7.3.6   | Graphics Integration Does Not Work                                                                         | 7-8  |
| 7.3.7   | Java Plug-in Security Warning Message Pops Up When Web Form are Run in Native Nets Browser 7-8             | cape |
| 7.3.8   | JVM Dump on Creating Trigger or Program Unit When Classpath Exceeds 511 Characters 7-8                     | ·    |
| 7.3.9   | fmhelp.jar File Location is Incorrect                                                                      | 7-8  |
| 7.3.10  | Considerations for Forms and Reports Integration.                                                          | 7-8  |
| 7.3.11  | Accessing a Sample Form Results in an Browser Error                                                        | 7-9  |
| 7.3.12  | Oracle9i Developer Suite                                                                                   | 7-10 |
| 7.3.13  | Warning Unalligned Message on Tru64 UNIX                                                                   | 7-10 |
| 7.4     | Oracle HTTP Server Issues                                                                                  | 7-10 |
| 7.4.1   | Microsoft Internet Explorer Might Report Incorrect Host Header After a Redirect                            | 7-10 |
| 7.4.2   | Microsoft Internet Explorer Might Report Errors When Two OSSO Protected Servers are of the Same Host 7-11  | n    |
| 7.4.3   | opmnctl stopproc Command Might Hang                                                                        | 7-11 |
| 7.4.4   | Information About Protecting Metadata Directories Used by OJSP                                             | 7-11 |
| 7.4.5   | Configuring a Virtual Host Improperly Can Cause DADs to Break                                              | 7-11 |
| 7.4.6   | Oracle HTTP Server (1.0.2.2.x) Cannot Be Used with Oracle9iAS (9.0.2.x)                                    | 7-12 |
| 7.5     | Oracle9iAS InterConnect Issues                                                                             | 7-12 |
| 7.5.1   | Oracle9iAS InterConnect Adapter for HTTP Start Script                                                      | 7-12 |
| 7.5.2   | MQ Series Adapter Will Not Start                                                                           | 7-12 |
| 7.5.3   | Interconnect Services Not Started by Management Server on IBM AIX                                          | 7-13 |
| 7.5.4   |                                                                                                    | 7-14 |
| 7.5.4.1 |                                                                                                    | 7-15 |
| 7.5.4.2 | _                                                                                                    | 7-15 |
| 7.5.4.3 | ·                                                                                                    | 7-16 |
| 7.5.4.4 |                                                                                                    | 7-16 |

| 7.6     | Oracle Internet Directory Issues                                                                         | <sup>7</sup> -17 |
|---------|----------------------------------------------------------------------------------------------------|------------------|
| 7.6.1   | Oracle Internet Directory Server May Log Extra Information When LDAP Main Page is Accessed 7-17          |                  |
| 7.6.2   | Updated Information for Oracle Internet Directory Port Numbers                                           | <b>7</b> -17     |
| 7.6.3   | Instructions for Manually Deploying DAS                                                                  | <b>7-17</b>      |
| 7.6.4   | Insufficient Privileges For Portal Installation When Not Installed as Oracle Internet Director User 7-18 | ry               |
| 7.7     | Oracle9iAS Containers for J2EE Issues                                                                    | <b>7</b> -19     |
| 7.7.1   | MERANT DataDirect Connect JDBC Driver                                                                    | <b>7</b> -19     |
| 7.7.2   | XML-Based JAAS Demo README.TXT Refers to a Non-Existent README                                           | 7-20             |
| 7.7.3   | Information About Updating OC4J Admin Password Using JAZN Administration Tool 7                          | 7-20             |
| 7.7.4   | Configuring JVM for JAAS LoginModule Support                                                             | 7-20             |
| 7.7.5   | Updated Information About Sharing Cached Objects in an OC4J Servlet                                      | <b>7-21</b>      |
| 7.7.6   | OC4J/JMS Should Not Be Used                                                                              | <b>7-21</b>      |
| 7.7.7   | Failover Requires Load-on-Startup                                                                        | <sup>7</sup> -21 |
| 7.8     | Oracle9iAS Personalization Issues                                                                        | 7-22             |
| 7.8.1   | Use HTTPS to Invoke Oracle9iAS Personalization Administrative Utility                                    | 7-22             |
| 7.8.2   | Oracle9iAS Personalization Configuration Requires Oracle Shared Library Location 7                       | 7-22             |
| 7.8.3   | Port Numbers for Oracle9 <i>i</i> AS Personalization Must Be Four Digits or Fewer                        | 7-22             |
| 7.8.4   | Restart OC4J_BI_FORMS After Running Oracle9 <i>i</i> AS Personalization Configuration Wizar 7-23         | 'd               |
| 7.8.5   | Oracle9iAS Personalization REAPI Demo User ID and Applications Session ID Must Not E the Same 7-23       | 3e               |
| 7.8.6   | Default Mail Server For Oracle9iAS Personalization Cannot Be Changed                                     | 7-23             |
| 7.8.7   | Flat Taxonomies are Not Supported by Oracle9iAS Personalization                                          | 7-23             |
| 7.8.8   | OPCONFIG Should Check If LD_LIBRARY_PATH is Set                                                          | 7-23             |
| 7.9     | Oracle9iAS Portal Issues                                                                                 | 7-23             |
| 7.9.1   | Oracle9iAS Portal Configuration Fails Through Oracle Enterprise Manager                                  | 7-24             |
| 7.9.2   | Registering Oracle Portal Provider for Wireless Web Tool and Wireless Customization Fails 7-24           | S                |
| 7.9.3   | Oracle9iAS Web Cache Errors Occur If Templates Used by More Than 25 Pages                                | 7-24             |
| 7.9.4   | Disabling the IP Check of Cookie Validation                                                              | 7-25             |
| 7.9.5   | Problems Displaying Table/View LOVs When Creating Forms                                                  | 7-26             |
| 7.9.6   | Items or Pages Cannot Be Created Using WebDAV Clients                                                    | 7-26             |
| 7.9.7   | Working With a Oracle9i Server Release 2 (9.2.0.1.0) Database                                            | 7-26             |
| 7.10    | Oracle9iAS Reports Services Issues 7                                                                     | 7-27             |
| 7.10.1  | Servlet and CGI Syntax for GETJOBID                                                                      | 7-27             |
| 7.10.2  | Import Oracle9iAS Portal Component                                                                       | 7-27             |
| 7.10.3  | No Shell Entry in Oracle Internet Directory for Users                                                    | 7-27             |
| 7.10.4  | URL Encoding                                                                                             | 7-28             |
| 7.10.5  | Bold Korean Font Not Appearing Correctly                                                                 | 7-28             |
| 7.10.6  | Oracle Enterprise Manager Configuration                                                                  | 7-28             |
| 7.10.7  | Incorrect Link in Oracle9iAS Reports Services Getting Started                                            | 7-29             |
| 7.10.8  | Considerations for Forms and Reports Integration                                                         | 7-29             |
| 7.10.9  | Reports/Express PDS                                                                                      | 7-30             |
| 7.10.10 | Visibroker 7                                                                                             | 7-30             |
| 7.10.11 | Visibroker Smart Agent on Tru64 UNIX                                                                     | 7-30             |
| 7.10.11 | .1 Starting osagent from Oracle9i Developer Suite Release 9.0.2 on Windows NT 7                          | 7-30             |

|   | 7.10.12 | Oracle9i Developer Suite                                                                        | 7-31    |
|---|---------|-------------------------------------------------------------------------------------------------|---------|
|   | 7.10.13 | Warning Unalligned Message on Tru64 UNIX                                                        | 7-31    |
|   | 7.10.14 | Reports Backward Compatibility Support on AIX                                                   | 7-31    |
|   | 7.10.15 | Reports in-process server gives REP-3000 error when running report                              | 7-31    |
|   | 7.10.16 | Oracle9iAS Reports Services Crashes When Running Reports with Graphs                            | 7-32    |
|   | 7.10.17 | Reports Configuration Assistant Fails during Installation                                       | 7-32    |
|   | 7.10.18 | Running JSP Reports from Oracle9iAS Portal                                                      | 7-33    |
|   | 7.11    | Oracle9iAS Single Sign-On Issues                                                                | 7-33    |
|   | 7.11.1  | Updated Information for ssocfg.sh Script                                                        | 7-33    |
|   | 7.11.2  | Non GET Requests for Single Sign-On Server                                                      | 7-34    |
|   | 7.12    | Oracle9iAS Web Cache Issues                                                                     | 7-34    |
|   | 7.12.1  | Oracle9iAS Web Cache May Fail if it is Started Using EMD                                        | 7-34    |
|   | 7.12.2  | Incorrect Label Displayed When Starting Web Cache                                               | 7-34    |
|   | 7.13    | Oracle9iAS Web Services Issues                                                                  | 7-34    |
|   | 7.13.1  | UDDI v1.0 Compliance Patch                                                                      | 7-35    |
|   | 7.13.2  | Readme for SOAP Stock Quote Sample is Outdated                                                  | 7-35    |
|   | 7.13.3  | Client Programs for Oracle Soap's Stored Proc Demo Need to be Modified                          | 7-35    |
|   | 7.14    | Oracle9iAS Wireless Issues                                                                      | 7-36    |
|   | 7.14.1  | Registering Oracle Portal Provider for Wireless Web Tool and Wireless Customization I 7-36      | Fails   |
|   | 7.14.2  | Generic Single Sign-On Errors Encountered When Using Microsoft Internet Explorer                | 7-36    |
|   | 7.14.3  | SimpleImage and Alternate Text Display                                                          | 7-37    |
|   | 7.14.4  | Oracle9iAS Wireless Modules: Important Information About an Upcoming Patch                      | 7-37    |
|   | 7.14.5  | Web Component Developer Breaks for Composite Web Component                                      |         |
|   | 7.14.6  | High Availability for Oracle9iAS Wireless                                                       | 7-37    |
|   | 7.14.7  | Oracle9iAS Wireless Process Status Unavailable for Multiple ORACLE_HOMEs with E Repository 7-39 | xternal |
|   | 7.15    | Oracle Ultra Search Issues                                                                      | 7-39    |
|   | 7.15.1  | Schedule Fails in Ultra Search Instances                                                        |         |
|   | 7.15.2  | Oracle Ultra Search Migration Produces Errors                                                   | 7-40    |
|   | 7.16    | Oracle9iAS Unified Messaging Issues                                                             |         |
|   | 7.16.1  | Configuring Oracle9iAS Unified Messaging with Multiple E-mail Domains                           | 7-40    |
|   | 7.16.2  | Information About Shutting Down Sendmail                                                        |         |
|   | 7.16.3  | External Procedures on HP-UX and AIX Systems                                                    |         |
|   | 7.17    | JDK Issue on Linux                                                                              | 7-42    |
| 8 |         | nentation Errata                                                                                |         |
|   | 8.1     | Oracle9i Application Server Core Documentation                                                  |         |
|   | 8.1.1   | Oracle9i Application Server Administrator's Guide                                               |         |
|   | 8.1.1.1 | Updated Information for Starting the Infrastructure                                             |         |
|   | 8.1.1.2 | Additional Information About OEM_RESPOSITORY Schema                                             |         |
|   | 8.1.1.3 | Additional Information About Configuring Oracle Management Server                               |         |
|   | 8.1.1.4 | Modified Information for Managing Oracle Internet Directory                                     |         |
|   | 8.1.1.5 | Additional Information for the "Managing Oracle Internet Directory" Chapter                     |         |
|   | 8.1.1.6 | Include Additional Port Numbers for Oracle9iAS Web Cache                                        |         |
|   | 8.1.1.7 | Correct Information Regarding Routing Priority for OC4J Requests                                |         |
|   | 8.1.1.8 | Updated Syntax for OPMN Samples                                                                 | 8-4     |
|   |         |                                                                                                 |         |

| 8.1.1.9  | Incorrect Instructions for Starting and Stopping Reports Server                                                                     | 8-6  |  |
|----------|----------------------------------------------------------------------------------------------------|------|--|
| 8.1.1.10 | Incorrect Information in the "About Infrastructure Association" Section                                                             |      |  |
| 8.1.1.11 | Incorrect Information in the "Using SSL for Your Production Environment" Section 8-                                                 |      |  |
| 8.1.1.12 | Updated Information for "Relocating Metadata Repository Datafiles to a Different Directory" Section 8-7                             |      |  |
| 8.1.1.13 | Incorrect Link to Table for Starting and Stopping the Enterprise Manager Web Site on UNIX 8-7                                       |      |  |
| 8.1.1.14 | Incorrect Definition for DCM                                                                                                    | 8-7  |  |
| 8.1.2    | Oracle9i Application Server Installation Guide                                                                                      | 8-8  |  |
| 8.1.2.1  | Setting LD_LIBRARY_PATH Should Not Be a Prerequisite                                                                                | 8-8  |  |
| 8.1.2.2  | Silent and and Non-Interactive Installations                                                                                        | 8-8  |  |
| 8.1.2.3  | Incorrect Information in "Oracle9iAS Components" Table About Oracle UDDI Enterprises Registry 8-8                                   | rise |  |
| 8.1.2.4  | Missing /var/tmp Space Requirements                                                                                                 | 8-8  |  |
| 8.1.2.5  | Incorrect Information for Infrastructure Summary Screen                                                                             | 8-9  |  |
| 8.1.2.6  | Incorrect Screen Name                                                                                                    | 8-9  |  |
| 8.1.2.7  | Incorrect Command for Setting the TMPDIR Environment Variable                                                                       | 8-9  |  |
| 8.1.2.8  | Missing Step in Overview of Installation                                                                                            | 8-9  |  |
| 8.1.2.9  | Incorrect Requirement for AIX-Based Systems:                                                                                        | 8-9  |  |
| 8.1.2.10 | Incorrect Software Requirements                                                                                                    | 8-9  |  |
| 8.1.2.11 | Kernel Parameters for Linux                                                                                                    | 8-9  |  |
| 8.1.2.12 | Kernel Parameter Settings for Tru64                                                                                                 | 8-9  |  |
| 8.1.3    | Oracle9i Application Server Security Guide 8-10                                                                                     |      |  |
| 8.1.3.1  | Remove PLsqlEnableConnectionPooling from Configured dads.conf File 8-10                                                             |      |  |
| 8.1.3.2  | Updated Information Regarding Oracle9iAS Portal Default User Accounts                                                               | 8-10 |  |
| 8.1.3.3  | Updated Information for Default User Password Policy                                                                                | 8-10 |  |
| 8.1.4    | Oracle9i Application Server: Migrating from Oracle Application Server                                                               | 8-10 |  |
| 8.1.4.1  | Default Wallet Path Should Be Corrected                                                                                             | 8-10 |  |
| 8.1.4.2  | Incorrect Patch Information for Migrating Oracle Internet Directory                                                                 | 8-11 |  |
| 8.1.4.3  | Migration Tool not Available in Oracle9i Application Server                                                                         | 8-11 |  |
| 8.1.5    | Oracle9i Application Server Migrating from Release 1 (1.0.2.2.x) to Release 2 (9.0.2)                                               | 8-11 |  |
| 8.1.5.1  | Modifications to the "Installation on Separate Computers" Instructions for Oracle9 <i>i</i> AS Wireless 8-11                        |      |  |
| 8.1.5.2  | Additional Post-Upgrade Step for Oracle Internet Directory Migration                                                                | 8-12 |  |
| 8.1.5.3  | Word Errors in "Using Oracle9iAS Migration Assistant" Chapter                                                                       | 8-14 |  |
| 8.1.5.4  | Word Errors in "Migrating Internet Applications Components" Chapter                                                                 | 8-14 |  |
| 8.1.5.5  | Word Errors in "Migrating Business Intelligence Components" Chapter                                                                 | 8-15 |  |
| 8.1.5.6  | Word Errors in "Migrating Management Components" Chapter                                                                            | 8-19 |  |
| 8.1.5.7  | Correction to Instructions for Migrating User Classes                                                                               | 8-19 |  |
| 8.1.6    | Oracle9i Application Server Performance Guide                                                                                       | 8-19 |  |
| 8.1.6.1  | Screen Shot Must be Updated                                                                                                    | 8-19 |  |
| 8.1.7    | Oracle9i Application Server Release Notes                                                                                           | 8-19 |  |
| 8.1.7.1  | Configuring Oracle9 <i>i</i> AS Clickstream Intelligence After Installing Oracle9 <i>i</i> AS Using Oracle Universal Installer 8-19 |      |  |
| 8.1.7.2  | "Page Not Displayed" Error for Clickstream Runtime Administrator                                                                    | 8-21 |  |
| 8.1.7.3  | Oracle Enterprise Manager Does Not Support Multiple Locales                                                                         | 8-21 |  |
| 8.1.7.4  | Enabling Oracle9iAS Web Cache and mod_osso                                                                                          | 8-21 |  |
| 8.1.7.5  | Deploying UIX JSP and XML Applications Using Oracle Enterprise Manager                                                              | 8-22 |  |

| 8.1.7.6 | Multiple Infrastructure-Based Deployment                                                                                                    | 8-23  |
|---------|----------------------------------------------------------------------------------------------------|-------|
| 8.1.7.7 | Updated Information for "Problems Logging In When Two Oracle HTTP Servers Are the Same Host" Issue 8-23                                                                                                    | on    |
| 8.2     | Oracle9iAS Containers for J2EE Documentation                                                                                                    | 8-24  |
| 8.2.1   | Oracle9 <i>i</i> AS Containers for J2EE User's Guide, Oracle9 <i>i</i> AS Containers for J2EE Support for JavaServer Pages Reference, and Oracle9 <i>i</i> AS Containers for J2EE JSP Tag Libraries and Utilities Reference 8-24 | or    |
| 8.2.1.1 | Incorrect File Locations for xmlparserv2.jar, xsu12.jar, and JSP Tag Library Descriptor Files 8-24                                                                                                    | r     |
| 8.2.2   | Oracle9iAS Containers for J2EE Services Guide                                                                                                    | 8-25  |
| 8.2.2.1 | References to "Merant Drivers" Should Be Changed to "DataDirect Connect Drivers" 8-25                                                                                                    | ••••• |
| 8.2.2.2 | Deployconnector Switch Not Supported                                                                                                    | 8-25  |
| 8.2.2.3 | Incorrect Name for HTTP Client                                                                                                    | 8-25  |
| 8.2.2.4 | Incorrect Definition for DCM                                                                                                    | 8-25  |
| 8.2.3   | Oracle JDBC Release Notes                                                                                                    | 8-25  |
| 8.2.3.1 | Knows Issues with JDBC Drivers                                                                                                    | 8-25  |
| 8.2.4   | Oracle JAZN Release Notes                                                                                                    | 8-26  |
| 8.2.4.1 | Release Notes Name Should Be Changed to "Release Notes for JAAS"                                                                                                    | 8-26  |
| 8.2.4.2 | Updated Information for the Default jazn.xml File Location                                                                                                    | 8-26  |
| 8.2.4.3 | Default Realm Should Be Specified If User Repository Has Multiple Realms                                                                                                    | 8-26  |
| 8.2.5   | Oracle9i Application Server mod_plsql User's Guide                                                                                                    | 8-27  |
| 8.3     | Oracle HTTP Server Documentation.                                                                                                    | 8-28  |
| 8.3.1   | Oracle HTTP Server Administration Guide                                                                                                    | 8-28  |
| 8.3.1.1 | Incorrect Information in the "Configuring the IIS Listener for Single Sign-On" Section 8-28                                                                                                    | ••••• |
| 8.3.1.2 | LoginServerFile Example Gives Incorrect Syntax                                                                                                    | 8-28  |
| 8.4     | Oracle9iAS InterConnect Documentation                                                                                                    | 8-28  |
| 8.4.1   | Oracle9iAS InterConnect User's Guide                                                                                                    | 8-28  |
| 8.4.1.1 | Adapter Architecture Figure Should Be Modified to Include "First Name"                                                                                                    | 8-28  |
| 8.4.1.2 | Wrong Term in Description                                                                                                    | 8-28  |
| 8.5     | Oracle9iAS Discoverer Documentation                                                                                                    | 8-29  |
| 8.5.1   | Oracle9iAS Discoverer Configuration Guide                                                                                                    | 8-29  |
| 8.5.1.1 | Oracle Enterprise Manager Cannot be Used to Specify Communication Protocol Used Discoverer Plus Applet and Discoverer Servlet 8-29                                                                                               | by    |
| 8.6     | Oracle9iAS Single Sign-On Documentation                                                                                                    | 8-30  |
| 8.6.1   | Oracle9iAS Single Sign-On Administrator's Guide                                                                                                    | 8-30  |
| 8.6.1.1 | Incorrect Information About Enabling Single Sign-On for SSL                                                                                                    | 8-30  |
| 8.6.2   | Oracle9iAS Single Sign-On Release Notes                                                                                                    | 8-30  |
| 8.6.2.1 | Error in Release Notes for Oracle9iAS Single Sign-On                                                                                                    | 8-30  |
| 8.7     | Oracle9iAS Wireless Documentation                                                                                                    | 8-31  |
| 8.7.1   | Oracle9iAS Wireless Developer's Guide                                                                                                    | 8-31  |
| 8.7.1.1 | Calendar and Tasks Modules Configuration for Lotus SDK                                                                                                    | 8-31  |
| 8.7.1.2 | Information About SHORTLIST Parameter                                                                                                    | 8-31  |
| 8.8     | Oracle Ultra Search Documentation                                                                                                    | 8-31  |
| 8.8.1   | Oracle Ultra Search Release Notes                                                                                                    | 8-31  |
| 8.8.1.1 | Updated Information for Oracle Ultra Search Release Notes                                                                                                    | 8-31  |
| 8.8.2   | Oracle Ultra Search Online Documentation                                                                                                    | 8-32  |

| 8.8.2.1 | Incorrect Jar File Name for Sample Crawler Agent                   | 8-32 |
|---------|--------------------------------------------------------------------|------|
| 8.9     | Oracle XML Developer Kit Documentation                             | 8-32 |
| 8.9.1   | Oracle XML Developer Kit Application Developer's Guide             | 8-32 |
| 8.9.1.1 | Supported Operating Systems for XML Schema Processor for C and C++ | 8-32 |
| 8912    | Library Names                                                      | 8-33 |

## **Send Us Your Comments**

Oracle9*i* Application Server Release Notes Addendum, Release 2 (9.0.2) for AIX-Based Systems, hp HP-UX PA-RISC (64-bit), hp Tru64 UNIX, and Linux x86 Part No. A97395-09

Oracle welcomes your comments and suggestions on the quality and usefulness of this publication. Your input is an important part of the information used for revision.

- Did you find any errors?
- Is the information clearly presented?
- Do you need more information? If so, where?
- Are the examples correct? Do you need more examples?
- What features did you like most about this manual?

If you find any errors or have any other suggestions for improvement, please indicate the title and part number of the documentation and the chapter, section, and page number (if available). You can send comments to us in the following ways:

- Email osdwrite\_us@oracle.com
- Postal service:

Oracle Oracle Application Server Documentation Attn: Michael Boyarski 500 Oracle Parkway Redwood Shores, CA 94065 USA

If you would like a reply, please give your name, address, telephone number, and electronic mail address (optional).

If you have problems with the software, please contact your local Oracle Support Services.

## **Preface**

This preface contains the following topics:

- n Intended Audience
- Documentation Accessibility
- n Organization
- n Related Documentation
- <sub>n</sub> Conventions

### **Intended Audience**

The *Oracle9i* Application Server Release Notes Addendum is intended for anyone interested in Oracle9i Application Server.

## **Documentation Accessibility**

Our goal is to make Oracle products, services, and supporting documentation accessible, with good usability, to the disabled community. To that end, our documentation includes features that make information available to users of assistive technology. This documentation is available in HTML format, and contains markup to facilitate access by the disabled community. Standards will continue to evolve over time, and Oracle is actively engaged with other market-leading technology vendors to address technical obstacles so that our documentation can be accessible to all of our customers. For additional information, visit the Oracle Accessibility Program Web site at

http://www.oracle.com/accessibility/

Accessibility of Code Examples in Documentation JAWS, a Windows screen reader, may not always correctly read the code examples in this document. The conventions for writing code require that closing braces should appear on an otherwise empty line; however, JAWS may not always read a line of text that consists solely of a bracket or brace.

Accessibility of Links to External Web Sites in Documentation This documentation may contain links to Web sites of other companies or organizations that Oracle does not own or control. Oracle neither evaluates nor makes any representations regarding the accessibility of these Web sites.

## **Organization**

This document contains:

## Chapter 1, "What's New in the Oracle9i Application Server Release Notes Addendum?"

This chapter provides a brief description of new topics introduced with this version of the Oracle9*i* Application Server Release Notes Addendum.

### Chapter 2, "Introduction"

This chapter provides the latest information about operating system requirements, deprecated features, licensing information, and provides links to component release notes.

#### **Chapter 3, "Installation and Migration Issues"**

This chapter contains the latest information for installation, deinstallation, reinstallation, and migration.

#### Chapter 4, "Changing the IP Address of an Oracle9iAS Host"

This chapter contains information on how to change the IP address of an Oracle9iAS Host.

#### Chapter 5, "Silent and Non-Interactive Installation"

This chapter guides you through the silent and non-interactive installation of Oracle9*i* Application Server. Instructions provided here supersede the instructions provided in the *Oracle9i Application Server Installation Guide*.

#### Chapter 6, "Management and Security Issues"

This chapter summarizes management and security issues associated with Oracle9*i* Application Server.

### Chapter 7, "Component Issues"

This chapter summarizes component issues associated with Oracle9i Application Server.

### **Chapter 8, "Documentation Errata"**

This chapter presents documentation errata for Oracle9i Application Server documentation set.

### **Related Documentation**

For more information, see these Oracle resources:

- n Oracle9i Application Server Documentation Library
- Oracle9*i* Application Server Platform-Specific Documentation on Oracle9*i* Application Server Disk 1

Printed documentation is available for sale in the Oracle Store at

 $\verb|http://oraclestore.oracle.com| \\$ 

To download free release notes, installation documentation, white papers, or other collateral, please visit the Oracle Technology Network (OTN). You must register online before using OTN; registration is free and can be done at

http://otn.oracle.com/membership

If you already have a username and password for OTN, then you can go directly to the documentation section of the OTN Web site at

http://otn.oracle.com/docs

If you already have a username and password for OTN, then you can go directly to the documentation section of the OTN Web site at

http://otn.oracle.com/docs/index.htm

### **Conventions**

This section describes the conventions used in the text and code examples of this documentation set. It describes:

- n Conventions in Text
- n Conventions in Code Examples
- n Conventions for Microsoft Windows Operating Systems

#### **Conventions in Text**

We use various conventions in text to help you more quickly identify special terms. The following table describes those conventions and provides examples of their use.

| Convention                                     | Meaning                                                                                                    | Example                                                                                                |
|------------------------------------------------|----------------------------------------------------------------------------------------------------|----------------------------------------------------------------------------------------------------|
| Bold                                           | Bold typeface indicates terms that are defined in the text or terms that appear in a glossary, or both. Bold also indicate a GUI element.                                                                                                    | When you specify this clause, you create an index-organized table.                                     |
| Italics                                        | Italic typeface indicates book titles or                                                                                                    | Oracle9i Database Concepts                                                                             |
|                                                | emphasis.                                                                                                    | Ensure that the recovery catalog and target database do <i>not</i> reside on the same disk.            |
| UPPERCASE<br>monospace                         | Uppercase monospace typeface indicates elements supplied by the system. Such                                                                                                    | You can specify this clause only for a NUMBER column.                                                  |
| (fixed-width) font                             | elements include parameters, privileges,<br>datatypes, RMAN keywords, SQL keywords,<br>SQL*Plus or utility commands, packages and                                                                                                    | You can back up the database by using the ${\tt BACKUP}$ command.                                      |
|                                                | methods, as well as system-supplied column<br>names, database objects and structures,<br>usernames, and roles.                                                                                                    | Query the TABLE_NAME column in the USER_TABLES data dictionary view.                                   |
|                                                |                                                                                                    | Use the DBMS_STATS.GENERATE_STATS procedure.                                                           |
| lowercase                                      | Lowercase monospace typeface indicates executables, filenames, directory names, and sample user-supplied elements. Such elements include computer and database names, net service names, and connect identifiers, as well as user-supplied database objects and structures, column names, packages and classes, usernames and roles, program units, and parameter values.  Note: Some programmatic elements use a mixture of UPPERCASE and lowercase. | Enter sqlplus to open SQL*Plus.                                                                        |
| monospace (fixed-width)                        |                                                                                                    | The password is specified in the orapwd file.                                                          |
| font                                           |                                                                                                    | Back up the datafiles and control files in the /disk1/oracle/dbs directory.                            |
|                                                |                                                                                                    | The department_id, department_name, and location_id columns are in the hr.departments table.           |
|                                                |                                                                                                    | Set the ${\tt QUERY\_REWRITE\_ENABLED}$ initialization parameter to ${\tt true}$ .                     |
|                                                | Enter these elements as shown.                                                                                                    | Connect as oe user.                                                                                    |
|                                                |                                                                                                    | The ${\tt JRepUtil}$ class implements these methods.                                                   |
| lowercase                                      | Lowercase italic monospace font represents                                                                                                    | You can specify the parallel_clause.                                                                   |
| <pre>italic monospace (fixed-width) font</pre> | placeholders or variables.                                                                                                    | Run $Uold\_release$ . SQL where $old\_release$ refers to the release you installed prior to upgrading. |

### **Conventions in Code Examples**

Code examples illustrate SQL, PL/SQL, SQL\*Plus, or other command-line statements. They are displayed in a monospace (fixed-width) font and separated from normal text as shown in this example:

SELECT username FROM dba\_users WHERE username = 'MIGRATE';

The following table describes typographic conventions used in code examples and provides examples of their use.

| Convention     | Meaning                                                                                                    | Example                                                  |
|----------------|----------------------------------------------------------------------------------------------------|----------------------------------------------------------|
| []             | Brackets enclose one or more optional items. Do not enter the brackets.                                                                       | DECIMAL (digits [ , precision ])                         |
| {}             | Braces enclose two or more items, one of which is required. Do not enter the braces.                                                          | {ENABLE   DISABLE}                                       |
|                | A vertical bar represents a choice of two or more options within brackets or braces. Enter one of the options. Do not enter the vertical bar. | {ENABLE   DISABLE} [COMPRESS   NOCOMPRESS]               |
|                | Horizontal ellipsis points indicate either:                                                                                                   |                                                          |
|                | That we have omitted parts of the code that are not directly related to the example                                                           | CREATE TABLE AS subquery;                                |
|                | That you can repeat a portion of the code                                                                                                    | SELECT col1, col2,, coln FROM employees;                 |
|                | Vertical ellipsis points indicate that we have omitted several lines of code not directly related to the example.                             |                                                          |
| Other notation | You must enter symbols other than brackets,                                                                                                   | acctbal NUMBER(11,2);                                    |
|                | braces, vertical bars, and ellipsis points as shown.                                                                                          | acct CONSTANT NUMBER(4) := 3;                            |
| Italics        | Italicized text indicates placeholders or variables for which you must supply particular values.                                              | CONNECT SYSTEM/system_password                           |
|                |                                                                                                    | DB_NAME = database_name                                  |
| UPPERCASE      | Uppercase typeface indicates elements supplied by the system. We show these terms in uppercase                                                | <pre>SELECT last_name, employee_id FROM employees;</pre> |
|                | in order to distinguish them from terms you define. Unless terms appear in brackets, enter                                                    | SELECT * FROM USER_TABLES;                               |
|                | them in the order and with the spelling shown.<br>However, because these terms are not case<br>sensitive, you can enter them in lowercase.    | DROP TABLE hr.employees;                                 |
| lowercase      | Lowercase typeface indicates programmatic elements that you supply. For example, lowercase indicates pages of tables, columns, or files       | <pre>SELECT last_name, employee_id FROM employees;</pre> |
|                | indicates names of tables, columns, or files.                                                                                                 | sqlplus hr/hr                                            |
|                | <b>Note:</b> Some programmatic elements use a mixture of UPPERCASE and lowercase. Enter these elements as shown.                              | CREATE USER mjones IDENTIFIED BY ty3MU9;                 |

### **Conventions for Microsoft Windows Operating Systems**

The following table describes conventions for Microsoft Windows operating systems and provides examples of their use.

| Convention     | Meaning                 | Example                                                                                                    |
|----------------|-------------------------|----------------------------------------------------------------------------------------------------|
| Choose Start > | How to start a program. | To start the Oracle Database Configuration Assistant, choose Start > Programs > Oracle - HOME_NAME > Configuration and Migration Tools > Database Configuration Assistant. |

| Convention                         | Meaning                                                                                                    | Example                                                                                     |
|------------------------------------|----------------------------------------------------------------------------------------------------|---------------------------------------------------------------------------------------------|
| File and directory names           | File and directory names are not case sensitive. The following special characters are not allowed: left angle bracket (<), right angle bracket (>), colon (:), double quotation marks ("), slash (/), pipe ( ), and dash (-). The special character backslash (\) is treated as an element separator, even when it appears in quotes. If the file name begins with \ then Windows assumes it uses the Universal Naming Convention.                                                                                                    | <pre>c:\winnt"\"system32 is the same as C:\WINNT\SYSTEM32</pre>                             |
| C:\>                               | Represents the Windows command prompt of the current hard disk drive. The escape character in a command prompt is the caret (^). Your prompt reflects the subdirectory in which you are working. Referred to as the <i>command prompt</i> in this manual.                                                                                                    | C:\oracle\oradata>                                                                          |
|                                    | The backslash (\) special character is sometimes required as an escape character for the double quotation mark (") special character at the                                                                                                    | <pre>C:\&gt;exp scott/tiger TABLES=emp QUERY=\"WHERE job='SALESMAN' and sal&lt;1600\"</pre> |
|                                    | Windows command prompt. Parentheses and the single quotation mark (') do not require an escape character. Refer to your Windows operating system documentation for more information on escape and special characters.                                                                                                    | <pre>C:\&gt;imp SYSTEM/password FROMUSER=scott TABLES=(emp, dept)</pre>                     |
| HOME_NAME                          | Represents the Oracle home name. The home name can be up to 16 alphanumeric characters. The only special character allowed in the home name is the underscore.                                                                                                    | <pre>C:\&gt; net start OracleHOME_ NAMETNSListener</pre>                                    |
| ORACLE_HOME<br>and ORACLE_<br>BASE | In releases prior to Oracle8i release 8.1.3, when you installed Oracle components, all subdirectories were located under a top level ORACLE_HOME directory that by default used one of the following names:                                                                                                    | Go to the ORACLE_BASE\ORACLE_HOME\rdbms\admin directory.                                    |
|                                    | C:\orant for Windows NT                                                                                                    |                                                                                             |
|                                    | C:\orawin95 for Windows 95                                                                                                    |                                                                                             |
|                                    | n C:\orawin98 for Windows 98                                                                                                    |                                                                                             |
|                                    | This release complies with Optimal Flexible Architecture (OFA) guidelines. All subdirectories are not under a top level <code>ORACLE_HOME</code> directory. There is a top level directory called <code>ORACLE_BASE</code> that by default is <code>C:\oracle</code> . If you install Oracle9i release 1 (9.0.1) on a computer with no other Oracle software installed, then the default setting for the first Oracle home directory is <code>C:\oracle\oragle</code> . The Oracle home directory is located directly under <code>ORACLE_BASE</code> . |                                                                                             |
|                                    | All directory path examples in this guide follow OFA conventions.                                                                                                    |                                                                                             |
|                                    | Refer to <i>Oracle9i Database Getting Starting for Windows</i> for additional information about OFA compliances and for information about installing Oracle products in non-OFA compliant directories.                                                                                                    |                                                                                             |

## What's New in the Oracle9i Application Server Release Notes Addendum?

This chapter provides a brief description of new topics introduced with this version of the Oracle9i Application Server Release Notes Addendum. The new topics are in the following chapters:

- Chapter 3, "Installation and Migration Issues"
- Chapter 8, "Documentation Errata"

## 1.1 Chapter 3, "Installation and Migration Issues"

Deinstallation of 9.0.2 or 9.0.3 Instances from a Computer that Also Contains Release 2 (9.0.4) Instances

## 1.2 Chapter 8, "Documentation Errata"

Oracle9i Application Server mod plsql User's Guide

| Chapter | 8, | "Documentation | Errata" |
|---------|----|----------------|---------|
|---------|----|----------------|---------|

## Introduction

This chapter discusses the following topics:

- Purpose of this Document
- Accessibility Information
- **Certification Information**
- **Best Practices**
- Requirements
- **Component Version Numbers**

### 2.1 Purpose of this Document

This addendum notes information that is missing from the Oracle9i Application Server Release *Notes* for Release 2 (9.0.2). It is intended to be used in conjunction with the Release Notes.

Oracle will periodically update these notes as new information becomes available. The latest version can be found at Oracle Technology Network at

http://www.oracle.com/technology/documentation/index.html

### 2.2 Accessibility Information

Our goal is to make Oracle products, services, and supporting documentation accessible to the disabled community. Oracle9iAS, Release 2 (9.0.2), supports accessibility features. To make best use of these accessibility features, Oracle Corporation recommends the following software configuration:

- Windows NT 4.0 with Service Pack 6 or Windows 2000
- Sun Java Access Bridge 1.0.2
- JAWS 3.70.87
- Microsoft Internet Explorer 5.5 or above

Additional accessibility information for Oracle products can be found at http://www.oracle.com/accessibility. For the latest configuration information, and for information on addressing accessibility and assistive technology issues, see the Oracle Accessibility FAQ at:

http://www.oracle.com/accessibility/faq.html

### 2.3 Certification Information

You can access the most recent certification information for Oracle9iAS on OracleMetalink at:

http://metalink.oracle.com

### 2.4 Best Practices

Oracle provides an Oracle9iAS Best Practices white paper. This document describes common practices around development and deployment of Oracle9iAS, common errors, and scenarios for using the product.

You can find the white paper on OTN:

http://otn.oracle.com/products/ias/ohs/collateral/r2/bp-core-v2.PDF

### 2.5 Requirements

Table 2–1 lists the revised operating system requirements for AIX-based systems. See the Oracle9i Application Server Installation Guide for a complete list of operating system requirements.

Table 2-1 Software Requirements for AIX 4.3.3 Systems

| Item                  | Requirement                                                                                                   |
|-----------------------|----------------------------------------------------------------------------------------------------|
| Operating System      | AIX 4.3.3 (64-bit only)                                                                                       |
| Software              | JDK1.3.1 SR-3 or higher                                                                                       |
|                       | Motif 1.2                                                                                                    |
| Operating System      | ML10 or higher                                                                                                |
| patches for AIX 4.3.3 | Common Locale Support package (bos.loc.com)<br>VAC5.0 runtime or higher                                       |
| Clusterware Patches   | PSSP 3.2 IY04109 IY04149 IY04767 HACMP/ES 4.4 IY03478 IY04109 IY06749 IY20220 IY17439 IY15677 IY14572 IY13935 |
| Window Manager        | Use any supported IBM AIX window manager that supports Motif, such as dtwm, twm, and olwm.                    |

Table 2–2 lists the revised operating system requirements for HP-UX. See the *Oracle9i* Application Server Installation Guide for a complete list of operating system requirements.

Table 2–2 Software Requirements for HP-UX

| Item                     | Requirement                                                                                                    |
|--------------------------|----------------------------------------------------------------------------------------------------|
| Operating System         | HP-UX 11.0 or 11i (64-bit)                                                                                                    |
|                          | See patch requirements below.                                                                                                    |
| Software                 | JDK 1.3.1                                                                                                    |
| Operating System Patches | You must install any prerequisite patches for JDK. These patches are available from the HP website.  NOTE: Several of the patches listed below have dependency patches that must be installed as well. When you navigate to the download web page for an individual patch, click the <i>dependency</i> link and make sure you install the dependency patches if required. |
| HP-UX 11.0 Patches       | Dec 2000 Patch Bundle PHSS_23377 PHCO_23770 PHKL_23226 PHCO_23092 PHCO_23792 PHCO_23963 PHCO_24148 PHKL_18543 PHKL_28226 PHKL_23226 PHKL_23409 PHKL_24826 PHKL_24943 PHKL_24943 PHKL_24951 PHNE_21731 PHNE_21731 PHNE_21735 PHSS_23440 PHSS_17535 PHSS_23546 PHSS_23800 PHKL_25188 PHSS_23823                                                                             |
| HP-UX 11i Patches        | December 2001 Quality Pack (Gold Patch Set) plus PHCO 25452 PHKL 24569 PHKL 25389 PHKL 25729 PHKL 25842 PHKL 27092                                                                                                    |
| Clusterware              | MC/ServiceGuard                                                                                                    |
|                          | 11.09 OPS Edition                                                                                                    |
|                          | PHCO_23919                                                                                                    |
| Required Executables     | The following executables must be present in the /usr/ccs/bin directory: make, ar, ld, nm, and cc.                                                                                                    |

Table 2–3 lists the revised operating system requirements for Linux. See the *Oracle9i* Application Server Installation Guide for a complete list of operating system requirements.

Table 2–3 Software Requirements for Linux

| Item             | Requirement                                                     |  |  |
|------------------|-----------------------------------------------------------------|--|--|
| Operating System | SuSE SLES7 or Red Hat Advanced Server 2.1 Distribution          |  |  |
| Software         | JDK 1.3.1                                                       |  |  |
|                  | XFree86 Development 3.3.3.1 or later                            |  |  |
|                  | Open Motif 2.1.30                                               |  |  |
|                  | For SuSE SLES7 the following is also required:                  |  |  |
|                  | n kernel 2.4.7                                                  |  |  |
|                  | n glibc 2.2.2-55                                                |  |  |
|                  | For Red Hat Advanced Server 2.1 the following is also required: |  |  |
|                  | kernel 2.4.9                                                    |  |  |
|                  | n glibc 2.2.4-25                                                |  |  |

Table 2–4 lists the revised operating system requirements for Tru64. See the *Oracle9i* Application Server Installation Guide for a complete list of operating system requirements.

Table 2–4 Software Requirements for Tru64 UNIX

| Item                                               | Requirement                                                                                                    |
|----------------------------------------------------|----------------------------------------------------------------------------------------------------|
| Operating System                                   | Tru64 UNIX 5.1 or 5.1a                                                                                                    |
| Software                                           | JDK 1.3.1                                                                                                    |
| Operating System<br>Patches for Tru64<br>UNIX 5.1  | 5.1 patchkit 3 or higher                                                                                                    |
| Operating System<br>Patches for Tru64<br>UNIX 5.1a | 5.1a patchkit 1 or higher                                                                                                    |
| Clusterware                                        | TruClusters 5.1a (CFS aware)                                                                                                    |
| Operating System<br>Packages                       | The OSFLIBA, OSFPGMR, and OSFCMPLRS subsets. These subsets are part of the Tru64 UNIX operating system distribution.                                                                                                    |
| Window Manager                                     | X Windows must be installed on the system from where the Installer is run. Use any HP-supported X Windows server with support for Motif, such as dtwm, twm, and mwm. Character mode installations are not supported for <i>Oracle9iAS</i> Release 2 (9.0.2) |
|                                                    | The X environments, Basic X-environments (OSF11), and X Servers (OSFSER) are required to run graphical products.                                                                                                    |
| Required<br>Executables                            | The following executables must be present in the /usr/ccs/bin directory: make, ar, ld, and nm.                                                                                                    |

Table 2–5 lists the revised disk space requirements for *Oracle9i*AS Developer Kits. See the Oracle9i Application Server Installation Guide for a complete list of hardware requirements.

Table 2-5 Disk Space Requirements for Oracle9iAS Developer Kits

| Item                      | Requirement |
|---------------------------|-------------|
| Disk Space for AIX        | 2.2 GB      |
| Disk Space for Tru64 UNIX | 2.0 GB      |

**Note:** The Oracle Universal Installer might display incorrect disk space requirements. Refer to Table 2-1 of the Installation Guide and to this Release Notes Addendum for accurate disk space requirements.

### 2.5.1 UnitedLinux Requirements

Table 2–6 lists the software requirements for UnitedLinux Systems.

Table 2-6 Software Requirements for UnitedLinux Systems

| Item                     | Requirement                                                                                  |
|--------------------------|----------------------------------------------------------------------------------------------|
| Operating System         | UnitedLinux 1.0                                                                              |
| Operating System patches | UnitedLinux Service Pack 2a or higher                                                        |
| Kernel version           | k_smp-2.4.19-304                                                                             |
| Software                 | The old compiler, GCC 2.95.3 is required and must be installed in the /opt/gcc295 directory. |
|                          | Glibc version number 2.2.5-179                                                               |
|                          | Open Motif 2.1.30                                                                            |

## 2.6 Component Version Numbers

Table 2–7 contains a list of Oracle9iAS components and their version numbers.

Table 2–7 Oracle9iAS Component Version Numbers

| Component Names                 | Sub-Component                                                             | Version Numbers |
|---------------------------------|---------------------------------------------------------------------------|-----------------|
| Oracle HTTP Server              | HTTP Server                                                               | 1.3.22.0.1a     |
|                                 | mod_Jserv                                                                 | 1.1.2.0.0a      |
|                                 | mod_plsql                                                                 | 0.0.2.0.0       |
|                                 | mod_perl                                                                  | 1.25.0.0.0      |
|                                 | mod_ossl                                                                  | 0.0.2.0.0       |
|                                 | mod_osso                                                                  | 0.0.2.0.0       |
|                                 | mod_oc4j                                                                  | 0.0.2.0.0       |
|                                 | mod_OraDAV                                                                | 0.0.2.0.0       |
|                                 | DMS                                                                       | 0.0.2.0.0       |
|                                 | FastCGI                                                                   | 2.2.2           |
|                                 | mod_mm                                                                    | 1.1.3           |
|                                 | mod_oprocmgr                                                              | 0.0.2.0.0       |
|                                 | DBI                                                                       | 1.20            |
|                                 | DBD                                                                       | 1.12            |
|                                 | DCM                                                                       | 0.0.2.0.0       |
|                                 | OPMN                                                                      | 0.0.2.0.0       |
| Oracle9iAS Containers for       | OC4J                                                                      | 0.0.2.0.0       |
| J2EE                            | OC4J – Servlets                                                           | 0.0.2.0.0       |
|                                 | OC4J – JSP                                                                | 0.0.2.0.0       |
|                                 | OC4J – EJB                                                                | 0.0.2.0.0       |
|                                 | Oracle9i Business Components for Java                                     | 0.0.2.790.0     |
|                                 | Java Object Cache                                                         | 0.0.2.0.0       |
|                                 | Oracle9iAS Web Services<br>(J2EE                                          | 0.0.2.0.0       |
|                                 | Oracle9iAS Web Services (UDDI)                                            | 0.0.2.0.0       |
|                                 | Oracle9iAS SOAP (SOAP)                                                    | 0.0.2.0.0       |
|                                 | Oracle9iAS SOAP (SOAP<br>Server)                                          | 2.2.0.0.0a      |
|                                 | Oracle Java Authentication and<br>Authorization Service Support<br>(JAZN) | 0.0.2.0.0       |
| J2EE and Web Cache              | Oracle PL/SQL Server Pages                                                | 0.0.2.0.0       |
| Business Intelligence and Forms | Oracle9iAS Forms Services                                                 | 0.0.2.7.0       |

Table 2–7 (Cont.) Oracle9iAS Component Version Numbers

| Component Names                   | Sub-Component                             | Version Numbers |
|-----------------------------------|-------------------------------------------|-----------------|
| Oracle9iAS Developer Kits         | Oracle XML Developer Kit (XDK)            | 0.0.2.0.0       |
|                                   | Oracle9iAS Wireless Developer<br>Kit      | 0.0.2.1.0       |
|                                   | Oracle9iAS Portal Developer's<br>Kit      | 0.0.2.2.5       |
|                                   | Oracle LDAP Developer's Kit               | 0.0.2.0.0       |
| Oracle9iAS Portal                 | Oracle9iAS Portal                         | 9.0.2.2.14      |
|                                   | Oracle Ultra Search                       | 9.0.2.0.0       |
|                                   | Oracle9i Syndication Server               | 9.0.2.0.0       |
| Oracle9iAS Wireless               | Oracle9iAS Wireless                       | 9.0.2.1.0       |
|                                   | Oracle Map Viewer                         | 9.0.2.0.0       |
| Oracle9iAS Web Cache              | Oracle9iAS Web Cache                      | 9.0.2.0.0       |
| Business Intelligence             | Oracle9iAS Reports Services               | 9.0.2.0.1       |
|                                   | Oracle9iAS Discoverer                     | 9.0.2.39.1      |
|                                   | Oracle9iAS Personalization                | 9.0.2.0.0       |
|                                   | Oracle9iAS Clickstream<br>Intelligence    | 9.0.2.1.0       |
|                                   | Oracle9iAS Business<br>Intelligence Beans | 9.0.2.0.0       |
| Oracle Enterprise Manager         | Oracle Management Server                  | 9.0.1.1.0       |
|                                   | Oracle Enterprise Manager Web site        | 9.0.1.1.0       |
| Oracle9iAS Security               | Oracle9iAS Single Sign-On                 | 9.0.2.0.0       |
| Oracle Internet Directory         | Oracle Internet Directory                 | 9.0.2.0.0       |
| Oracle9iAS Unified Messaging      | Oracle9iAS Unified Messaging              | 9.0.2.0.0       |
| Oracle9iAS Metadata<br>Repository | Oracle9i Database Server                  | 9.0.1.2a        |

Table 2–7 (Cont.) Oracle9iAS Component Version Numbers

| Component Names                | Sub-Component                                                                           | Version Numbers |
|--------------------------------|-----------------------------------------------------------------------------------------|-----------------|
| Oracle9iAS Integration         | Oracle9iAS InterConnect                                                                 | 9.0.2.0.0       |
|                                | Oracle9iAS InterConnect<br>Database Adapter                                             | 9.0.2.0.0       |
|                                | Oracle9iAS InterConnect AQ<br>Adapter                                                   | 9.0.2.0.0       |
|                                | Oracle9iAS InterConnect<br>HTTP(S) Adapter                                              | 9.0.2.0.0       |
|                                | Oracle9iAS InterConnect FTP<br>Adapter                                                  | 9.0.2.0.0       |
|                                | Oracle9iAS InterConnect<br>SMTP Adapter                                                 | 9.0.2.0.0       |
|                                | Oracle9iAS InterConnect MQ<br>Series Adapter                                            | 9.0.2.0.0       |
|                                | Oracle9iAS InterConnect CICS<br>Adapter                                                 | 9.0.2.0.0       |
|                                | Oracle9iAS InterConnect<br>JDEdwards Adapter                                            | 9.0.2.0.0       |
|                                | Oracle9iAS InterConnect<br>PeopleSoft Adapter                                           | 9.0.2.0.0       |
|                                | Oracle9iAS InterConnect SAP<br>Adapter                                                  | 9.0.2.0.0       |
|                                | Oracle9iAS InterConnect<br>Siebel Adapter                                               | 9.0.2.0.0       |
|                                | Oracle Workflow (includes<br>Workflow client, Workflow<br>server, and Workflow builder) | 2.6.2.0.0       |
|                                | Oracle9iAS Proxy Plug-In                                                                | 9.0.2.0.0       |
| Oracle Internet File System    | Oracle Internet File System                                                             | 9.0.2.0.0       |
| Oracle9iAS Migration Assistant | Oracle9iAS Migration Assistant                                                          | 9.0.2.0.0       |
| Oracle9iAS Client              | Oracle9iAS Client                                                                       | 9.0.2.0.0       |
|                                | Oracle9iAS SOAP Client                                                                  | 2.2.0.0.0a      |
| Oracle9iAS Integration         | Oracle9iAS Unified Messaging<br>Telephony Services                                      | 9.0.2.0.0       |

## **Installation and Migration Issues**

This chapter describes installation and migration issues and their workarounds. Topics include:

- **Installation Issues**
- Postinstallation Issues
- **Deinstallation Issues**
- Reinstallation Issues
- Migration Issues

### 3.1 Installation Issues

This section covers the following installation issues:

- Summary of the Oracle9iAS Installation Process
- Install Mandatory Patch for Oracle9iAS Single Sign-On on HP-UX and Linux
- Simultaneous Installations Using Common Infrastructure May Result in Errors
- Multiple Installations Using Same Installer Session May Result in Errors
- Perform Additional Infrastructure Database Installations in a Serial Manner
- Infrastructure Database Should Not Be Used During Infrastructure Installation
- Service Errors and NoClassDefFound Exceptions
- Instructions for Multi-User Installations
- Oracle Enterprise Manager Web Site Must Be Shut Down Before Installation
- Portal Configuration Issues During Portal and Wireless Upgrade
- Help Information is Missing for Infrastructure Summary Screen
- Oracle9iAS Metadata Repository Coexisting with Other Oracle Databases
- Reusing Instance Name Generates Errors
- Ulimit and Swap File Settings
- Preinstallation Packages for Linux Intel
- Installing on Red Hat Linux
- Using Oracle Internet File System with Red Hat Linux
- Using Oracle Ultra Search with Red Hat Linux
- Default Port Number for Oracle Internet Directory on Linux

- Oracle Universal Installer on Linux
- ORACLE\_HOME Path
- Uniqueness of Instance Names Not Verified in All Cases
- Oracle Universal Installer Restrictions on 16-bit Colors
- Updated Information for Oracle9iAS Interoperability Patch CD README
- Information About Oracle Internet Directory Version Number in Oracle9iAS Interoperability Patch CD README
- Installation Might Report an Insufficient Swap Space Error
- Reboot System After Modifying etc/hosts File
- Oracle9iAS Does Not Support Changing the Host Name and IP Address After Installation
- Domain Name Must Start with an Alphabetical Character
- Information About Domain Name Change Issues After Reboot
- Information about Portal and Wireless Instance Passwords
- Information about Concurrent Portal and Wireless Installations
- UM Configuration Assistant Fails if UM is Installed in Same Oracle Home as Portal and Wireless
- Oracle9iAS Clickstream Intelligence Not Accessible After Upgrade
- Localhost entry in hosts file
- Checking the Hardware Requirements
- Checking the Software Requirements
- Additional Preinstallation Steps for UnitedLinux
- Additional Steps for Installing on UnitedLinux
- Unset Environment Variable Before Installation
- **Clustered Environments**

### 3.1.1 Summary of the Oracle9iAS Installation Process

You must install mandatory patches from Oracle9iAS Interoperability Patch CD immediately after installing *Oracle9iAS*, Release 2 (9.0.2) for HP-UX and Linux.

**Note:** This section is for HP-UX and Linux users only. If you use AIX or Tru64, do not complete this section. The Interoperability Patch is not required for AIX or Tru64 systems.

The section below describes the order in which you should install *Oracle9iAS* as well as the mandatory patches:

### 3.1.1.1 J2EE and Web Cache Installation With No Infrastructure

Perform the following steps to install the J2EE and Web Cache install type with no Oracle9iAS Infrastructure:

1. Install the J2EE and Web Cache middle tier.

See Also: Oracle9i Application Server Installation Guide, Oracle9i Application Server Release Notes, and Oracle9i Application Server Release Notes Addendum

2. Install the mandatory patches from the Oracle9iAS Interoperability Patch CD onto the J2EE and Web Cache middle tier..

**See Also:** Oracle9*i*AS Interoperability Patch CD Readme

3. Refer to Oracle9i Application Server Release Notes and component-specific release notes to perform all applicable workarounds.

**Note:** The *Oracle9i Application Server Release Notes* contain links to component-specific release notes.

### 3.1.1.2 All Other Installation Types Including J2EE and Web Cache With Infrastructure

Perform the following steps to install any other installation type, including J2EE and Web Cache with Oracle9iAS Infrastructure:

**1.** Install Oracle9*i*AS Infrastructure.

See Also: Oracle9i Application Server Installation Guide, Oracle9i Application Server Release Notes, and Oracle9i Application Server Release Notes Addendum

Install the the mandatory patches from the Oracle9iAS Interoperability Patch CD onto the Oracle9iAS Infrastructure.

**See Also:** Oracle9*i*AS Interoperability Patch CD Readme

3. Refer to Oracle9i Application Server Release Notes and component-specific release notes to perform all applicable workarounds.

**Note:** The *Oracle9i Application Server Release Notes* contain links to component-specific release notes.

Install the Oracle9*i*AS middle tier.

See Also: Oracle9i Application Server Installation Guide, Oracle9i Application Server Release Notes, and Oracle9i Application Server Release Notes Addendum

5. Install the the mandatory patches from the Oracle9iAS Interoperability Patch CD onto the Oracle9iAS middle tier.

**See Also:** Oracle9*i*AS Interoperability Patch CD Readme

Refer to Oracle9i Application Server Release Notes and component-specific release notes to perform all applicable workarounds.

**Note:** The *Oracle9i Application Server Release Notes* contain links to component-specific release notes.

### 3.1.2 Install Mandatory Patch for Oracle9iAS Single Sign-On on HP-UX and Linux

Install mandatory security patch on HP-UX and Linux systems after installing Oracle9iAS Single Sign-On from Oracle9iAS Infrastructure install option. This security patch contains important fixes to input validation logic for Oracle9iAS Single Sign-On URLs that prevent modifying HTML content by inserting HTML tags or scripts. The patch is available on the Oracle9iAS Patch CD or can be downloaded from OracleMetalink at:

http://metalink.oracle.com

**Note:** This section is for HP-UX and Linux users only. If you use AIX or Tru64, do not complete this section. The patch is not required for AIX or Tru64 systems.

### 3.1.3 Simultaneous Installations Using Common Infrastructure May **Result in Errors**

If you perform multiple installations using the same Oracle9iAS Infrastructure, be sure to perform only one installation at a time. Simultaneous installations and configurations pointing to a common Oracle9iAS Infrastructure can result in a failure during OC4J deployment with some resource dead lock errors.

### 3.1.4 Multiple Installations Using Same Installer Session May Result in **Errors**

Following installation of Oracle9iAS, exit the installer before installing another instance of Oracle9iAS. If the same installer session is used to install another instance of Oracle9iAS, then SQLJ, JAZN, and Oracle Java Server Page applications may fail in the second instance with "URL not found" errors.

### 3.1.5 Perform Additional Infrastructure Database Installations in a Serial Manner

If you have an existing infrastructure and you want to install additional Oracle9iAS Infrastructure databases, then perform an infrastructure database-only installation and point it to the existing Oracle9iAS Single Sign-On/Oracle Internet Directory. To specify the global database name, the Oracle Universal Installer searches Oracle Internet Directory and the local oratab file for the names of existing databases. It then specifies the next global database name incrementally. For example, if you have an existing infrastructure which already includes databases named iasdb1 and iasdb2, then it would specify iasdb3 as the global database name for the next installation. This happens early in the installation process during the dialog phase.

Later, toward the end of the installation process, the Database Creation Assistant (DBCA) registers that global database name with the directory. It does this by creating a distinguished name (DN), namely, cn=iasdb3, cn=oraclecontext. This DN stores information about the database, for example, the host name, listener string, listener port, Oracle Home, and so on.

Now, suppose that you perform the new database installation and the Oracle Universal Installer chooses iasdb3 as the global database name. Suppose further that, before DBCA registers this database in the directory, you perform a second database installation on a different host. In the second installation, the installer would likewise select iasdb3 as the global database name. This is because, at the time of the second installation, the DBCA from the first installation has not yet registered the DN of iasdb3 in the directory.

In this case, the DBCA from the second installation does not report an error when it sees that an another entry with the same DN is already present in the directory. Instead, it overwrites the entry from the first installation with its own values. This causes the first installation with the same simple name to fail.

To avoid this problem, perform any additional infrastructure database installations in a serial manner, that is, wait until the first installation has completed before beginning the second.

### 3.1.6 Infrastructure Database Should Not Be Used During Infrastructure Installation

You should not use the Oracle9iAS Infrastructure database until the Oracle9iAS Infrastructure installation is complete. Using the Oracle9iAS Infrastructure database during installation may cause the installation to hang.

### 3.1.7 Service Errors and NoClassDefFound Exceptions

After accessing a large number of different module services or HTTP adapter-based services (with JSP-based content sources hosted on the same Java VM), some of the services fail with a 'service error'. Accessing the target JSPs results in a 'NoClassDefFound' exception. Restarting the server corrects the problem.

When an application is loaded for the first time, the OC4J classloaders read the class bytes in the library jars into memory; it does so even without the classes being instantiated (because the application instantiates classes from an in-memory array).

Class files resulting from compiling JSP files are loaded dynamically. With time, the heap gets filled up and newer classes from compiled JSPs cannot be read into the memory array(s), nor instantiated on the heap. Hence the top-level classloaders fail with a 'NoClassDefFound' exception. In subsequent lookups, the 'OutOfMemoryError' is not thrown since the JDK classloader loadClass ( ) implementation semantics prescribe NOT reloading classes that could not deterministically be loaded earlier.

To determine if this is the case, check the number of OutOfMemoryErrors in sys panama.log. That number should be the same as the number of times the server has been restarted.

If it is the case, increase the heap-size for the VM by modifying the Java option subelement of the OC4J element corresponding to the instanceName OC4J Wireless.

- 1. From your browser, point to Oracle Enterprise Manager at http://<host>:1810.
- 2. Log in to Enterprise Manager as ias admin/<password supplied at install time>.
- **3.** Select your middle tier instance.
- **4.** Select OC4J Wireless. The OC4J Wireless screen appears.
- **5.** Select "Server Properties" (located under Instance Properties at the bottom of the OC4J Wireless page) to invoke the Server Properties page. A page with command-line options appears which includes an editable field for Java Options which you use to set the heap size.
- **6.** Use the Java Options field to set the heap size.
- **7.** Remove the option -noclassgc.
- 8. Click Apply.

**See Also:** "Setting the JVM Heap Size for OC4J Processes" section in the Oracle9i Application Server Performance Guide.

### 3.1.8 Instructions for Multi-User Installations

If user1 installs Oracle9iAS in ORACLE HOME1 (this is the Oracle home from which Oracle Enterprise Manager runs) and user2 attempts to install Oracle9iAS in ORACLE\_HOME2, then the installation stops automatically because Oracle recommends doing multiple Oracle9iAS installs as the same O/S user.

However, if different users want to perform multiple installs on the same host, then the following preinstallation tasks are required before the second install begins:

**Note:** Be sure that both the users belong to the same group.

- 1. Find out which ORACLE HOME has the active EMD. To do so, check for the ACTIVE EMD HOME entry in /tmp/emtab.
- 2. As user1, create a directory called ORACLE HOME/install/lockdir in ORACLE HOME1.
- **3.** Give user 2 "write" privileges to this directory.
- **4.** Start the second install as user 2.

Warning: Using the above workaround will disable Oracle Enterprise Manager for the new instance you are installing.

# 3.1.9 Oracle Enterprise Manager Web Site Must Be Shut Down Before Installation

Before performing an installation on a machine that already has an Oracle9iAS instance, be sure to stop the Oracle Enterprise Manager Web site.

Use the following command to stop the Web site:

ORACLE HOME/bin/emctl stop

# 3.1.10 Portal Configuration Issues During Portal and Wireless Upgrade

If you install the J2EE and Web Cache install type and then install the Portal and Wireless install type over it, then the Portal runtime generates the following error when you click on the login link in the Portal home page:

"Error: You cannot login because there is no configuration information stored in the enabler configuration table. (WWC-41439)"

Complete the following steps as a workaround:

1. Open the launch.sh file in the ORACLE HOME/assistants/opca directory, and replace the SSL port number assigned to the variable http port with Oracle HTTP Server port (same as Oracle9iAS Web Cache port) of the middle tier installation. Save and close the file.

For example, in the line set http port = <value>, the existing value should be replaced with the HTTP server port of the middle tier installation.

Run the edited launch.sh file.

# 3.1.11 Help Information is Missing for Infrastructure Summary Screen

The help information for the infrastructure Summary screen is missing in the Oracle Universal Installer. The help screen should display the following:

The host for your Oracle9iAS installation is already associated with an Oracle9iAS Infrastructure. The host name and port number for associated Oracle9iAS Infrastructure components are listed on the Summary screen.

# 3.1.12 Oracle9iAS Metadata Repository Coexisting with Other Oracle **Databases**

Your Oracle9iAS Metadata Repository, installed as part of the Oracle9iAS Infrastructure installation, can coexist with existing installations of either the Oracle 8.1.7 Database or Oracle9i Database.

The following steps describe how to enable coexistence of Oracle9iAS Metadata Repository with the existing Oracle databases:

- Verify that you are a member of the administrative group for existing installations of either the Oracle 8.1.7 Database or Oracle9i Database.
- Verify that your machine contains the following minimum hardware requirements for Oracle9iAS Metadata Repository installation and coexistence:
  - Disk space = 6 GB
  - TMP or swap space = 1 GB
  - Memory = 1 GB

- 3. Ensure the Oracle Home directory selection for your Oracle9iAS Metadata Repository installation is in a different Oracle home than the Oracle 8.1.7 Database and the Oracle9i Database installations
- 4. Make sure the oranome and oraInventory directories for the existing Oracle databases have read, write, and execute permissions for both the group and user.
- 5. For coexistence with the Oracle 8.1.7 Database, make sure the oui.loc file located in the existing Oracle products oraInventory directory has write permission for your administrative group.
- **6.** Make sure that the coexisting Oracle databases are running during Oracle9*i*AS Metadata Repository installation so that port conflicts can be resolved.

**See Also:** Oracle9i Application Server Installation Guide for information about using different port numbers.

### 3.1.13 Reusing Instance Name Generates Errors

If you deinstall an instance that uses an Oracle9iAS Infrastructure, you cannot reuse the name of that deinstalled instance when installing subsequent instances.

As a workaround, manually delete the entry for the deinstalled instance in Oracle Internet Directory.

# 3.1.14 Ulimit and Swap File Settings

Oracle recommends setting the following ulimit parameters before installation:

| Parameter | Recommended Value |           |  |
|-----------|-------------------|-----------|--|
| time      | unlimited         | unlimited |  |
| file      | unlimited         |           |  |
| data      | 1048576           |           |  |
| stack     | 32768             |           |  |
| memory    | 2045680           |           |  |
| coredump  | unlimited         |           |  |
| nofiles   | 4096              |           |  |
| vmemory   | 4194304           |           |  |

On Linux, Oracle Corporation recommends setting the swap file size to 3 times the size of RAM before installation.

# 3.1.15 Preinstallation Packages for Linux Intel

Install the ksh package if you have not already installed it on your machine. Oracle Corporation recommends installing one of the following ksh packages:

| Operating System | Recommended Package |  |  |
|------------------|---------------------|--|--|
| SuSE SLES7       | pdksh-5.2.14-206    |  |  |
| Red Hat AS       | pdksh-5.2.14-13     |  |  |

**Note:** The information in this section supersedes Section 3.1.11, "Operating System Patches for Host Metrics," in the Oracle9i Application Server Release Notes Release 2 (9.0.2) for AIX-Based Systems, Compaq Tru64 UNIX, HP 9000 Series HP-UX, and Linux Intel.

# 3.1.16 Installing on Red Hat Linux

If you are installing Oracle9iAS on Red Hat Linux, make sure to

- Install the binutils-2.11.90.0.8-13 patch. This patch can be downloaded from http://metalink.oracle.com, search for Patch number 2389349.
- Include the /usr/bin directory as the first entry of the PATH environment variable.

If either of these requirements above are not satisfied, relinking will fail.

Also, create a link from the /sbin/fuser file to /bin/fuser. This is required to successfully detect whether Oracle Enterprise Manager is running during second and subsequent installations on the same machine.

The IBMJava2-131 JRE is provided with RedHat AS 2.1 and, by default, the IBMJava2-131/bin directory is included in the value of the PATH environment variable. Remove any directory entries that contain references to IBMJava2-131 from the PATH environment variable. If the IBMJava2-131 JRE is required, restore the entries after completing the installation of Oracle9iAS.

# 3.1.17 Using Oracle Internet File System with Red Hat Linux

For Oracle9i Internet File System release 9.0.2 to work on Red Hat AS, you need to apply the patch for bug 2037255 to the backend database.

To configure Oracle9i Internet File System release 9.0.2 to work with a *Oracle9i* release 2 database on RedHat Linux, you need to apply the patch for bug 2446892 to the *Oracle9i* release 2 database. Without this patch, Intermedia Text Verification fails during configuration.

These patches are available at:

http://metalink.oracle.com

# 3.1.18 Using Oracle Ultra Search with Red Hat Linux

For Oracle Ultra Search release 9.0.2 to work on Red Hat AS, you need to apply the patch for bug 2037255 to the backend database.

To configure Oracle Ultra Search release 9.0.2 to work with a Oracle9i release 2 database on RedHat Linux, you need to apply the patch for bug 2446892 to the Oracle9i release 2 database.

Without this patch, indexing of documents of certain types will fail.

# 3.1.19 Default Port Number for Oracle Internet Directory on Linux

On Linux, port number 389 is reserved in the /etc/services file. If you want Oracle9iAS to install using the default port number for Oracle Internet Directory, delete the entries in the /etc/services file.

**Note:** You must *remove* all lines containing the port number 389 from the /etc/services file if you want to use that port number. Attempting to *comment out* lines containing 389 does not free the port.

#### 3.1.20 Oracle Universal Installer on Linux

The Oracle Universal Installer fails on Linux if you try to perform multiple installations or deinstallations from the same Oracle Universal Installer session. If you encounter this problem, restart Oracle Universal Installer.

#### 3.1.21 ORACLE HOME Path

Make sure the ORACLE HOME environment variable points to an absolute path directory. That is, make sure there are no symbolic links in the path.

Oracle Management Server (OMS) has known issues with failures in starting services if the value of ORACLE HOME exceeds a certain length. The section "Interconnect Services Not Started by Management Server on IBM AIX" on page 7-13 describes a scenerio for Interconnect services. Oracle Corporation recommends using short ORACLE HOME values for Oracle9iAS installations.

# 3.1.22 Uniqueness of Instance Names Not Verified in All Cases

If you install more than one J2EE and Web Cache install type on a machine and the installations do not use Oracle9iAS Single Sign-On, then, during installation, you must verify that the instance name for each instance is unique.

This issue will not occur in the following cases:

- J2EE and Web Cache installations use Oracle9*i*AS Single Sign-On.
- You are installing any of the other Oracle9iAS install types.

#### 3.1.23 Oracle Universal Installer Restrictions on 16-bit Colors

For Java versions later than Java 1.1.n, Oracle Universal Installer 2.2.0.1.0 fails to come up if a monitor component has 16 colors. This is because monitors with 16 colors are not supported by Sun in JDK versions later than Java 1.1.n.

# 3.1.24 Updated Information for Oracle9iAS Interoperability Patch CD **README**

When installing the patches on the Interoperability Patch CD, be sure to run the "emctl start" and "emctl stop" commands as the Oracle user who installed Oracle9iAS. Do not run these commands as the root user.

# 3.1.25 Information About Oracle Internet Directory Version Number in Oracle9iAS Interoperability Patch CD README

In the readme file for the Interoperability CD, the Oracle Internet Directory patch mentions version 9.0.2.1.0. This number refers to the version of Oracle Internet Directory, not the version of Oracle9iAS.

Before the Oracle Internet Directory Patch, Oracle Internet Directory is at version 9.0.2.0.0. The patch upgrades it to 9.0.2.1.0.

# 3.1.26 Verify Permissions to /tmp, /var/tmp, \$TMP, \$TEMP, and \$TMPDIR **Directories Before Installation**

Make sure you have write access to the /tmp, /var/tmp, \$TMP, \$TEMP, and \$TMPDIR directories on your system before you start installation of Oracle9iAS.

# 3.1.27 Installing on HP-UX

If you are installing on HP-UX, you must manually create some symbolic links before performing the installation. This is due to a known HP-UX problem, Doc. ID. KBRC00003627. To create the required links:

- 1. Log in as root.
- **2.** Change to the /usr/lib directory:
  - # cd /usr/lib
- **1.** Create the required links:

```
# ln -s /usr/lib/libX11.3 libX11.sl
# ln -s /usr/lib/libXIE.2 libXIE.sl
# ln -s /usr/lib/libXext.3 libXext.sl
# ln -s /usr/lib/libXhp11.3 libXhp11.sl
# ln -s /usr/lib/libXi.3 libXi.sl
# ln -s /usr/lib/libXm.4 libXm.sl
# ln -s /usr/lib/libXp.2 libXp.sl
# ln -s /usr/lib/libXt.3 libXt.sl
# ln -s /usr/lib/libXtst.2 libXtst.sl
```

To give the OSDBA group the MLOCK privilege:

**1.** As the root user, enter the following command:

```
# setprivgrp dba MLOCK
```

2. To ensure that the dba group retains the MLOCK privilege after the system reboots, create the /etc/privgroup file, if it does not exist on your system, and add the following line to it:

dba MLOCK

# 3.1.28 Oracle9iAS Migration Assistant Installation

If you try to install the Migration Assistant without setting the \$TMP and \$TMPDIR environment variable, a message appears saying that the installer cannot create the /oraInstall directory.

Before running the installer, set the \$TMP and \$TMPDIR environment variables to point to the /tmp directory or to any directory with at least 25MB free disk space

# 3.1.29 Installing on Tru64 UNIX

On Tru64 systems, the group ID of a directory is the same as that of the parent directory (if the parent is not root) and is not controlled by the active group of the current user.

Oracle recommends that you set the active group of the oracle user to be the same as the group ID of the \$ORACLE HOME directory. If you do not set the active group as recommended above, the Web Cache Configuration Assistant might fail.

# 3.1.30 Oracle Universal Installer Errors on AIX, HP-UX and Tru64 UNIX **Systems**

The Oracle Universal Installer displays the following message when copying JDK extensions on AIX, HP-UX and Tru64 UNIX Systems:

```
Unable to write to file <ORACLE HOME>/jdk/jre/lib/ext/US export policy.jar
```

This message is displayed because the JDK extensions are already installed in the JDK home directory specified during the installation and the owner of the JDK home directory does not have write permissions for files in the JDKHOME/jre/lib/ext directory.

Oracle Corporation recommends that you use either of the following workarounds:

- Make a fresh installation of JDK 131 without JDK extensions, and reinstall *Oracle9iAS* 9.0.2.
- To retain the JDK extensions, allocate write permissions to all files in the JDKHOME/jre/lib/ext directory to the owner of these files, and reinstall Oracle9iAS

# 3.1.31 Installation Might Report an Insufficient Swap Space Error

Oracle9iAS installation might report that you have insufficient swap space to proceed with the install, even if you have the required amount.

To work around this problem, unset the TMP environment variable and restart the install.

# 3.1.32 Reboot System After Modifying etc/hosts File

The install checks to see if the fully qualified host name is present in the etc/hosts file on UNIX systems. If this check fails, an error message is displayed informing the user to fix the file and then restart the install.

If the etc/hosts file needs to be edited, then you must reboot the machine after doing so before restarting the install. Otherwise, the change may not take effect.

# 3.1.33 Oracle9iAS Does Not Support Changing the Host Name and IP **Address After Installation**

Oracle9iAS does not support changing the host name and IP address after installation.

# 3.1.34 Domain Name Must Start with an Alphabetical Character

When installing Oracle9iAS on a machine that uses a number as the first character for the domain, instead of a letter, the install fails with the following error:

Invalid database domain name. The database domain name must start with an alphabetical character.

Keep the following in consideration when naming your host:

- No blank or space characters are permitted as part of a domain name.
- No distinction is made between upper and lower case.
- The first character must be an alpha character.
- The last character must not be a minus sign or period.

A host which serves as a GATEWAY should have "-GATEWAY" or "-GW" as part of its name. Hosts which do not serve as Internet gateways should not use "-GATEWAY" and "-GW" as part of their names.

# 3.1.35 Information About Domain Name Change Issues After Reboot

If your machine is not configured as per the instructions provided in the "Hostnames File Configuration" section of the "Getting Started" chapter of the Oracle 9i Application Server *Installation Guide*, the installer stops the installation process with the following error:

Your /etc/hosts and other required files are not configured with the domain and the user may make the changes in the required files by following the docs.

However, neither the documentation nor the installer error specify that you must reboot the machine after making the changes. Reboot the machine at the point before continuing with the Oracle9*i*AS installs.

Although a reboot is necessary, the installation will continue at this point if you choose not to reboot the machine. However, after installation, if you reboot the machine after the host name changes were made, you will see problems such as the following in the infrastructure and middle tier:

Oracle HTTP Server will not start and you will see the following error in the OPMN logs.

```
"Syntax error on line 6 of OH/Apache/Apache/conf/mod osso.conf:
Unable to deobfuscate the SSO server config file,
<ORACLE HOME>/Apache/Apache/conf/osso/osso.conf, error
Bad padding pattern detected in the last block."
```

Metadata repository API will not work resulting in most middle tier components failing to connect to Oracle Internet Directory/Database with the following error:

```
oracle.ias.repository.schema.SchemaException:Password could not be retrieved
```

If you get the above mentioned errors after the reboot, perform the following steps:

- 1. Start the infrastructure database.
- **2.** Start the infrastructure Oracle Internet Directory.
- 3. Set the library path environment variable to include *ORACLE HOME* / lib to the beginning of the existing path.
- Run the following command to reset the Oracle9*i*AS password:

```
resetiASpasswd.sh "cn=orcladmin" <password><ORACLE HOME>
```

#### where

<password> is your Oracle Internet Directory administration password and <ORACLE HOME> is the absolute path for Oracle home.

**5.** Run the following command to reregister mod osso:

```
<ORACLE HOME>/jdk/bin/java -jar <ORACLE HOME>/sso/lib/ossoreg.jar -site name
 <iASInstanceName>.<FQDN> -success url
http://<FQDN>:<ApachePort#>/osso login success -cancel url
http://<FQDN>:<ApachePort#> -logout url
http://<FQDN>:<ApachePort#>/osso logout success -home url
http://<FQDN>:<ApachePort#> -config mod osso TRUE -oracle home path
<ORACLE HOME> -u root -apache server root <ORACLE HOME>/Apache/Apache
  -config file <ORACLE HOME>/Apache/Apache/conf/osso/osso.conf
 -sso server version v1.2
```

#### where

- <ORACLE HOME>: Absolute path for Oracle home
- <ia>SInstanceName</a>: Instance name given during install
- FQDN: Fully Qualified Host Name (foo.us.com)
- ApachePort#: Oracle HTTP Server listen port

This workaround can also be used in cases where a machine crashes and the Oracle9iAS install must be restored on a different machine, assuming that machine is given the same hostname/IP address as the original machine.

# 3.1.36 Information About Users And Groups is Lost While Running Oracle9iAS Portal Configuration Assistant

If you use Oracle9iAS Portal to enter information about users and groups and then run the Oracle9iAS Portal Configuration Assistant, that information is deleted by the assistant. The Oracle9iAS Portal Configuration Assistant runs whenever you choose to install Oracle9iAS Portal. If you have created users and groups before running an installation that uses this assistant, those users and groups are deleted.

To avoid losing user and group information:

- 1. Perform an Oracle9*i*AS installation and choose not to configure Oracle9*i*AS Portal.
- 2. Configure the Oracle9iAS Portal Configuration Assistant to use an incorrect Oracle Internet Directory password:
  - **a.** Open the following file in an editor:

```
$ORACLE HOME/assistants/opca/launch.sh
```

- **b.** Set the oid pwd variable to a string so that the assistant cannot connect to Oracle Internet Directory.
- **3.** Run the following command:

```
$ORACLE HOME/assistants/opca/launch.sh
```

4. Run the Oracle9iAS Containers for J2EE configuration assistant to deploy the Portal application.

This workaround generates error messages in the log file but this does not affect the operation of Oracle9iAS.

#### 3.1.37 Linux Installation Screen

If you are installing on a Linux system, the following screen appears after the Welcome screen during the installation:

Figure 3-1 Linux Installation Screen

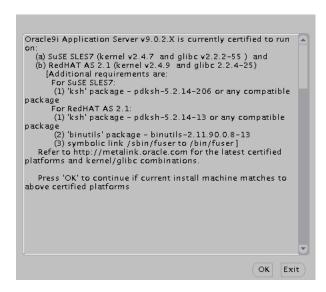

Make sure the system meets the requirements and click OK to continue the installation.

# 3.1.38 Installing on IBM AIX-Based Systems

If you performing an infrastructure installation on AIX with a Japanese Locale environment, a dialog appears stating that the following file could not be found:

Disk2/stage/Components/oracle.networking.netca/9.0.1.2.0a/1/Datafiles/class.5.1.ja

Click Ignore to continue the installation. The missing file should not affect the installation. If you encounter a problem related to this issue, please contact your local Oracle Support Services.

#### 3.1.39 Information about Portal and Wireless Instance Passwords

If you install the Portal and Wireless install type on one machine and then deinstall it, and then install Portal and Wireless on a separate machine, then the password of the second installation will not work if both the Portal and Wireless installations were pointing to the same infrastructure.

Consider the following scenario:

Infrastructure is installed on machine A and Portal and Wireless is installed on machine B, pointing to the infrastructure on machine A. Portal and Wireless instance password is instance1. Then the Portal and Wireless instance is deinstalled from machine B.

Now Portal and Wireless is installed on machine C, pointing to the infrastructure on machine A. The instance password is instance2. Here, it is not possible to login to portal using the latest instance password, instance2. It is possible to login by the first Portal and Wireless instance password, instance1, which is connected to the infrastructure.

#### 3.1.40 Information about Concurrent Portal and Wireless Installations

Multiple middle tiers of Portal and Wireless install type can be installed concurrently against the same infrastructure, the only requirement being that the first middle tier be installed with no other middle tier installation occurring against the infrastructure simultaneously. From then on, as in from the second middle tier onwards, any number of middle tiers can be installed at the same time.

# 3.1.41 UM Configuration Assistant Fails if UM is Installed in Same **Oracle Home as Portal and Wireless**

If you have a Portal and Wireless installation and then install Unified Messaging in that Oracle home, then the Unified Messaging Configuration Assistant fails with the following error:

```
<ORACLE HOME>/um/scripts/run append deploy.sh: /jdk/jre/bin/java: not found
```

Currently, there is no workaround for this issue.

# 3.1.42 Oracle9iAS Clickstream Intelligence Not Accessible After **Upgrade**

Oracle9iAS Clickstream Intelligence is not accessible using the HTTP port when you upgrade an existing Oracle9iAS installation to Business Intelligence and Forms or Unified Messaging.

As a workaround, change the <ORACLE HOME>/click/conf/click-apache.conf file with the Server SSL port, as shown below.

```
# Enable SSL for Runtime Administrator (config subdirectory)
<Location /click>
 RewriteEngine on
 RewriteCond %{HTTPS} !=on
 RewriteRule^(config/.*)$ https://%{SERVER NAME}:<Server SSL Port>/click/$1 [R]
</Location>
```

Restart OPMN after the above changes are made.

# 3.1.43 Localhost entry in hosts file

Make sure the following entry exists in the /etc/hosts file:

```
127.0.0.1 loopback localhost
```

# 3.1.44 Checking the Hardware Requirements

Chapter 3 of the *Installation Guide* lists the requirements for installing *Oracle9iAS*. This section outlines the steps required to verify the hardware requirements:

1. To determine the physical RAM size, enter one of the following commands:

| Platform   | Command                                         |
|------------|-------------------------------------------------|
| AIX        | # /usr/sbin/lsattr -E -l sys0 -a realmem        |
| HP-UX      | <pre># /usr/sbin/dmesg   grep "Physical:"</pre> |
| Linux      | <pre># grep MemTotal /proc/meminfo</pre>        |
| Tru64 UNIX | # /bin/vmstat -P   grep "Total Physical Memory" |

If the size of the physical RAM installed in the system is less than the required size, you must install more memory before continuing.

To determine the size of the configured swap space, enter one of the following commands:

| Platform   | Command                            |  |
|------------|------------------------------------|--|
| AIX        | # /usr/sbin/lsps -a                |  |
| HP-UX      | <pre># /usr/sbin/swapinfo -a</pre> |  |
| Linux      | # grep SwapTotal /proc/meminfo     |  |
| Tru64 UNIX | # /sbin/swapon -s                  |  |

If necessary, see your operating system documentation for information on how to configure additional swap space.

- To determine the amount of disk space available in the /tmp directory, enter one of the following commands:
  - HP-UX:
    - # bdf /tmp
  - Other operating systems:
    - # df -k /tmp
- To determine the amount of free disk space on the system, enter one of the following commands:
  - HP-UX:
    - # bdf
  - Other operating systems:
    - # df -k

# 3.1.45 Checking the Software Requirements

Chapter 3 of the *Installation Guide* lists the requirements for installing *Oracle9iAS*. This section outlines the steps required to verify the software requirements.

To determine the operating system version, enter one of the following commands:

| Platform   | Command              |
|------------|----------------------|
| AIX        | # oslevel -r         |
| HP-UX      | # uname -a           |
| Linux      | # cat /etc/issue     |
| Tru64 UNIX | # /usr/sbin/sizer -v |

To determine the JDK version, enter one of the following commands:

| Platform | Command                                         |  |  |
|----------|-------------------------------------------------|--|--|
| AIX      | # /usr/java131/bin/java -fullversion            |  |  |
| HP-UX    | <pre># /opt/java1.3/bin/java -fullversion</pre> |  |  |

| Platform   | Command                                             |  |
|------------|-----------------------------------------------------|--|
| Linux      | The JDK is installed with Oracle9iAS                |  |
| Tru64 UNIX | <pre># /usr/opt/java131/bin/java -fullversion</pre> |  |

3. On AIX, enter the following command to display information about the filesets and operating system patches:

```
# lslpp -h
```

**4.** On AIX, enter the following command to display APAR information:

5. On HP-UX, enter the following command to display information about the installed

```
# /usr/sbin/swlist
```

**6.** On Linux, enter the following command to display information about the installed kernel:

```
# uname -r
```

7. On Linux, enter the following command to display information about the installed packages:

```
# rpm -qa
```

**8.** On Tru64 UNIX, enter the following command to display information about the installed software:

```
# /usr/sbin/setld -i | more
```

# 3.1.46 Additional Preinstallation Steps for UnitedLinux

In addition to the requirements listed in Section 2.5.1, "UnitedLinux Requirements", perform the following steps before installing *Oracle9i* Application Server on UnitedLinux:

1. Create the following sybolic links. These are required because some Oracle makefiles have hard coded paths to the /usr/bin/gcc directory.

```
prompt> ln -s /opt/gcc295/bin/gcc /usr/bin/gcc
prompt> ln -s /opt/gcc295/bin/gcc /usr/bin/cc
```

**2.** Create the following symbolic link for the perl executable:

```
prompt> ln -sf /usr/bin/perl /usr/local/bin/perl
```

3. Verify that the hostname command returns the fully qualified hostname as shown below:

#### \$ hostname

hostname.domainname

4. If any Java packages are installed on the system, unset the Java environment variables, for example JAVA HOME.

**Note:** If you are installing UnitedLinux on a clean system, Oracle recommends that you do not install the any of the Java packages supplied with the UnitedLinux distribution.

- **5.** Unset the Oracle related environment variables for the account used to install *Oracle9i* Application Server. For example, make sure that the .profile, .login file and /etc/profile.d files do not set the ORACLE HOME, PATH and LD LIBRARY PATH environment variables with references to Oracle binaries or directories.
- If the orarun package was installed on the system, complete the following steps as the oracle user to reset the environment:
  - **a.** Enter the following commands:

```
prompt> cd /etc/profile.d
prompt> mv oracle.csh oracle.csh.bak
prompt> mv oracle.sh oracle.sh.bak
prompt> mv alljava.sh alljava.sh.bak
prompt> mv alljava.csh alljava.csh.bak
```

**b.** Use any text editor to comment out the following line from the \$HOME/.profile file:

```
. ./.oracle
```

- **c.** Log out of the oracle user account.
- **d.** Log into the oracle user account for the changes to take effect.
- Make sure that the ports listed in Appendix F of the *Installation Guide* are available. Some ports are required, for example 1810 for Enterprise Manager and 1521 for the database listener, and must be available. For some component, the Installer can assign free ports to the component from a range as documented in the Appendix. For example, the Oracle9iAS Web Cache Administration component requires three free ports in the port range from 4000 - 4030. If the correct number of ports in the appropriate range are not available for any component, errors will occur during installation.

# 3.1.47 Additional Steps for Installing on UnitedLinux

When installing Oracle9i Application Server on UnitedLinux 1.0, an error is displayed during the relinking phase. Do not close the Installer window. Complete the following steps to resolve the error:

- Open a new terminal window.
- Edit the \$ORACLE HOME/lib/sysliblist file and add the following entry to the end of the line:

```
-lgcc -L/opt/gcc295/lib/gcc-lib/i486-suse-linux/2.95.3
```

**3.** Run the following command:

```
prompt> $ORACLE HOME/bin/genclntsh
```

Click Retry in the Installer window. The installation will continue without displaying further errors.

#### 3.1.48 Unset Environment Variable Before Installation

The Korn shell environment variable ENV can alter variables set by Oracle9iAS scripts. If you are using the Korn shell and the ENV environment variable is set, you must unset the variable before starting installation Oracle9*i*AS.

The command to unset the ENV variable is unset ENV.

#### 3.1.49 Clustered Environments

You cannot install Oracle9iAS in a clustered environment, that is, Oracle does not support installing Oracle9iAS in a clustered environment for AIX-Based Systems, hp-ux PA-RISC (64-bit), hp Tru64 UNIX, or Linux x86. The Operating System Requirements section of the Installation Guide incorrectly lists various clusterware requirements. This clusterware software is not required or supported.

# 3.2 Postinstallation Issues

This section covers the following postinstallation issues:

- JServ, By Default, is Not Configurable After Installation
- Reset SYS and SYSTEM Passwords After Installation
- Installing the Oracle9iAS Interoperability Patch

#### 3.2.1 JServ, By Default, is Not Configurable After Installation

Oracle9iAS install does not configure JServ by default. Perform configuration tasks using the Oracle Enterprise Manager Console as a postinstallation task. Oracle Management Server has a reporting servlet that runs within JServ. In order to access this reporting servlet, configure JServ from the Oracle Enterprise Manager Console.

Infrastructure installs do not have "JServ" listed as an installed component in ORACLE HOME/config/ias.properties. Therefore, "JServ" is, by default, not configurable after installation.

To make JServ configurable in the infrastructure install, edit the ias.properties file from ORACLE HOME/config directory as below:

Change the following existing line (to append "JServ" to "Components" entry) from:

Components=Apache, J2EE, WebCache, SSO, OID

Components=Apache, J2EE, WebCache, SSO, OID, JServ

#### 3.2.2 Reset SYS and SYSTEM Passwords After Installation

After the end of installation, you must reset the SYS and SYSTEM passwords for the infrastructure database for security. During install time, the installer does not prompt you for new SYS and SYSTEM passwords.

# 3.2.3 Installing the Oracle9iAS Interoperability Patch

Following successful installation and configuration of Oracle9iAS you must install the Oracle9iAS Interoperability patch. The patch is on the Oracle9iAS Interoperability Patch CD-ROM in the Oracle9iAS product pack. Instructions for installation of the patch are available from the Readme file that accompanies the patch CD-ROM.

**Note:** This section is for HP-UX and Linux users only. If you use AIX or Tru64, do not complete this section. The Interoperability Patch is not required for AIX or Tru64 systems.

#### 3.3 Silent and Non-Interactive Installation Issues

In addition to the issues documented in Chapter 5, "Silent and Non-Interactive Installation", note the following Silent and Non-Interactive Installation issues:

Performing a Silent Installation on AIX-Based Systems

# 3.3.1 Performing a Silent Installation on AIX-Based Systems

If you attempt to perform a silent installation on AIX, a prompt appears asking whether the rootpre.sh script has been run. To avoid this prompt, set the SKIP ROOTPRE environment variable to TRUE

# 3.4 Deinstallation Issues

This section covers these deinstallation issues:

- Shut Down All Processes Before Deinstallation
- Installer Requests for Primary Installation During Deinstallation if More Than One Installation is Detected
- Use Oracle Universal Installer 2.1 Or Greater to Deinstall
- Transferring Oracle Enterprise Manager Web Site After Deinstallation of an Instance **Produces Error**
- Deinstallation of 9.0.2 or 9.0.3 Instances from a Computer that Also Contains Release 2 (9.0.4) Instances

#### 3.4.1 Shut Down All Processes Before Deinstallation

Before deinstallation, perform the following steps to shut everything down:

- 1. On the Oracle Enterprise Manager Web site, perform a "stopall" to shutdown the instance. Exit the OEM Web site.
- At a prompt, issue the following commands:
  - \$ORACLE HOME/bin/emctl stop
  - \$ORACLE HOME/bin/opmnctl stop

# 3.4.2 Installer Requests for Primary Installation During Deinstallation if More Than One Installation is Detected

Your primary installation contains the active Oracle9iAS Administration Service. If you deinstall the primary installation and there are other installations of Oracle9iAS on your host, the Oracle Universal Installer will request that you designate one of the remaining Oracle9iAS installations to be the primary installation. The new primary installation will maintain the configuration information for the remaining Oracle9iAS installations on the host.

#### 3.4.3 Use Oracle Universal Installer 2.1 Or Greater to Deinstall

After Oracle9iAS is installed, use Oracle Universal Installer 2.1 or greater to deinstall, if required, any Oracle products installed on the system. This includes Oracle databases, version 8i and 9.0.1, and Oracle9iAS, versions 1.x.

**Note:** The deinstallation of Oracle databases, version 8*i* and 9.0.1, and Oracle9iAS, versions 1.x, should not be done in the same session as installation or deinstallation of Oracle9iAS.

# 3.4.4 Transferring Oracle Enterprise Manager Web Site After **Deinstallation of an Instance Produces Error**

If you deinstall an instance and transfer the Oracle Enterprise Manager Web Site (also known as Oracle9iAS Administration Service) to a second instance, and then try to deinstall that second instance, you may see the following error:

"An inactive 9iAS Administration Service's control program is being executed Use ORACLE HOME2/bin/emctl to administer the \*active\* 9iAS Administration Service"

To avoid the error, you must deactivate the Oracle Enterprise Manager Web Site from the second instance. You can do this by running the following command before deinstalling the second instance:

<ORACLE HOME2>/bin/emctl switch home <ORACLE HOME2> where ORACLE HOME2 is the Oracle home of the second instance.

# 3.4.5 Deinstallation of 9.0.2 or 9.0.3 Instances from a Computer that Also Contains Release 2 (9.0.4) Instances

If you have 9.0.2 or 9.0.3 and Release 2 (9.0.4) instances on the same computer, and you want to deinstall a 9.0.2 or 9.0.3 instance, perform these steps:

- Apply patch 3234681 to your 9.0.2 or 9.0.3 instances. You can download the patch from Oracle MetaLink (http://metalink.oracle.com). This patch is valid for all UNIX platforms, however when searching for this patch, specify the platform as Solaris Operating System (SPARC 64-bit).
- Stop all processes associated with the instance you want to deinstall.
- Run the installer to deinstall the 9.0.2 or 9.0.3 instance. Make sure you run the installer for the 9.0.2 or 9.0.3 instance.

For 9.0.2 and 9.0.3 instances, the installer is located in the oui/install directory at the same level as the Oracle home directory. For example, if the 9.0.2 or 9.0.3 Oracle home is /opt/oracle/orahome902, then the installer would be /opt/oracle/oui/install/runInstaller.

### 3.4.5.1 Issue: Release 2 (9.0.4) Instance Must Not Contain the Active **Oracle Enterprise Manager**

If you have multiple 9.0.2 and/or 9.0.3 instances on the same computer, these instances share an Oracle Enterprise Manager. This is the "active Oracle Enterprise Manager". When you deinstall the instance that contains the active Oracle Enterprise Manager using the installer, the installer needs to switch the active Oracle Enterprise Manager to one of the remaining instances. If there is only one remaining instance, then the installer automatically makes it the active Oracle

Enterprise Manager. If more than one instance remain, the installer prompts you to select the instance to contain the active Oracle Enterprise Manager.

Unlike 9.0.2 or 9.0.3 instances, Oracle9i Application Server Release 2 (9.0.4) instances on the same computer do not share an Oracle Enterprise Manager. Each Release 2 (9.0.4) instance has its own Oracle Enterprise Manager.

Because Release 2 (9.0.4) instances do not share an Oracle Enterprise Manager, you must not select a Release 2 (9.0.4) instance to contain the active Oracle Enterprise Manager. You must select a 9.0.2 or 9.0.3 instance to contain the active Oracle Enterprise Manager.

If you select a Release 2 (9.0.4) instance, or if the installer automatically switches the active Oracle Enterprise Manager to a remaining instance that happens to be a Release 2 (9.0.4) instance, the installer overwrites files in the Release 2 (9.0.4) Oracle home with files from the 9.0.2 or 9.0.3 home. This causes Oracle Enterprise Manager to stop working.

The patch prevents the installer from automatically switching the active Oracle Enterprise Manager to a Release 2 (9.0.4) instance in the case where the only remaining instances are Release 2 (9.0.4) instances. It also prevents the installer from displaying Release 2 (9.0.4) instances in the list where you select the instance to contain the active Oracle Enterprise Manager.

#### 3.4.5.2 If a Release 2 (9.0.4) Instance Becomes the Active Oracle **Enterprise Manager**

If a Release 2 (9.0.4) instance becomes the active Oracle Enterprise Manager, Oracle Enterprise Manager will stop working.

To fix this, perform these steps in the Release 2 (9.0.4) Oracle home:

1. Shut down the Oracle Enterprise Manager Application Server Control.

```
prompt> emctl stop iasconsole
```

- 2. Rename the following files. Do not delete the files, because you might need them in step 5. You can rename them with an "active" suffix (for example, iasadmin.properties.active):
  - ORACLE HOME/sysman/config/iasadmin.properties
  - ORACLE HOME/sysman/emd/targets.xml
  - ORACLE HOME/sysman/j2ee/config/jazn-data.xml
  - ORACLE HOME/sysman/webapps/emd/WEB-INF/config/consoleConfig.
- **3.** Copy the backup files for the files listed in the preceding step.

The backup files are in the same directory as the listed files. The names of the backup files are suffixed with a digit (for example, iasadmin.properties.1). Check the timestamp, or check the content, of the backup files to determine the most recent backup

**4.** Start the Oracle Enterprise Manager Application Server Control.

```
prompt> emctl start iasconsole
```

- 5. If you have remaining 9.0.2/9.0.3 instances on the computer, you need to designate one of them to contain the active Oracle Enterprise Manager.
  - **a.** Copy the files listed in step 2 (which you renamed with the active suffix) to the 9.0.2/9.0.3 instance's Oracle home. Rename them back to the original names (that is, remove the active suffix).

**b.** Edit /var/opt/oracle/emtab to set the DEFAULT property to refer to the new active Oracle Enterprise Manager.

#### 3.5 Reinstallation Issues

There are no known issues associated with reinstallation.

# 3.6 Migration Issues

This section covers these migration issues:

- Subscriber Name Issue While Migrating Users
- Migrating URL-Adapter Based Services
- Pre-Upgrade Tasks Before Oracle Internet Directory Migration

# 3.6.1 Subscriber Name Issue While Migrating Users

The subscriber name argument to the ptqUpgradeRepository.sh script must be the DNS subdomain that the machine is registered under (that is, if the machine has a fully-qualified DNS name mymachine.foo.bar.com, then the subscriber name argument is foo.). If for example, it is mymachine.bar.com, then the subscriber name argument would be bar.

# 3.6.2 Migrating URL-Adapter Based Services

After migrating services that are based on the URL adapter, ensure that the input parameters are still valid. If not, modify them from the Service Designer:

- 1. Click the radio-button next to the service to select it.
- 2. Click Edit.
- **3.** Choose "Input parameters" from the side tab.
- **4.** Enter the new URL.

Typically URLs that were hosted on the old instance itself, such as http://mymachine.foo.com:7777/portal/URLtest.jsp may not be valid anymore. In this particular instance, a solution could be to copy URLtest.jsp to <New Oracle Home>/j2ee/applications/webtool/webtool-web and modify the service referring to it, following the above-mentioned steps.

# 3.6.3 Pre-Upgrade Tasks Before Oracle Internet Directory Migration

In addition to installing Oracle9iAS Infrastructure (selecting Oracle Internet Directory only), you must also install the 9.0.1.3 patch, followed by the bundled patch, and the Oracle Internet Directory patch, before migrating Oracle Internet Directory. The postinstall steps listed in the patch README also need to be applied to the migrated database. Please refer to the 9.0.2 Patch CD Readme for additional information.

# Changing the IP Address of an Oracle9iAS Host

This chapter describes how to change the IP address of UNIX host that has Oracle9iAS Release 2 (9.0.2.1.0) installed on it.

It describes how to change the static IP address. It does not describe how to configure DHCP or change the hostname.

It contains the following topics:

- How to Use This Chapter
- Things to Know Before You Start
- Changing the IP Address of a Host with One Oracle9iAS Installation
- Changing the IP Address of a Host with Multiple Oracle9iAS Installations
- Recovering From a Failed IP Address Change

# 4.1 How to Use This Chapter

The following table describes how to use this chapter:

| lf you                                                             | Do | this                                                                                                    |
|--------------------------------------------------------------------|----|----------------------------------------------------------------------------------------------------|
| Want to change the IP                                              | 1. | Read Section 4.2, "Things to Know Before You Start".                                                       |
| address of a host with <b>one</b> Oracle9 <i>i</i> AS installation | 2. | Follow the procedure in Section 4.3, "Changing the IP Address of a Host with One Oracle9iAS Installation". |

| If you                                                                         | Do this                                                                                                    |  |  |
|--------------------------------------------------------------------------------|----------------------------------------------------------------------------------------------------|--|--|
| Want to change the IP                                                          | You have two options:                                                                                                    |  |  |
| address of a host with more than one Oracle9iAS                                | Option 1 (Supported)                                                                                                    |  |  |
| installation                                                                   | The following procedure is fully supported by Oracle:                                                                      |  |  |
|                                                                                | 1. Read Section 4.2, "Things to Know Before You Start".                                                                    |  |  |
|                                                                                | <b>2.</b> Deinstall all but one Oracle9 <i>i</i> AS installation on the host.                                              |  |  |
|                                                                                | <b>3.</b> Follow the procedure in Section 4.3, "Changing the IP Address of a Host with One Oracle9iAS Installation".       |  |  |
|                                                                                | <b>4.</b> Reinstall the rest of the Oracle9 <i>i</i> AS installations.                                                     |  |  |
|                                                                                | Option 2 (Beta support)                                                                                                    |  |  |
|                                                                                | The following procedure is under test and has been used successfully by beta sites:                                        |  |  |
|                                                                                | 1. Read Section 4.2, "Things to Know Before You Start".                                                                    |  |  |
|                                                                                | <b>2.</b> Follow the procedure in Section 4.4, "Changing the IP Address of a Host with Multiple Oracle9iAS Installations". |  |  |
| Attempted to change the IP address of a pre-9.0.2.1.0 release and had problems | Refer to Section 4.5, "Recovering From a Failed IP Address Change".                                                        |  |  |

# 4.2 Things to Know Before You Start

Please review this entire section before you start the IP address change procedure.

It contains the following topics:

- Which Versions Are Supported?
- Which Install Types Are Supported?
- Are There Any Special Requirements for Hosts That Are Part of a Farm?
- Can I Change Multiple Hosts in Any Order?

# 4.2.1 Which Versions Are Supported?

The following table describes which Oracle9iAS Release 2 versions are supported for an IP address change. All Oracle9iAS installations on your host must be at a supported version level.

| Oracle9iAS Release 2<br>Version               | Supported?                                                                                                    |  |
|-----------------------------------------------|----------------------------------------------------------------------------------------------------|--|
| 9.0.2.0.0 and 9.0.2.0.1                       | No. You must upgrade to 9.0.2.1.0 before you perform the IP address change.                                                                                           |  |
|                                               | If you have attempted an IP address change on 9.0.2.0.0 or 9.0.2.0.1 and have failed, refer to Recovering From a Failed IP Address Change for tips on how to recover. |  |
| 9.0.2.1.0 and all subsequent 9.0.2.x versions | Yes.                                                                                                    |  |

To determine the version number of an installation:

1. Run Oracle Universal Installer:

ORACLE HOME/bin/runInstaller

1. Click **Installed Products** and view the version number.

# 4.2.2 Which Install Types Are Supported?

The following table describes which Oracle9iAS Release 2 install types are supported for an IP address change. You must make sure that all install types on your host are supported. If you have an install type that is not supported, you must deinstall it, perform the IP address change, and reinstall it.

| Oracle9iAS Release 2 Install Type                                                  | Supported? |
|------------------------------------------------------------------------------------|------------|
| J2EE and Web Cache                                                                 | Yes        |
| (May or may not be associated with an infrastructure; may or may not be clustered) |            |
| Portal and Wireless                                                                | Yes        |
| Business Intelligence and Forms                                                    | Yes        |
| Unified Messaging                                                                  | No         |
| Infrastructure                                                                     | Yes        |
| OC4J Standalone                                                                    | No         |
| (This is the OC4J Standalone release that can be downloaded from OTN)              |            |
| Developer Kits                                                                     | No         |

# 4.2.3 Are There Any Special Requirements for Hosts That Are Part of a Farm?

Yes. If your host contains an installation that is part of a farm, and other members of the farm exist on other hosts, you must:

- Make sure that all Oracle9iAS installations in the farm (even those on other hosts) are at a version that supports an IP address change (9.0.2.1.0)
- Make sure that all members of the farm that exist on other hosts are up and running during the IP address change

This is because during the procedure you will run a command that updates all members of the farm with the new IP address information. So all members of the farm must be running and must be at a supported version level so they can register the new IP address.

#### **More Information About Farms**

A farm is a group of Oracle9iAS installations that use the same metadata repository. Often, the members of a farm are spread across different hosts. For example, all of these installations are in the same farm:

- Host A: Infrastructure containing a metadata repository
- Host B: J2EE and Web Cache installation that uses the metadata repository on Host A
- Host C: Portal and Wireless installation that uses the metadata repository on Host A

In order to change the IP address on any of these hosts, you need to make sure the installations on the other two hosts are up and running.

You can determine if an installation is part of a farm by running the following command in the Oracle home of the installation:

ORACLE HOME/dcm/bin/dcmctl listInstances

This will list all installations that are in the same farm.

# 4.2.4 Can I Change Multiple Hosts in Any Order?

Yes. If you intend to change the IP address of more than one Oracle9iAS host, you may do so in any order. Be sure to completely finish changing the address of one host before moving on to the next.

# 4.3 Changing the IP Address of a Host with One Oracle9iAS Installation

This section contains the steps to change the IP address of a UNIX host with exactly one Oracle9iAS installation. Oracle recommends you review all steps before starting.

> **Note:** Arrange for system downtime before you begin, since this procedure includes shutting down Oracle9iAS and rebooting the host.

**1.** Verify the Oracle 9i AS installation is at a supported version level (9.0.2.1.0).

**See Also:** Section 4.2.1, "Which Versions Are Supported?"

Verify the Oracle9iAS installation is a supported install type.

**See Also:** Section 4.2.2, "Which Install Types Are Supported?"

- 3. Determine if the installation is part of a farm. If it is, and any members of the farm exist on other hosts:
  - Make sure they are running a supported version level (9.0.2.1.0).
  - Make sure they are up and running when you perform the IP address change procedure. This is because you will run a command that updates all members of the farm, so they all must be up and running.

**See Also:** Section 4.2.3, "Are There Any Special Requirements for Hosts That Are Part of a Farm?"

Stop the following Oracle9*i*AS components:

Middle-tier installation: Stop all components, such as Oracle HTTP Server, all OC4J instances, Web Cache, Discoverer, Reports, and Forms, using your routine procedure.

Infrastructure installation: Stop all of the following components that you have: Oracle HTTP Server, all OC4J instances, and Web Cache. Do not stop Oracle Internet Directory or the metadata repository yet; you will stop those in step 7.

**See Also:** Oracle9i Application Server Administrator's Guide for instructions on stopping Oracle9iAS

**5.** Stop the Enterprise Manager Web site:

ORACLE HOME/bin/emctl stop

This command will prompt you for the ias admin password.

Stop DCM and OPMN:

ORACLE HOME/dcm/bin/dcmctl shutdown

- 7. If you have an infrastructure installation, stop Oracle Internet Directory and the metadata repository.
- **8.** Make sure Oracle9*i*AS processes will not start automatically after a reboot by disabling any automated startup procedures you may have set up, such as /etc/init.d scripts.
- **9.** Edit /etc/hosts and update it with the new IP address.
- **10.** Make any other changes your operating system requires to properly change its IP address.
- **11.** Reboot the host.
- **12.** Verify that the new IP address is working.
  - a. Make sure DNS or the /etc/hosts file on other Oracle9iAS hosts in your network are updated with the new IP address.
  - **b.** Verify that you can ping the host from another host in your network. Be sure to ping using the hostname, not the new IP address, to verify that the host name is resolved properly. Especially make sure that other Oracle9iAS hosts that are in the same farm can ping the host.
- **13.** Log in to the host as the user that installed Oracle9*i*AS.
- **14.** If you have an infrastructure:
  - **a.** Make sure the ORACLE SID environment variable is set (default is iasdb).
  - **b.** Make sure the ORACLE HOME environment variable is set.
  - **c.** Start the metadata repository:

```
ORACLE HOME/bin/lsnrctl start
ORACLE HOME/bin/sqlplus /nolog
sql> connect sys/password for sys as sysdba
sql> startup
sql> quit
```

**d.** Start Oracle Internet Directory:

```
ORACLE HOME/bin/oidmon start
```

Wait approximately 30 seconds.

```
ORACLE HOME/bin/oidctl server=oidldapd configset=0 instance=1 start
```

e. On HP-UX systems, modify the \$ORACLE HOME/bin/resetiASpasswd.sh file to include the following lines after the export LD LIBRARY PATH line:

```
SHLIB PATH=$ORACLE HOME/lib32:$SHLIB PATH
export SHLIB PATH
```

**f.** Reset the Oracle9*i*AS password using the following command:

```
resetiASpasswd.sh "cn=orcladmin" orcladminpassword given ORACLE HOME
```

**g.** Re-register the mod\_osso module using the following command:

```
ORACLE HOME/jdk/bin/java -jar ORACLE HOME/sso/lib/ossoreg.jar -site name
iASInstanceName.FQDN -success url
http://FQDN:ApachePortno/osso login success -cancel url
http://FQDN:ApachePortno -logout url
http://FQDN:ApachePortno/osso logout success -home url
http://FQDN:ApachePortno -config mod osso TRUE -oracle home path
ORACLE_HOME -u root -apache_server_root ORACLE_HOME/Apache/Apache
  -config file ORACLE HOME/Apache/Apache/conf/osso/osso.conf
```

```
-sso_server_version v1.2
```

#### where:

- ORACLE HOME is the absolute path for the Oracle home
- iASInstanceName is the instance name specified during the installation
- FQDN is the fully qualified domain name, for example foo.bar.com
- ApachePortno is the Oracle HTTP Server port number
- **15.** Run the following command to register the new IP address. You only need to run this command on the host whose IP address you are changing; it will automatically update any other members of the farm on other hosts. Make sure all members of the farm on other hosts are up when you run this:

```
ORACLE HOME/dcm/bin/dcmctl resetHostInformation -v
```

**16.** Start Oracle9*i*AS.

Middle-tier installation: Start all components you have, such as Oracle HTTP Server, all OC4J instances, Web Cache, Discoverer, Reports, and Forms, using your routine procedure.

Infrastructure installation: Start all components you have, such as Oracle HTTP Server, all OC4J instances, and Web Cache, using your routine procedure.

**See Also:** Oracle9i Application Server Administrator's Guide for instructions on starting Oracle9iAS

17. Verify that the following file contains the new IP address and that the old IP address is no longer present:

```
ORACLE HOME/opmn/conf/ons.conf
```

You must verify this file in the Oracle home on the host whose IP address you are changing, as well as any Oracle homes on other hosts that are part of the farm.

If the IP address change has not propagated to all members of the farm, run the following command in the Oracle home of the host whose IP address you are changing and on all other members of the farm:

```
ORACLE HOME/dcm/bin/dcmctl resetHostInformation -v
```

If there are still files that do not contain the new IP address, repeat this entire procedure.

- **18.** Enable any automated startup procedures that you disabled in Step 8.
- **19.** Perform this step if you configured a proxy plug-in for the host whose IP address you changed.
  - If you configured your proxy plug-in to route requests to the Oracle9iAS host using the hostname, restart your iPlanet or IIS server so that the new IP address will get resolved correctly.
  - If you configured your proxy plug-in to route requests to the Oracle9iAS host using the IP address, reconfigure your proxy plug-in to use the new IP address and restart your iPlanet or IIS server.

# 4.4 Changing the IP Address of a Host with Multiple Oracle9iAS Installations

This section contains the steps to change the IP address of a UNIX host with more than one Oracle9iAS installation. Oracle recommends you review all steps before starting.

> **Note:** Arrange for system downtime before you begin, since this procedure includes shutting down Oracle9iAS and rebooting the host.

1. Verify all Oracle9*i*AS installations on the host are at a supported version level (9.0.2.1.0).

**See Also:** Section 4.2.1, "Which Versions Are Supported?"

Verify all Oracle9iAS installations on the host are of a supported install type.

**See Also:** Section 4.2.2, "Which Install Types Are Supported?"

- Determine if the host contains any installations that are part of a farm. If so, and any members of the farm exist on other hosts:
  - Make sure the hosts are running a supported version level (9.0.2.1.0).
  - Make sure the hosts are up and running when you perform the IP address change procedure. This is required because you will run a command that updates all members of the farm, so they all must be up and running.

**See Also:** Section 4.2.3, "Are There Any Special Requirements for Hosts That Are Part of a Farm?"

Stop all Oracle9*i*AS installations:

Middle-tier installations: Stop all components, such as Oracle HTTP Server, all OC4J instances, Web Cache, Discoverer, Reports, and Forms, using your routine procedure.

Infrastructure installations: Stop all of the following components that you have: Oracle HTTP Server, all OC4J instances, and Web Cache. **Do not stop Oracle Internet** Directory or the metadata repository yet; you will stop those in step 7.

**See Also:** Oracle9i Application Server Administrator's Guide for instructions on stopping Oracle9iAS

Stop the Enterprise Manager Web site by running the command in the primary Oracle home:

```
ORACLE HOME/bin/emctl stop
```

This command will prompt you for the ias admin password.

If you are not sure which is the primary Oracle home, it is listed in:

/var/opt/oracle/emtab

Stop DCM and OPMN by running the following command in **each** Oracle9iAS Oracle home:

ORACLE HOME/dcm/bin/dcmctl shutdown

- 7. If you have an infrastructure installation, stop Oracle Internet Directory and the metadata repository.
- **8.** Make sure Oracle9*i*AS processes will not start automatically after a reboot by disabling any automated startup procedures you may have set up, such as /etc/init.d scripts.
- **9.** Edit /etc/hosts and update it with the new IP address.
- **10.** Make any other changes your operating system requires to properly change its IP address.
- **11.** Reboot the host.
- **12.** Verify that the new IP address is working.
  - a. Make sure DNS or the /etc/hosts file on other Oracle9iAS hosts in your network are updated with the new IP address.
  - **b.** Verify that you can ping the host from another host in your network. Be sure to ping using the hostname, not the new IP address, to verify that the host name is resolved properly. Especially make sure that other Oracle9iAS hosts that are in the same farm can ping the host.
- **13.** Log in to the host as the user that installed Oracle9*i*AS.
- **14.** If you have an infrastructure on this host:
  - **a.** Make sure the ORACLE SID environment variable is set (default is iasdb).
  - **b.** Make sure the ORACLE HOME environment variable is set.
  - **c.** Start the metadata repository:

```
ORACLE HOME/bin/lsnrctl start
ORACLE HOME/bin/sqlplus /nolog
sql> connect sys/password for sys as sysdba
sql> startup
sql> quit
```

**d.** Start Oracle Internet Directory:

```
ORACLE HOME/bin/oidmon start
```

Wait approximately 30 seconds.

```
ORACLE HOME/bin/oidctl server=oidldapd configset=0 instance=1 start
```

e. On HP-UX systems, modify the \$ORACLE HOME/bin/resetiASpasswd.sh file to include the following lines after the <code>export LD\_LIBRARY\_PATH</code> line:

```
SHLIB PATH=$ORACLE HOME/lib32:$SHLIB PATH
export SHLIB PATH
```

**f.** Reset the Oracle9*i*AS password using the following command:

```
resetiASpasswd.sh "cn=orcladmin" orcladminpassword_given ORACLE_HOME
```

**g.** Re-register the mod\_osso module using the following command in each Oracle home on the system:

```
ORACLE HOME/jdk/bin/java -jar ORACLE HOME/sso/lib/ossoreg.jar -site name
iASInstanceName.FQDN -success url
http://FQDN:ApachePortno/osso login success -cancel url
http://FQDN:ApachePortno -logout url
http://FQDN:ApachePortno/osso logout success -home url
http://FQDN:ApachePortno -config mod osso TRUE -oracle home path
ORACLE HOME -u root -apache server root ORACLE HOME/Apache/Apache
```

```
-config file ORACLE HOME/Apache/Apache/conf/osso/osso.conf
-sso server version v1.2
```

#### where:

- ORACLE HOME is the absolute path for the Oracle home
- iASInstanceName is the instance name specified during the installation
- FQDN is the fully qualified domain name, for example foo.bar.com
- ApachePortno is the Oracle HTTP Server port number
- 15. In this step you will register the new IP address. Before performing this step, make sure that any members of the farm that are on other hosts are up and running. You will run the commands in this step only on the host whose IP address you are changing, but the command will automatically go out and update members of the farm on other hosts, so they must be up.

Run the following command in each Oracle home on the host whose IP address you are changing:

```
ORACLE HOME/dcm/bin/dcmctl resetHostInformation -v
```

Run the command in the following order:

- **a.** Run it in the infrastructure Oracle home first (if you have one).
- **b.** Run it in all middle-tier Oracle homes, in any order.
- Run it in the infrastructure Oracle home again (if you have one).
- **16.** Verify that the following file contains the new IP address and that the old IP address is no longer present:

```
ORACLE HOME/opmn/conf/ons.conf
```

You must verify this file in each Oracle9iAS Oracle home on this host, as well as any installations on other hosts that are part of the farm.

If the IP address change has not propagated to all members of the farm, run the following command in the Oracle home of the host whose IP address you are changing and on all other members of the farm:

```
ORACLE HOME/dcm/bin/dcmctl resetHostInformation -v
```

If there are still files that do not contain the new IP address, repeat this entire procedure.

**17.** Start Oracle9*i*AS.

Middle-tier installation: Start all components you have, such as Oracle HTTP Server, all OC4J instances, Web Cache, Discoverer, Reports, and Forms, using your routine procedure.

Infrastructure installations: Start all components you have, such as Oracle HTTP Server, all OC4J instances, and Web Cache, using your routine procedure.

**See Also:** Oracle9i Application Server Administrator's Guide for instructions on starting Oracle9iAS

- **18.** Enable any automated startup procedures that you disabled in Step 8.
- **19.** Perform this step if you configured a proxy plug-in for the host whose IP address you changed.

- If you configured your proxy plug-in to route requests to the Oracle9iAS host using the hostname, restart your iPlanet or IIS server so that the new IP address will get resolved correctly.
- If you configured your proxy plug-in to route requests to the Oracle9iAS host using the IP address, reconfigure your proxy plug-in to use the new IP address and restart your iPlanet or IIS server.

# 4.5 Recovering From a Failed IP Address Change

If you attempted to change the IP address on an unsupported Oracle9iAS version (eg: 9.0.2.0.1) and failed, you can recover as follows:

- 1. Change the IP address back to the original IP address.
- **2.** Make sure Oracle9*i*AS is working properly using the original IP address.
- **3.** Upgrade to 9.0.2.1.0.
- 4. Go back to the beginning of this chapter and follow the steps for changing an IP address on 9.0.2.1.0.

If you cannot change the IP address back to the original because the network is no longer available, you can either reinstall Oracle9iAS or make the network available, whichever is the most cost-effective solution.

# Silent and Non-Interactive Installation

This chapter guides you through the silent and non-interactive installation of Oracle9i Application Server. Instructions provided here supersede the instructions provided in the Oracle9i Application Server Installation Guide. The topics include:

- Introduction
- Requirements
- Preinstallation
- Create the Response File
- Start the Installation
- Postinstallation
- Response File Parameter Definitions

#### 5.1 Introduction

Oracle9iAS features two non-interacting methods of installation:

- Silent Installation
- Non-Interactive Installation

#### 5.1.1 Silent Installation

Silent installation of Oracle9iAS is accomplished by supplying the Oracle Universal Installer with a response file and specifying the -silent flag on the command line.

The installer uses the variables and parameter values contained in the response file to provide answers to all of the installer prompts. You include responses for all of the installer prompts in the response file. Silent installation displays no graphical output.

If this is a first time installation of Oracle9iAS, you must create two files before starting. These files are used by Oracle Universal Installer during the installation. File creation is described in Section 5.3, "Preinstallation".

Following installation of Oracle9iAS, you need to run the root.sh script. The root.sh script detects settings of environmental variables and allows you to enter the full path of the local bin directory.

Additionally, you need to execute the following command following installation of Oracle9iAS Infrastructure:

ORACLE\_HOME/opmn/bin/opmnctl startproc type=ohs

Use silent installation of Oracle9iAS when there are similar installations on more than one computer. Additionally, use silent install when performing the Oracle9iAS installation from a remote location using the command line. Silent installation eliminates the need to monitor the Oracle9iAS installation because there is no graphical output and no input by the user.

See Also: "DISPLAY" in the Oracle9i Application Server Installation Guide for more information about remote installation.

#### 5.1.2 Non-Interactive Installation

Non-interactive installation of Oracle9iAS is also accomplished by supplying the Oracle Universal Installer with a response file but without specifying the -silent flag on the command line. The installer uses the variables and parameter values contained in this text file to provide answers to some or all of the installer user prompts. There is graphical output and if you have not provided responses to all of the installer prompts, you may need to enter information during the installation.

If this is a first time installation of Oracle9iAS, you must create two files before starting. These files are used by Oracle Universal Installer during the installation. File creation is described in Section 5.3, "Preinstallation".

Following installation of Oracle9iAS, you need to run the root.sh script. The root.sh script detects settings of environmental variables and allows you to enter the full path of the local bin directory.

Additionally, you need to execute the following command following installation of Oracle9iAS Infrastructure:

ORACLE HOME/opmn/bin/opmnctl startproc type=ohs

Use non-interactive installation of Oracle9iAS when there are specific screens you want to observe during installation. Additionally, you can use non-interactive installation when performing the Oracle9iAS installation from a remote location using the command line.

> See Also: "DISPLAY" in the Oracle9i Application Server Installation Guide for more information about remote installation.

# 5.2 Requirements

For a complete list of installation requirements, refer to Chapter 2, "Getting Started" in the Oracle9i Application Server Installation Guide.

# 5.3 Preinstallation

If the oraInst.loc and emtab files do not exist on your computer, you need to create them before starting the silent and non-interactive installation of Oracle9iAS. The emtab file is required for installation of Oracle9iAS Infrastructure only.

These two files are typically stored in the /var/opt/oracle/ directory. They are used by the Oracle Universal Installer during installation.

As the root user, create the oraInst.loc file in the /var/opt/oracle/ directory. The oracle group is the group performing the installation.

Enter the following line of text in the orainst.loc file:

inventory loc=/full path/oui inventory

The oraInst.loc file specifies inventory loc location for inventory files. If the oraInst.loc file is not located in your Oracle home, make sure the file has read and write permission for the oracle group.

Create the emtab file in the /var/opt/oracle/ directory. Make sure the file has read and write permission for the oracle group.

Enter the following line of text in the emtab file:

```
DEFAULT=/full path/ORACLE HOME
```

# 5.4 Create the Response File

Before silent or non-interactive installation you must provide information specific to your installation. The following sections list the parameters for Oracle9iAS installations:

- All Oracle9iAS Installations
- Specific Oracle9iAS Installations

**Note:** The installer will fail if you attempt a silent session without appropriately configuring a response file.

**See Also:** Section 5.7, "Response File Parameter Definitions"

#### 5.4.1 All Oracle9iAS Installations

The following parameters can be used for all Oracle9iAS installation response files:

```
UNIX GROUP NAME="dba"
FROM LOCATION="/mount point/Disk1/stage/products.jar"
FROM LOCATION CD LABEL="Oracle9i Application Server #.#.#.#"
LOCATION FOR DISK2="/mount point/Disk2"
LOCATION FOR DISK3="/mount point/Disk3"
LOCATION FOR DISK4="/mount point/Disk4"
ORACLE HOME="/local location/oracle"
ORACLE HOME=ORACLE HOME
SHOW SPLASH SCREEN=true
SHOW WELCOME PAGE=false
SHOW COMPONENT LOCATIONS PAGE=false
SHOW CUSTOM TREE PAGE=false
SHOW SUMMARY PAGE=false
SHOW INSTALL PROGRESS PAGE=true
SHOW REQUIRED CONFIG TOOL PAGE=false
SHOW OPTIONAL CONFIG TOOL PAGE=false
SHOW RELEASE NOTES=false
SHOW ROOTSH CONFIRMATION=false
SHOW END SESSION PAGE=false
SHOW EXIT CONFIRMATION=false
NEXT SESSION=false
NEXT SESSION ON FAIL=false
SHOW DEINSTALL CONFIRMATION=false
SHOW DEINSTALL PROGRESS=true
```

**Note:** The LOCATION FOR DISK parameters are not required for Oracle9iAS Developer Kits installation.

For HP-UX, AIX and Tru64 UNIX systems, the following parameter also exists:

```
JDKHome="<Location Of JDK 1.3.1.X On Your System>"
```

# 5.4.2 Specific Oracle9iAS Installations

The following sections list the parameter values for specific Oracle9*i*AS installations:

- Oracle9iAS Infrastructure Installation: Configure Oracle Internet Directory and Oracle9*i*AS Single Sign-On
- Oracle9iAS Infrastructure Installation: Configure Oracle Internet Directory and use an existing Oracle9*i*AS Single Sign-On
- Oracle9iAS Infrastructure Installation: Use an existing Oracle Internet Directory and configure Oracle9iAS Single Sign-On
- Oracle9iAS Infrastructure Install: Use existing Oracle Internet Directory and Oracle9iAS Single Sign-On
- Oracle9iAS Developer Kits Installation
- J2EE and Web Cache Installation without Oracle9iAS Single Sign-On
- J2EE and Web Cache Installation with Oracle9iAS Single Sign-On
- Portal and Wireless Installation
- Business Intelligence and Forms Installation
- Unified Messaging Installation

#### 5.4.2.1 Oracle9iAS Infrastructure: Configure Oracle Internet Directory and Oracle9iAS Single Sign-On

```
[oracle.iappserver.infrastructure #.#.#.#]
vali number=0
OPTIONAL_CONFIG_TOOLS={"configtool1" , "configtool2" , "configtool22" ,
"configtool4" , "configtool5"}
SHOW IAS COMPONENT CONFIG PAGE=false
b configureOID=true
b_configureSSO=true
b launchEMCA=true
[oracle.iappserver.iappdialog_#.#.#.#.#]
szl InstanceInformation={"iASInstanceName", "iASInfrastructureInstancePassword",
"iASInfrastructureInstancePassword"}
nValidationInstanceInfo=0
nValidationOID=0
[oracle.assistants.dbca #.#.#.#]
s dbRetChoice="database characterset choice"
s dbRetChar="database characterset"
[oracle.oid.oidca #.#.#.#.#]
s silentinstallflag="1"
```

**See Also:** Section 5.7, "Response File Parameter Definitions"

#### 5.4.2.2 Oracle9iAS Infrastructure: Configure Oracle Internet Directory

```
[oracle.iappserver.infrastructure_#.#.#.#]
vali number=0
OPTIONAL_CONFIG_TOOLS={"configtool1", "configtool2", "configtool3", "configtool4",
"configtool5"}
```

```
SHOW IAS COMPONENT CONFIG PAGE=false
b configureOID=true
b configureSSO=false
b launchEMCA=true
[oracle.iappserver.iappdialog #.#.#.#]
szl InstanceInformation={"iASInstanceName", "iASInfrastructureInstancePassword",
"iASInfrastructureInstancePassword"}
nValidationInstanceInfo=0
nValidationOID=0
[oracle.assistants.dbca #.#.#.#.#]
s dbRetChoice="database characterset choice"
s dbRetChar="database characterset"
[oracle.oid.oidca #.#.#.#.#]
s silentinstallflag="1"
```

**See Also:** Section 5.7, "Response File Parameter Definitions"

#### 5.4.2.3 Oracle9iAS Infrastructure: Use an Existing Oracle Internet Directory and Configure Oracle9iAS Single Sign-On

```
[oracle.iappserver.infrastructure #.#.#.#]
vali number=0
OPTIONAL CONFIG TOOLS={"configtool1", "configtool2", "configtool22",
"configtool4", "configtool5"}
SHOW IAS COMPONENT CONFIG PAGE=false
b configureOID=false
b configureSSO=true
b launchEMCA=true
[oracle.iappserver.iappdialog #.#.#.#.#]
szl_OIDUserOutput={"oid_hostname.domain", "oid_port", "cn=orcladmin", "oid
password"}
szl InstanceInformation={"iASInstanceName", "iASInfrastructureInstancePassword",
"iASInfrastructureInstancePassword"}
nValidationInstanceInfo=0
nValidationOID=0
[oracle.assistants.dbca #.#.#.#]
s dbRetChoice="database characterset choice"
s dbRetChar="database characterset"
[oracle.oid.oidca #.#.#.#.#]
s silentinstallflag="1"
```

**See Also:** Section 5.7, "Response File Parameter Definitions"

# 5.4.2.4 Oracle9iAS Infrastructure: Use an Existing Oracle Internet Directory and Oracle9iAS Single Sign-On

```
[oracle.iappserver.infrastructure #.#.#.#]
vali number=0
OPTIONAL CONFIG TOOLS={"configtool1", "configtool2", "configtool22",
"configtool4", "configtool5"}
SHOW IAS COMPONENT CONFIG PAGE=false
b configureOID=false
b configureSSO=false
b launchEMCA=true
[oracle.iappserver.iappdialog #.#.#.#.#]
szl SSOUserOutput={"sso hostname.domain", "sso port", "cn=orcladmin", "sso
szl OIDUserOutput={"oid hostname.domain", "oid port", "cn=orcladmin", "oid
```

```
password"}
szl InstanceInformation={"iASInstanceName", "iASInfrastructureInstancePassword",
"iASInfrastructureInstancePassword"}
nValidationInstanceInfo=0
nValidationOID=0
[oracle.assistants.dbca #.#.#.#]
s_dbRetChoice="database_characterset_choice"
s dbRetChar="database characterset"
[oracle.oid.oidca #.#.#.#.#]
s silentinstallflag="1"
```

**See Also:** Section 5.7, "Response File Parameter Definitions"

#### 5.4.2.5 Oracle9iAS Developer Kits

```
[oracle.iappserver.iappdialog #.#.#.#]
szl InstanceInformation={"iASInstanceName", "iASInstancePassword",
"iASInstancePassword"}
nValidationInstanceInfo=0
```

**See Also:** Section 5.7, "Response File Parameter Definitions"

#### 5.4.2.6 J2EE and Web Cache Without Oracle9iAS Single Sign-On

```
[oracle.iappserver.iapptop #.#.#.#.#]
szl InstanceInformation={"iASInstanceName", "iASInstancePassword",
"iASInstancePassword"}
b configureCalypso=true
SSOselectStatus="N"
SHOW IAS COMPONENT CONFIG PAGE=false
nValidationOID=0
nValidationInstanceInfo=0
nValidationCoreSSO=0
```

**See Also:** Section 5.7, "Response File Parameter Definitions"

#### 5.4.2.7 J2EE and Web Cache With Oracle9iAS Single Sign-On

```
[oracle.iappserver.iapptop #.#.#.#]
OIDport="oid port"
OIDhost="oid hsotname.domain"
szl OIDUserOutput={"cn=orcladmin", "oid password"}
szl InstanceInformation={"iASInstanceName", "iASInfrastructureInstancePassword",
"iASInfrastructureInstancePassword"}
b configureCalypso=true
SSOselectStatus="Y"
SSOport="sso_hostname.domain"
SSOhost="sso port"
SHOW IAS COMPONENT_CONFIG_PAGE=false
nValidationOID=0
nValidationInstanceInfo=0
nValidationCoreSSO=0
```

**See Also:** Section 5.7, "Response File Parameter Definitions"

**Note:** The Oracle9*i*AS Infrastructure *ORACLE* HOME/install/portlist.ini file shows port assignments.

5.4.2.8 Portal and Wireless

[oracle.iappserver.iapptop #.#.#.#.#]

# SSOhost="sso hostname.domain" SSOport="sso\_port" OIDhost="oid hsotname.domain" OIDport="oid port" szl SSOUserOutput={"sso hostname.domain", "sso port", "cn=orcladmin", "sso szl RepositoryUserInput={"inf hostname:inf dbport:inf SID:inf GlobalDBName"} szl\_OIDUserOutput={"cn=orcladmin", "oid\_password"}

szl InstanceInformation={"iASInstanceName", "iASInfrastructureInstancePassword", "iASInfrastructureInstancePassword"}

b launchInfrastructureUse=true

b configureWireless=true

b configurePortal=true

b configureCalypso=true

SHOW IAS COMPONENT CONFIG PAGE=false

nValidationOID=0

nValidationSSO=0

nValidationInstanceInfo=0

[oracle.webdb\_#\_#\_#\_#\_#]

silent=true

**See Also:** Section 5.7, "Response File Parameter Definitions"

**Note:** The Oracle9*i*AS Infrastructure ORACLE

HOME/install/portlist.ini file shows port assignments.

#### 5.4.2.9 Business Intelligence and Forms

```
[oracle.iappserver.iapptop #.#.#.#]
SSOhost="sso hostname.domain"
SSOport="sso port"
OIDhost="oid hostname.domain"
OIDport="oid port"
szl SSOUserOutput={"sso hostname.domain", "sso port", "cn=orcladmin", "sso
password"}
szl RepositoryUserInput={"inf_hostname:inf_dbport:inf_SID:inf_GlobalDBName"}
szl OIDUserOutput={"cn=orcladmin", "oid password"}
szl InstanceInformation={"iASInstanceName", "iASInfrastructureInstancePassword",
"iASInfrastructureInstancePassword"}
b reportsStartup=true
b launchInfrastructureUse=true
b_formsStartup=true
b configureWireless=true
b configurePortal=true
b configurePersonalization=true
b configureDisco=true
b configureClickstream=true
b configureCalypso=true
SHOW IAS COMPONENT CONFIG PAGE=false
nValidationOID=0
```

```
nValidationSSO=0
nValidationInstanceInfo=0
[oracle.webdb # # # # #]
silent=true
[oracle.developer.reports.iasconfig # # # # #]
mailServerName="mailservername"
```

**See Also:** Section 5.7, "Response File Parameter Definitions"

```
Note: The Oracle9iAS Infrastructure ORACLE
HOME/install/portlist.ini file shows port assignments.
```

#### 5.4.2.10 Unified Messaging

```
[oracle.iappserver.iapptop #.#.#.#.#]
SSOhost="sso hostname.domain"
SSOport="sso_port"
OIDhost="oid hsotname.domain"
OIDport="oid port"
szl SSOUserOutput={"sso hostname.domain", "sso port", "cn=orcladmin", "sso
password"}
szl RepositoryUserInput={"inf hostname:inf dbport:inf SID:inf GlobalDBName"}
szl_OIDUserOutput={"cn=orcladmin" , "oid_password"}
szl InstanceInformation={"iASInstanceName" , "iASInfrastructureInstancePassword",
"iASInfrastructureInstancePassword"}
b reportsStartup=true
b launchInfrastructureUse=true
b formsStartup=true
b configureWireless=true
b configureUM=true
b configurePortal=true
b configurePersonalization=true
b configureDisco=true
b configureClickstream=true
b_configureCalypso=true
SHOW IAS COMPONENT CONFIG PAGE=false
nValidationOID=0
nValidationSSO=0
nValidationInstanceInfo=0
[oracle.webdb_#_#_#_#_#]
silent=true
[oracle.developer.reports.iasconfig_#_#_#_#_#]
mailServerName="mailservername"
```

**See Also:** Section 5.7, "Response File Parameter Definitions"

```
Note: The Oracle9iAS Infrastructure ORACLE
HOME/install/portlist.ini file shows port assignments.
```

# 5.5 Start the Installation

To make the installer use the response file at install time, follow the same steps to launch the installer, but specify the location of the response file that you wish to use as a parameter when starting the installer.

#### To perform a non-interactive installation session:

```
prompt> setenv DISPLAY ias hostname:0.0
prompt> ./runInstaller -responseFile absolute path and filename
```

To perform a completely silent installation session, use the -silent parameter:

```
prompt> setenv DISPLAY ias hostname: 0.0
prompt> ./runInstaller -silent -responseFile absolute path and filename
```

**See Also:** Section 2.6.4, "Starting Oracle Universal Installer" in the Oracle9i Application Server Installation Guide

### 5.6 Postinstallation

The success or failure of the non-interactive and silent installations is logged in the installActions.log file. Additionally, the silent installation creates the silentInstall.log file. The log files are created in the oraInventory directory during installation.

The silentInstall.log file contains the following line if your installation was successful:

The installation of Oracle9iAS <Installation Type> was successful.

The installActions.log file contains specific information for each Oracle9iAS installation. The following sections show information specific to each Oracle9iAS installation:

- Oracle9iAS Infrastructure
- J2EE and Web Cache without Oracle9iAS Single Sign-On
- J2EE and Web Cache with Oracle9iAS Single Sign-On
- Portal and Wireless
- **Business Intelligence and Forms**
- **Unified Messaging**

**See Also:** Section 2.6.3, "oraInventory Directory" in the *Oracle9i* Application Server Installation Guide

#### 5.6.1 Oracle9iAS Infrastructure

The installActions.log file contains the following information for successful Oracle9iAS Infrastructure installation:

```
Configuration tool Java Security Configuration Assistant succeeded
Configuration tool Oracle Net Configuration Assistant succeeded
Configuration tool HTTP Server Configuration Assistant succeeded
Configuration tool Oracle Database Configuration Assistant succeeded
Configuration tool Internet Directory Configuration Assistant succeeded
Configuration tool Infrastructure Schema Configuration Assistant succeeded
Configuration tool Infrastructure Instance Configuration Assistant succeeded
Configuration tool Oracle9i Application Server randomize Password succeeded
Configuration tool OC4J Configuration Assistant succeeded
Configuration tool BC4J Configuration Assistant succeeded
Configuration tool Clickstream Collector Agent Configuration Assistant succeeded
Configuration tool Single Sign-On Configuration Assistant succeeded
Configuration tool Enterprise Manager Configuration Assistant succeeded
```

```
Configuration tool Infrastructure mod osso Configuration Assistant succeeded
Configuration tool Oracle9iAS Instance Configuration Assistant succeeded
Configuration tool OC4J Instance Configuration Assistant succeeded
Configuration tool OPMN Configuration Assistant - start OPMN succeeded
Configuration tool OPMN Configuration Assistant - start DAS Instance succeeded
Configuration tool Enterprise Manager Web Site Configuration Assistant succeeded
Configuration tool DCM Repository Backup Assistant succeeded
```

**Note:** Enterprise Manager Web Site Configuration Assistant and DCM Repository Backup Assistant success messages appear for first time installation of Oracle9iAS

# 5.6.2 J2EE and Web Cache without Oracle9iAS Single Sign-On

The installActions.log file contains the following information for successful J2EE and Web Cache without Oracle9*i*AS Single Sign-On installation:

```
Configuration tool Java Security Configuration Assistant succeeded
Configuration tool HTTP Server Configuration Assistant succeeded
Configuration tool OC4J Configuration Assistant succeeded
Configuration tool BC4J Configuration Assistant succeeded
Configuration tool Clickstream Collector Agent Configuration Assistant succeeded
Configuration tool Oracle9iAS Web Cache Configuration Assistant succeeded
Configuration tool Oracle9iAS Instance Configuration Assistant succeeded
Configuration tool OC4J Instance Configuration Assistant succeeded
Configuration tool OPMN Configuration Assistant succeeded
Configuration tool Enterprise Manager Web Site Configuration Assistant succeeded
Configuration tool DCM Repository Backup Assistant succeeded
```

**Note:** Enterprise Manager Web Site Configuration Assistant and DCM Repository Backup Assistant success messages appear for first time installation of Oracle9iAS

# 5.6.3 J2EE and Web Cache with Oracle9iAS Single Sign-On

The installActions.log file contains the following information for successful J2EE and Web Cache with Oracle9*i*AS Single Sign-On installation:

```
Configuration tool Infrastructure Use Configuration Assistant succeeded
Configuration tool Java Security Configuration Assistant succeeded
Configuration tool HTTP Server Configuration Assistant succeeded
Configuration tool OC4J Configuration Assistant succeeded
Configuration tool BC4J Configuration Assistant succeeded
Configuration tool Clickstream Collector Agent Configuration Assistant succeeded
Configuration tool Oracle9iAS Web Cache Configuration Assistant succeeded
Configuration tool Oracle9iAS Instance Configuration Assistant succeeded
Configuration tool OC4J Instance Configuration Assistant succeeded
Configuration tool OPMN Configuration Assistant succeeded
Configuration tool Enterprise Manager Web Site Configuration Assistant succeeded
Configuration tool DCM Repository Backup Assistant succeeded
```

**Note:** Enterprise Manager Web Site Configuration Assistant and DCM Repository Backup Assistant success messages appear for first time installation of Oracle9iAS

### 5.6.4 Portal and Wireless

The installActions.log file contains the following information for successful Portal and Wireless installation:

```
Configuration tool Infrastructure Use Configuration Assistant succeeded
Configuration tool Java Security Configuration Assistant succeeded
Configuration tool HTTP Server Configuration Assistant succeeded
Configuration tool OC4J Configuration Assistant succeeded
Configuration tool BC4J Configuration Assistant succeeded
Configuration tool Clickstream Collector Agent Configuration Assistant succeeded
Configuration tool Oracle9iAS Web Cache Configuration Assistant succeeded
Configuration tool Oracle9iAS Instance Configuration Assistant succeeded
Configuration tool OC4J Instance Configuration Assistant succeeded
Configuration tool OPMN Configuration Assistant succeeded
Configuration tool Enterprise Manager Web Site Configuration Assistant succeeded
Configuration tool DCM Repository Backup Assistant succeeded
Configuration tool Oracle Net Configuration Assistant succeeded
Configuration tool Portal Configuration Assistant succeeded
Configuration tool Wireless Configuration Assistant succeeded
```

**Note:** Enterprise Manager Web Site Configuration Assistant and DCM Repository Backup Assistant success messages appear for first time installation of Oracle9iAS

# 5.6.5 Business Intelligence and Forms

The installActions.log file contains the following information for successful Business Intelligence and Forms installation:

```
Configuration tool Infrastructure Use Configuration Assistant succeeded
Configuration tool Java Security Configuration Assistant succeeded
Configuration tool HTTP Server Configuration Assistant succeeded
Configuration tool OC4J Configuration Assistant succeeded
Configuration tool BC4J Configuration Assistant succeeded
Configuration tool Clickstream Collector Agent Configuration Assistant succeeded
Configuration tool Oracle9iAS Web Cache Configuration Assistant succeeded
Configuration tool Oracle9iAS Instance Configuration Assistant succeeded
Configuration tool OC4J Instance Configuration Assistant succeeded
Configuration tool OPMN Configuration Assistant succeeded
Configuration tool Enterprise Manager Web Site Configuration Assistant succeeded
Configuration tool DCM Repository Backup Assistant succeeded
Configuration tool Oracle Net Configuration Assistant succeeded
Configuration tool Portal Configuration Assistant succeeded
Configuration tool Wireless Configuration Assistant succeeded
Configuration tool Personalization Configuration Assistant succeeded
Configuration tool Forms Configuration Assistant succeeded
Configuration tool Reports Configuration Assistant succeeded
Configuration tool Discoverer Configuration Assistant succeeded
Configuration tool Clickstream Configuration Assistant succeeded
```

**Note:** Enterprise Manager Web Site Configuration Assistant and DCM Repository Backup Assistant success messages appear for first time installation of Oracle9iAS.

### 5.6.6 Unified Messaging

The installActions.log file contains the following information for successful Unified Messaging installation:

```
Configuration tool Infrastructure Use Configuration Assistant succeeded
Configuration tool Java Security Configuration Assistant succeeded
Configuration tool HTTP Server Configuration Assistant succeeded
Configuration tool OC4J Configuration Assistant succeeded
Configuration tool BC4J Configuration Assistant succeeded
Configuration tool Clickstream Collector Agent Configuration Assistant succeeded
Configuration tool Oracle9iAS Web Cache Configuration Assistant succeeded
Configuration tool Oracle9iAS Instance Configuration Assistant succeeded
Configuration tool OC4J Instance Configuration Assistant succeeded
Configuration tool OPMN Configuration Assistant succeeded
Configuration tool Enterprise Manager Web Site Configuration Assistant succeeded
Configuration tool DCM Repository Backup Assistant succeeded
Configuration tool Oracle Net Configuration Assistant succeeded
Configuration tool Portal Configuration Assistant succeeded
Configuration tool Wireless Configuration Assistant succeeded
Configuration tool Personalization Configuration Assistant succeeded
Configuration tool Forms Configuration Assistant succeeded
Configuration tool Reports Configuration Assistant succeeded
Configuration tool Discoverer Configuration Assistant succeeded
Configuration tool Clickstream Configuration Assistant succeeded
Configuration tool Unified Messaging Configuration Assistant succeeded
```

**Note:** Enterprise Manager Web Site Configuration Assistant and DCM Repository Backup Assistant appear for first time installation of Oracle9iAS

# 5.7 Response File Parameter Definitions

The section describes the parameters used for silent and non-interactive installation.

**UNIX GROUP NAME**: The name of the UNIX group performing the installation.

FROM LOCATION CD LABEL: Fill-in the value for this parameter if you are installing from a CD-ROM.

**LOCATION FOR DISK#**: Set this parameter for all Oracle9*i*AS installations except Oracle9*i*AS Developer Kits.

**ORACLE HOME**: The ORACLE HOME values must be unique to each Oracle9iAS installation.

**SHOW Screens**: For a silent installation leave these parameters at <Value Unspecified>. For a non-interactive installation, choose which screens will be seen (true) and not seen (false).

**OPTIONAL CONFIG TOOLS**: Choose the Oracle9iAS configuration tools you want to be run at the end of the install:

- configtool1: OC4J Instance Configuration Assistant
- configtool2: OPMN Configuration Assistant start OPMN

- configtool3: OPMN Configuration Assistant start DAS Instance
- configtool4: Enterprise Manager Web Site Configuration Assistant
- configtool5: DCM Repository Backup Assistant
- s dbRetChoice: If you want to use the default database character set, leave this parameter at: <Value Unspecified>. Otherwise, specify one of the following strings:
- "Use Unicode (UTF8) as the character set"
- "Choose one of the common character sets"
- s dbRetChar: Set this parameter if you selected "Choose one of the common character sets" for s dbRetChoice. Specify a recognized database character set. For example: WE8ISO8859P1, UTF8, US7ASCII or other database character set.
- **szl OIDUserOutput**: Set this parameter if you are pointing your Oracle9*i* Application Server or Oracle9iAS Infrastructure installation to an existing Oracle Internet Directory.

Add the following values for the Oracle9i Application Server installation:

- cn=orcladmin: Assumes orcladmin is the Oracle Internet Directory user, in your existing Oracle Internet Directory instance.
- oid password: The password for the orcladmin, in the Oracle Internet Directory instance.

Add the following values for the Oracle9*i*AS Infrastructure installation:

- oid hostname.domain: The hostname (including domain) of your existing Oracle Internet Directory instance.
- oid port: The port used by your existing Oracle Internet Directory instance.
- cn=orcladmin: Assumes orcladmin is the Oracle Internet Directory user, in your existing Oracle Internet Directory instance.
- oid password: The password for the orcladmin, in the Oracle Internet Directory instance.

OIDport: The port used by your existing Oracle Internet Directory instance. Refer to the ORACLE HOME/install/portlist.ini file in the Oracle9iAS Infrastructure Oracle home to find the actual port number. This value must match the value specified in the oid port in szl OIDUserOutput parameter.

**OIDhost**: The hostname and domain for your existing Oracle Internet Directory instance. This value must match the value specified in the oid hostname.domain in szl OIDUserOutput parameter.

**szl SSOUserOutput**: Set this parameter if you are pointing your Oracle9*i* Application Server and Oracle9iAS Infrastructure installation to an existing Oracle Internet Directory and Oracle9iAS Single Sign-On. Specify the following values:

Add the following values for the Oracle9*i* Application Server installation:

- sso hostname.domain: The hostname and domain of your existing Oracle9iAS Single Sign-On instance.
- **sso port**: The port used by your existing Oracle9*i*AS Single Sign-On instance.

Add the following values for the Oracle9iAS Infrastructure installation:

- sso hostname.domain: The hostname and domain of your existing Oracle9iAS Single Sign-On instance.
- **sso port:** The port used by your existing Oracle9*i*AS Single Sign-On instance.

- cn=orcladmin: Assumes orcladmin is the Oracle9iAS Single Sign-On user, in the existing Oracle9iAS Single Sign-On instance.
- sso password: The password for the above user, in your existing Oracle9iAS Single Sign-On instance.

**SSOport**: The port used by your existing Oracle9iAS Single Sign-On instance. Refer to the install/portlist.ini file in the Oracle9iAS Infrastructure Oracle home to find the actual port number. This value must match the value specified for sso port in the szl SSOUserOutput parameter.

**SSOhost**: The hostname and domain of your existing Oracle9*i*AS Single Sign-On instance. This value must match the value specified for sso hostname.domain in the szl SSOUserOutput parameter.

#### szl InstanceInformation: Specify the following values:

- Instance Name for this Oracle9iAS installation instance
- Instance Password for this Oracle9iAS installation instance. If you are installing an instance If you are installing Oracle9iAS and using an existing Oracle9iAS Infrastructure, you must use the same password created during the Oracle9iAS Infrastructure installation.
- szl RepositoryUserInput: Set this parameter if you have more than one Oracle9iAS Infrastructure database registered in Oracle Internet Directory. In that case, specify the following values:
- inf hostname: The hostname of your Oracle9iAS Infrastructure Installation.
- inf dbport: The port of your Oracle9iAS Infrastructure Database.
- **inf SID**: The SID of your Oracle9*i*AS Infrastructure Database.
- inf GlobalDBName: The Global Database Name of your Oracle9iAS Infrastructure Database.

**SSOselectStatus**: Set this parameter for J2EE and Web Cache installation. Specify one of the following values:

- "Y": if you are configuring the installation with Oracle9iAS Single Sign-On
- "N": if you are not configuring with Oracle9iAS Single Sign-On
- **b** configureOID: Use this boolean parameter to specify whether (true) or not (false) you wish to configure Oracle Internet Directory as part of this Oracle9iAS Infrastructure Install.
- **b** configureSSO: Use this boolean parameter to specify whether (true) or not (false) you wish to configure Oracle9iAS Single Sign-On as part of this Oracle9iAS Infrastructure Install.
- **b launchEMCA**: Use this boolean parameter to specify whether (true) or not (false) you want to launch the Oracle Enterprise Manager Configuration Assistant at the end of the installation.
- **b** launchInfrastructureUse: Use this boolean parameter to specify whether (true, by default) or not (false) you want to launch the Oracle9iAS Infrastructure Use Configuration Assistant at the end of the installation.
- **b** configureCalypso: Use this boolean parameter to specify whether (true, by default) or not (false) you want to launch the Oracle9iAS Web Cache Configuration Assistant at the end of the installation.
- **b** configurePortal: Use this boolean parameter to specify whether (true, by default) or not (false) you want to launch the Portal Configuration Assistant at the end of the installation.
- **b\_configureWireless**: Use this boolean parameter to specify whether (true, by default) or not (false) you want to launch the Wireless Configuration Assistant at the end of the installation.

- **b** configurePersonalization: Use this boolean parameter to specify whether (true, by default) or not (false) you want to launch the Personalization Configuration Assistant at the end of the installation.
- b configureDisco: Use this boolean parameter to specify whether (true, by default) or not (false) you want to launch the Discoverer Configuration Assistant at the end of the installation.
- b configureClickstream: Use this boolean parameter to specify whether (true, by default) or not (false) you want to launch the Clickstream Configuration Assistant at the end of the installation.
- **b** reportsStartup: Use this boolean parameter to specify whether (true, by default) or not (false) you want to launch the Reports Configuration Assistant at the end of the installation.
- **b** formsStartup: Use this boolean parameter to specify whether (true, by default) or not (false) you want to launch the Forms Configuration Assistant at the end of the installation.
- **b** configureUM: Use this boolean parameter to specify whether (true, by default) or not (false) you want to launch the Unified Messaging Configuration Assistant at the end of the installation.

mailServerName: Use this parameter to specify the Reports Mail Server Name for the installation.

Mandatory Settings: The following parameter values, where required, must be specified exactly as shown:

vali number=0 SHOW IAS COMPONENT CONFIG PAGE=false nValidationInstanceInfo=0 nValidationOID=0 nValidationCoreSSO=0 nValidationSSO=0 s silentinstallflag="1" silent=true

# **Management and Security Issues**

This chapter summarizes issues associated with Oracle9i Application Server. Topics include:

- Management Issues
- Security Issues

# 6.1 Management Issues

This section contains the following topics:

- Login Problems for Oracle Enterprise Manager of Secondary Instance
- Microsoft Internet Explorer Fails in Chinese Environment on DAS
- Japanese Help Modules Display Incorrectly
- Oracle Enterprise Manager Web Site Log Files are Too Large
- Japanese Language Version Contains Missing Graphic Files
- Deployment of Applications to OC4J When the Default User Manager is Principals
- Language Help Files Missing for APAC, OC 4J, and IASTOP HELP.JAR
- Concurrent Administrative Operations on a Cluster Not Supported
- Directing Requests to OC4J Instances in Different Oracle Homes
- Host Metrics on Tru64 UNIX
- Metrics and Rollup Stats May Not Be Visible on Oracle9iAS Home Page
- Do Not Use dcmctl and EMD Concurrently to Manage an Instance
- Additional Information for Oracle9iAS Backup and Recovery

### 6.1.1 Login Problems for Oracle Enterprise Manager of Secondary Instance

You cannot log on to OEM of a secondary instance after it is made active during deinstall of first instance. As a workaround, perform the following steps:

- After deinstalling the first instance and making the second instance OEM active, go to ORACLE HOME/bin and issue "emctl set password" command with a new password.
- You will not be able to access OEM using the new password until you restart emctl. In addition, "emctl stop" will not work as the password will not be accepted. When you issue "emctl start" directly, assuming the OEM service is up and running, the following option appears:

An instance of EMD is already running. Do you want to shut it down first [Y or

Select "Y" and click enter.

The status shows is:

Waiting for EM to initialize... Started.

**3.** Access the EM Web site using the new password

In addition, use this workaround before any subsequent installs on the same host.

### 6.1.2 Microsoft Internet Explorer Fails in Chinese Environment on DAS

Using Microsoft Internet Explorer 5.5 in a Simplified Chinese environment, you are unable to go to the next step, or edit/delete "Attribute" on "Configure User Attribute" page. For example:

- 1. Login to http://<hostname>:<port>/oiddas/
- 2. Click Configuration tab -> User Entry tab.
- Go to second step "Configure User Attribute".
- 4. Click Next, or Edit, Delete. On this page, you cannot access the corresponding page, but stay in this page. The browser status bar displays "Error on Page".

The workaround is to use Netscape 4.7 to access the DAS component in a simplified Chinese environment.

### 6.1.3 Japanese Help Modules Display Incorrectly

Japanese text is not readable when running in a Japanese environment. This affects three help modules:

- OID Server Manageability
- Discoverer OEM help system
- BC4J Help

The workarounds are as follows:

For Oracle Internet Directory Server Manageability:

**1.** Extract file to fix:

```
jar xvf ORACLE_HOME/sysman/webapps/emd/online_help/oidsm/oidsm_help_ja.jar
oidsm.hs
```

2. Using a text editor, ensure the character set in the following line is specified as "Shift JIS":

```
<xml version='1.0' encoding="Shift JIS">
```

- 3. Convert oidsm.hs from "EUC" format to "SJIS" format.
- **4.** Replace the fixed file:

```
jar cvf ORACLE HOME/sysman/webapps/emd/online help/oidsm/oidsm help ja.jar
oidsm.hs
```

For Discoverer Oracle Enterprise Manager Help System:

**1.** Extract the following file to fix:

```
jar xvf ORACLE HOME/sysman/webapps/emd/online help/disco/disco help ja.jar
disco.hs
jar xvf ORACLE HOME/sysman/webapps/emd/online help/disco/disco help ja.jar
disco.xml
```

2. Using a text editor, ensure the character set in the following line is specified as "Shift JIS":

```
<xml version='1.0' encoding="Shift JIS">
```

- 3. Convert disco.hs and toc.xml from "unicode" format to "SJIS" format.
- **4.** Replace the fixed file:

```
jar uvf ORACLE HOME/sysman/webapps/emd/online help/disco/disco help ja.jar
disco.hs
jar uvf ORACLE HOME/sysman/webapps/emd/online help/disco/disco help ja.jar
toc.xml
```

5. In a similar fashion, extract all nine HTML files from this.jar file, and add the following line to each file, within the <head> section:

```
<meta http-equiv=content-type content="text/html; charset=Shift_JIS">
```

#### For BC4J:

**1.** Extract file to fix:

```
jar xvf ORACLE HOME/sysman/webapps/emd/online help/bc4j/bc4j help ja.jar
bc4j.hs
```

**2.** Delete the following lines:

```
<view>
<label>index</label>
<type>oracle.help.navigator.keywordNavigator.KeywordNavigator</type>
<data engine="oracle.help.engine.XMLIndexEngine">index.xml</data>
</view> Add the following lines.
```

**1.** Add the following lines:

```
<view>
<label>contents
<type>oracle.help.navigator.tocNavigator.TOCNavigator</type>
<data engine="oracle.help.engine.XMLTOCEngine">toc.xml</data>
</view>
```

**1.** Replace the fixed file:

```
jar uvf ORACLE HOME/sysman/webapps/emd/online help/bc4j/bc4j help ja.jar
bc4j.hs
```

# 6.1.4 Oracle Enterprise Manager Web Site Log Files are Too Large

With the default logging level, some of the Oracle Enterprise Manager Web Site log files become very large.

As a workaround, edit the logging properties configuration file and increase the logging level used by the Enterprise Manager software. The logging level can be set to INFO, WARN, or ERROR. When it is set to INFO, all informational messages are saved in the log files. When it is set to WARN, all warning messages are saved to the file. To reduce the amount of disk space required by the log files, do the following:

- 1. Edit the logging properties file, which is located in <ORACLE HOME>/sysman/config/logging.properties.
- Change all occurrences of "INFO" and "WARN" to "ERROR".
- Save the file and restart the Enterprise Manager Web site.

**See Also:** Oracle9i Application Server Administrator's Guide for information about restarting Oracle Enterprise Manager.

### 6.1.5 Japanese Language Version Contains Missing Graphic Files

For Japanese language version only, certain graphic (gif) files are missing from the ORACLE HOME/classes/oracle/sysman/help/detailpanels ja directory. The workaround is to copy the gif files from the

ORACLE HOME/classes/oracle/sysman/help/detailpanels directory (English files). If you are using the Enterprise Manager Web Site, you should also copy the gif files from ORACLE HOME/oem webstage/oracle/sysman/help/detailpanels into ORACLE HOME/oem webstage/oracle/sysman/help/detailpanels ja.

Also, some Japanese files are installed into the wrong directory. Under ORACLE HOME/classes/oracle/sysman/help/detailpanels ja and ORACLE HOME/oem webstage/oracle/sysman/help/detailpanels ja,the following files are installed into platform-specific subdirectories:

- dv advque.htm
- dv dguard.htm
- dv inst.htm
- dv logm.htm
- dv olap.htm
- dv schm.htm
- dv secu.htm
- dv stg.htm

The files are located under the "euc for solaris" subdirectory. The workaround is to copy the files for your platform from the subdirectory into the detailpanels ja directory.

# 6.1.6 Deployment of Applications to OC4J When the Default User Manager is Principals

Each OC4J instance has a global application called "default" that is the parent application of all applications deployed to the instance. This will use jazn-xml as the user manager by default.

If the user manager for this application is changed to "principals", and you attempt to deploy an application using Oracle Enterprise Manager, the deployment will fail if changes are made on the "Select User Manager" page.

Thus, if the user manager for the default application of an OC4J instance is changed to be "principals", for future application deployments using Oracle Enterprise Manager, you should not visit the "Select User Manager" page in the wizard. The application will then be deployed successfully - with principals as its user manager. However, the summary screen of the deployment wizard will show jazn-xml as the user manager. Any changes you wish to make to the application's user manager can then be completed by drilling down to the application properties page.

# 6.1.7 Language Help Files Missing for APAC, OC\_4J, and IASTOP HELP.JAR

Language help files are missing for APAC, OC 4J, and IASTOP HELP.jar. Instead of Japanese files, Enlist help files are included in the following jar:

```
ORACLE HOME/sysman/webapps/emd/online help/apch/apch help ja.jar
ORACLE HOME/sysman/webapps/emd/online help/oc 4j/oc 4j help ja.jar
ORACLE HOME/sysman/webapps/emd/online help/iastop/iastop help ja.jar
```

### 6.1.8 Concurrent Administrative Operations on a Cluster Not Supported

Concurrent administrative operations on a cluster are not supported in Oracle9iAS. Configuration information for clusters is stored in a central repository. All members of the cluster have access to this repository. This keeps configuration consistent across the cluster. Since the objects in the repository are shared across the cluster, concurrent write access to these objects is not allowed.

### 6.1.9 Directing Requests to OC4J Instances in Different Oracle Homes

This section describes how to direct requests to OC4J instances running on Oracle homes that are different from the one that first received the request. In other words, Oracle HTTP Server receives a request, then forwards it to an OC4J instance that belongs to a different Oracle home. In that Oracle home, OC4J instances are running, but Oracle HTTP Server may or may not be running. The Oracle homes can be installed on the same machine or different machines.

This scenario is different from clusters. In a cluster, all the Oracle9iAS instances are configured identically, and mod oc4j sends requests to the instances in the cluster in a round-robin fashion. See the "Application Server Clustering" chapter in the Oracle9i Application Server Administrator's Guide for details on clustering.

In this scenario, the Oracle9iAS instances do not need to be the same type: they can be different mid-tier types and they can be configured differently. You can even direct requests between an infrastructure and a mid-tier type. See Section 6.1.9.3, "Directing Requests between Infrastructure and Mid-Tier" for details.

#### 6.1.9.1 Requirements

For this to work, your environment must have the following characteristics:

- The Oracle homes must belong to the same farm (that is, they use the same metadata repository).
- The targeted Oracle home must have the desired OC4J instances (for example, OC4J Portal, OC4J DAS, OC4J Wireless) and the OC4J instance must be running.
- The application must be deployed on the OC4J instance to which you want to route the request. In addition, the application must have the same URL prefix as on the local instance.
- The mid-tier may be clustered with other identically configured mid-tier installations.

#### 6.1.9.2 General Procedure

The procedure for directing requests to another Oracle home is to edit the Oc4jConf directive in the ORACLE HOME/Apache/Apache/conf/mod oc4j.conf file. The directive maps URLs to OC4J instances.

By default, the directive directs requests to OC4J instances in the local Oracle home (the OC4J instances belong to the same host:port specified in the URL).

For example, the following lines route requests that begin with /webapp and /portal to the home and OC4J Portal OC4J instances on the local Oracle9iAS instance, respectively:

```
Oc4jMount /webapp/* home
Oc4jMount /portal/* OC4J Portal
```

To direct requests to an OC4J instance on another Oracle home, you prepend the name of the Oracle9iAS instance to the OC4J instance name, and you use the keyword "instance".

#### Syntax:

```
Oc4jMount url instance://ias_instance_name1:oc4j_instance_name [,
ias instance name2:oc4j instance name, ...]
Oc4jMount url cluster://cluster name1:oc4j instance name [,
cluster name2:oc4j instance name, ...]
```

#### where:

- instance is a keyword.
- cluster is a keyword.
- *url* specifies the URL for the application.
- ias instance nameN specifies the names of Oracle9iAS instances. These instances can run on the same or different machine. The instance name includes the machine name. See Section 6.1.9.6, "Determining Oracle9iAS Instance Names" for details.

If you specify more than one instance name, the requests are sent to the instances in a round-robin manner.

cluster nameN specifies the names of the clusters to which you want to direct the requests. Oracle HTTP Server distributes the requests to the Oracle9iAS instances in the cluster. See Section 6.1.9.8, "Determining Cluster Names" for details.

For clustering details, see the "Application Server Clustering" chapter in the *Oracle9i* Application Server Administrator's Guide.

oc4j instance name specifies the name of the OC4J instance name on the Oracle9iAS instance. See Section 6.1.9.7, "Determining OC4J Instance Names" for details.

**6.1.9.2.1** Non-Clustered Example For example, the following lines direct the requests to instances on an Oracle9iAS instance called "pw.machine2.us.oracle.com". The instances are running on a machine called "machine2.us.oracle.com".

```
Oc4jMount /webapp/* instance://pw.machine2.us.oracle.com:home
Oc4jMount /portal/* instance://pw.machine2.us.oracle.com:OC4J Portal
```

The syntax allows you to specify more than one instance to which to direct the requests. You separate the instances with the comma character. For example, the following line directs /portal/\* requests to the OC4J Portal instance running on machine2 and machine3 (all on one line):

```
Oc4jMount /portal/* instance://pw.machine2.us.oracle.com:OC4J Portal,
pw.machine3.us.oracle.com:OC4J Portal
```

In the example above, the pw.machine2.us.oracle.com and the pw.machine3.us.oracle.com Oracle9iAS instances do not need to be the same install type, but they do need to be running the OC4J Portal instance.

**6.1.9.2.2 Clustered Example** The syntax also allows you to direct requests to clusters. Oracle HTTP Server distributes the requests to the Oracle9*i*AS instances in the cluster.

The following example directs requests to OC4J Portal instances in Oracle9iAS instances in the forms cluster cluster.

Oc4jMount /portal/\* cluster://forms\_cluster:OC4J\_Portal

#### 6.1.9.3 Directing Requests between Infrastructure and Mid-Tier

A specific situation where you might want to redirect requests is where you have installed the Oracle9iAS infrastructure and a mid-tier install type on the same machine, but in different Oracle homes. You have Oracle HTTP Server processes running from both Oracle homes; they listen at different port numbers. Figure 6–1 shows such a situation: a machine, called machine1, has two Oracle homes. The infrastructure Oracle HTTP Server listens at port 7777, and the mid-tier Oracle HTTP Server listens at port 7780.

INFRASTRUCTURE OC4J instances Request: http://machine1:7777 home Oracle HTTP Server Oracle Internet OC4J DAS Directory mod\_plsql mod\_oc4j mod\_osso OC4J\_Demos opmn Single Sign-On Server MIDDLE TIER home Request: http://machine1:7780 dcm OC4J\_Portal Oracle HTTP Server OC4J Demos mod\_oc4j mod\_plsql mod\_osso OC4J BI Forms Metadata repository opmn OC4J Wireless dcm

Figure 6–1 Original Configuration

You now want to reduce the number of Oracle HTTP Server processes. One way of doing this is to configure Oracle HTTP Server running on one Oracle home (infrastructure's or mid-tier's) so that it can be the front-end to the other Oracle home. Two scenarios are possible:

- You can configure Oracle HTTP Server running on the infrastructure Oracle home so that it can be the front-end to the mid-tier as well. This enables you to shut down Oracle HTTP Server processes running from the mid-tier Oracle home. See Section 6.1.9.4, "Directing Requests through the Infrastructure".
- You can configure Oracle HTTP Server running on the mid-tier Oracle home so that it can be the front-end to the infrastructure as well. This enables you to shut down Oracle HTTP Server processes running from the infrastructure Oracle home. See Section 6.1.9.5, "Directing Requests through the Mid-Tier".

In both scenarios, the Oracle9iAS instances are different (infrastructure and mid-tier installation types) and thus cannot be clustered together.

The following table lists the advantages and disadvantages of consolidating Oracle HTTP Servers:

Advantages and disadvantages of consolidating Oracle HTTP Servers

| Advantages |                                                                                                    | Disadvantages |                                                                                                    |
|------------|----------------------------------------------------------------------------------------------------|---------------|----------------------------------------------------------------------------------------------------|
| n<br>n     | Only one Oracle HTTP Server to configure Fewer processes on the machine Fewer ports to open for the firewall | n             | If Oracle HTTP Server goes down for any reason, URLs on both mid-tier and infrastructure become unavailable because that is your only HTTP Server.                                                  |
| n          | Only one certificate needed for SSL                                                                          | n             | If you set up the mid-tier to be the front-end to the infrastructure (that is, you shut down the infrastructure Oracle HTTP Server), some infrastructure services (such as SSO) become unavailable. |

### 6.1.9.4 Directing Requests through the Infrastructure

In this scenario (Figure 6–2), you shut down the Oracle HTTP Server running on the mid-tier. All requests goes through the Oracle HTTP Server running on the infrastructure Oracle home.

Figure 6–2 Using Only the Infrastructure Oracle HTTP Server

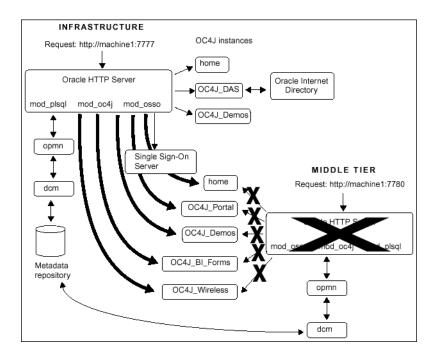

To enable the infrastructure Oracle HTTP Server to handle these requests, you have to do the following step:

Configure the mod oc4j.conf file on the infrastructure

To configure the mod oc4j.conf file on the infrastructure:

- Make a copy of the infrastructure mod oc4j.conf file, so that you have a backup.
- Copy the Oc4jMount lines from the mid-tier mod oc4j.conf to the infrastructure mod oc4j.conf.

Note that there are some lines that are the same in both the infrastructure and mid-tier files. Do not copy these lines from the mid-tier file (that is, use the lines already in the infrastructure file).

The list below shows the lines in the mid-tier mod oc4j.conf file.

**Note:** Your list of Oc4jMount directives might not match exactly the list shown above. The exact contents depends on the mid-tier installation type. Bigger installation types, such as Unified Messaging, have more directives than other installation types. You just need the ones that you see in your mod oc4j.conf file.

```
Oc4jMount /j2ee/*
                                            # do not copy; already in the infrastructure file
Oc4jMount /wwcp
                        OC4J Wireless
Oc4jMount /wwcp/*
                        OC4J Wireless
Oc4jMount /modules
                      OC4J Wireless
Oc4jMount /modules/* OC4J Wireless
                      OC4J Wireless
Oc4jMount /push
                      OC4J Wireless
Oc4jMount /push/*
                      OC4J_Wireless
Oc4jMount /async
Oc4jMount /async/*
                      OC4J Wireless
Oc4jMount /ptg
                        OC4J Wireless
                      OC4J Wireless
Oc4jMount /ptg/*
                      OC4J Demos
Oc4jMount /jocdemo
                                           # do not copy; already in the infrastructure file
Oc4jMount /jocdemo/*
                      OC4J Demos
                                           # do not copy; already in the infrastructure file
Oc4jMount /ojspdemos
                        OC4J Demos
Oc4jMount /ojspdemos/*
                        OC4J Demos
Oc4jMount /repdemo
                        OC4J Demos
Oc4jMount /repdemo/*
                      OC4J Demos
Oc4jMount /bmp
                        OC4J Demos
Oc4jMount /bmp/*
                        OC4J Demos
                        OC4J Demos
Oc4jMount /callerInfo
Oc4jMount /callerInfo/*
                        OC4J Demos
Oc4jMount /onlineorders OC4J Demos
                                           # do not copy; already in the infrastructure file
Oc4jMount /onlineorders/* OC4J Demos
                                           # do not copy; already in the infrastructure file
Oc4jMount /webapp home
                                           # do not copy; already in the infrastructure file
Oc4jMount /webapp/*
                      home
                                           # do not copy; already in the infrastructure file
Oc4jMount /cabo
                      home
                                           # do not copy; already in the infrastructure file
Oc4jMount /cabo/*
                      home
                                            # do not copy; already in the infrastructure file
Oc4jMount /studio
                               OC4J Portal
                               OC4J Portal
Oc4jMount /studio/*
Oc4jMount /jpdk
                               OC4J Portal
                               OC4J_Portal
Oc4jMount /jpdk/*
                               OC4J_Portal
Oc4jMount /syndserver
Oc4jMount /syndserver/*
                               OC4J_Portal
Oc4jMount /ultrasearch/query
                               OC4J_Portal
Oc4jMount /ultrasearch/query/*
                               OC4J Portal
Oc4jMount /customization
                              OC4J Portal
Oc4jMount /customization/*
                               OC4J Portal
Oc4jMount /webtool
                               OC4J Portal
                               OC4J Portal
Oc4jMount /webtool/*
Oc4jMount /wcp
                                 OC4J Portal
Oc4jMount /wcp/*
                               OC4J Portal
Oc4jMount /ultrasearch/admin
                                 OC4J Portal
Oc4jMount /ultrasearch/admin/*
                                 OC4J Portal
Oc4jMount /ultrasearch/admin sso
                                 OC4J Portal
Oc4jMount /ultrasearch/admin sso/* OC4J Portal
Oc4jMount /uddi
                                 OC4J Portal
                                 {\tt OC4J\_Portal}
Oc4jMount /uddi/*
Oc4jMount /provider/ultrasearch
                                 OC4J Portal
Oc4jMount /provider/ultrasearch/*
                                 OC4J Portal
Oc4jMount /portal
                                 OC4J Portal
Oc4jMount /portal/*
                                 OC4J Portal
Oc4jMount /examples
                               OC4J Portal
```

| Oc4jMount | /examples/*   | OC4J_Portal   |
|-----------|---------------|---------------|
| Oc4jMount | /OP           | OC4J_BI_Forms |
| Oc4jMount | /OP/*         | OC4J_BI_Forms |
| Oc4jMount | /reports      | OC4J_BI_Forms |
| Oc4jMount | /reports/*    | OC4J_BI_Forms |
| Oc4jMount | /click        | OC4J_BI_Forms |
| Oc4jMount | /click/*      | OC4J_BI_Forms |
| Oc4jMount | /discoverer   | OC4J_BI_Forms |
| Oc4jMount | /discoverer/* | OC4J_BI_Forms |
| Oc4jMount | /um           | OC4J_UM       |
| Oc4jMount | /um/*         | OC4J_UM       |

1. Edit the lines in the infrastructure mod oc4j.conf file so that it contains the "instance://" keyword and the name of the mid-tier instance.

Table 6–2 shows an example of how the lines would look in the infrastructure mod oc4j.conf. In the table, ias mid tier instance name refers to the name of your mid-tier instance. Note that the table shows only a sample of two lines; you need to edit the rest of the lines that you copied.

Table 6-2 mod\_oc4j.conf

| Lines in mid-tier mod_oc4j.conf (sample)                         | Edited lines in infrastructure mod_oc4j.conf (sample) |                                                                                                    |  |
|------------------------------------------------------------------|-------------------------------------------------------|----------------------------------------------------------------------------------------------------|--|
| Oc4jMount /wwcp OC4J_Wireless<br>Oc4jMount /wwcp/* OC4J Wireless | Oc4jMount /wwcp                                       | instance://ias_mid_tier_instance_name:OC4J_Wireless instance://ias_mid_tier_instance_name:OC4J_Wireless |  |

You can edit the mod oc4j.conf file using OEM or a text editor. See Section 6.1.9.9, "Editing the mod oc4j.conf File" for details. If you use a text editor to edit mod oc4j.conf, you must run "dcmctl updateConfig" and restart Oracle HTTP Server after you edit the file.

1. Start up the OC4J Demos and home OC4J instances on the infrastructure. By default, these OC4J instances are not started up in the infrastructure. You can start them up using dcmctl or OEM.

### 6.1.9.5 Directing Requests through the Mid-Tier

Figure 6–3 shows a configuration where the infrastructure Oracle HTTP Server goes away, and all requests go through the mid-tier Oracle HTTP Server.

**Note:** This scenario is recommended only for J2EE and Web Cache mid-tier installation types and only if you do not use SSO in any way. Some components, such as SSO, cannot work without the infrastructure Oracle HTTP Server. This means that if you use components that use SSO, you cannot use this scenario. This includes Portal, Wireless, and DAS. It is recommended if you are directing requests between infrastructure and mid-tier, you direct your requests the other way (through the infrastructure Oracle HTTP Server instead of through the mid-tier Oracle HTTP Server).

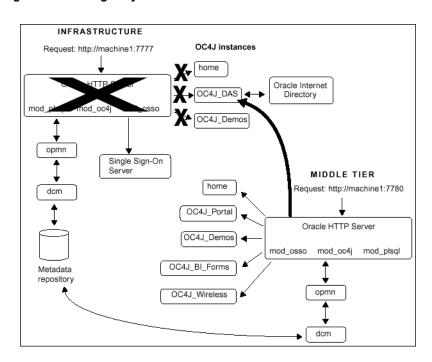

Figure 6–3 Using Only the Middle-tier Oracle HTTP Server

You have to configure Oracle HTTP Server on the mid-tier to handle requests that used to be handled by the infrastructure Oracle HTTP Server. This involves:

Editing the mod oc4j.conf file to accept requests for the OC4J DAS instance.

To configure the mid-tier mod oc4j.conf file:

- Make a copy of the mid-tier mod oc4j.conf file, so that you have a backup. 1.
- 2. Copy the Oc4jMount lines from the infrastructure mod oc4j.conf to the mid-tier mod oc4j.conf.

Note that there are some lines that are the same in both the infrastructure and mid-tier files. Do not copy these lines from the infrastructure file (that is, use the lines already in the mid-tier file). The only lines that you need to copy are the /oiddas lines.

The list below shows the lines in the infrastructure mod oc47.conf file.

```
Oc4jMount /j2ee/*
                                                   # do not copy; already in the mid-tier file
Oc4jMount /jocdemo
                            OC4J Demos
                                                   # do not copy; already in the mid-tier file
Oc4jMount /jocdemo/*
                            OC4J Demos
                                                   # do not copy; already in the mid-tier file
Oc4jMount /onlineorders OC4J Demos
                                                   # do not copy; already in the mid-tier file
Oc4jMount /onlineorders/* OC4J Demos
                                                   # do not copy; already in the mid-tier file
Oc4jMount /webapp home
Oc4jMount /webapp/* home
Oc4jMount /cabo home
Oc4jMount /cabo/* home
Oc4jMount /oiddas OC4J_DAS
                                                   # do not copy; already in the mid-tier file
                                                   # do not copy; already in the mid-tier file
                                                   # do not copy; already in the mid-tier file
                                                   # do not copy; already in the mid-tier file
Oc4jMount /oiddas/*
                            OC4J DAS
```

1. Edit the lines in the mid-tier mod oc4j.conf file so that it contains the "instance://" keyword and the name of the infrastructure instance, as shown in Table 6–3.

In the table, <code>ias\_infra\_instance\_name</code> refers to the name of the infrastructure instance.

mod oc4j.conf when directing requests to the mid-tier Oracle home Table 6–3

| Copy from: Infrastructure mod_oc4j.conf | To: Mid-Tier mod_oc4j.conf                                      |  |  |  |
|-----------------------------------------|-----------------------------------------------------------------|--|--|--|
| Oc4jMount /oiddas OC4J_DAS              | Oc4jMount /oiddas instance://ias_infra_instance_name:OC4J_DAS   |  |  |  |
| Oc4jMount /oiddas/* OC4J_DAS            | Oc4jMount /oiddas/* instance://ias_infra_instance_name:OC4J_DAS |  |  |  |

You can edit the mod oc4j.conf file using Enterprise Manager or a text editor. See Section 6.1.9.9, "Editing the mod oc4j.conf File" for details.

> **Note:** If you use a text editor to edit mod oc4j.conf, you must run "dcmctl updateConfig" and restart Oracle HTTP Server after you edit the file.

#### 6.1.9.6 Determining Oracle9iAS Instance Names

You can determine the name of an Oracle9iAS instance by running the dcmctl command with the whichInstance option:

```
prompt> dcmctl whichInstance
doctest j2ee.machine1.us.oracle.com
```

The instance name contains the host name, including the domain name.

dcmctl is in ORACLE HOME/dcm/bin. If you have multiple Oracle homes on the same machine, run the command from the appropriate ORACLE\_HOME.

For example, to route requests from the mid-tier to infrastructure OC4J instances (scenario 2), you need the name of the infrastructure instance.

```
prompt> cd INFRASTRUCTURE ORACLE HOME
prompt> cd dcm/bin
prompt> ./dcmctl whichInstance
doctest infra.machinel.us.oracle.com
```

#### 6.1.9.7 Determining OC4J Instance Names

You can determine the names of installed OC4J instances on a machine by running the dcmctl command with the listComponents option on that machine:

```
prompt> dcmctl listComponents
HTTP Server
OC4J BI Forms
OC4J Demos
OC4J Portal
OC4J Wireless
home
```

The command returns the names of Oracle HTTP Server instances as well. You can determine the type of a component by running the dcmctl command with the getComponentType option:

```
prompt> dcmctl getComponentType -co home
prompt> dcmctl getComponentType -co "HTTP Server"
ohs
```

To route requests from the mid-tier to the infrastructure OC4J instances (scenario 2), you need the OC4J DAS instance on the infrastructure.

### 6.1.9.8 Determining Cluster Names

You can determine the names of clusters by running the dcmctl command with the listClusters option.

```
prompt> dcmctl listClusters
forms cluster
```

#### 6.1.9.9 Editing the mod\_oc4j.conf File

You can edit the ORACLE HOME/Apache/Apache/conf/mod\_oc4j.conf file using a text editor or Enterprise Manager.

**Note:** If you use a text editor to edit mod oc4j.conf, you need to run dcmctl with the updateConfig option to sync the changes with the DCM repository. Then you have to restart Oracle HTTP Server so that it can read the updated file.

To edit the mod oc4j.conf file using Enterprise Manager:

**1.** Navigate to the Enterprise Manager Web site:

```
http://host:1810/
```

where *host* specifies the machine running Enterprise Manager. The default port is 1810.

- 2. On the Farm page, click the name of the mid-tier instance.
- On the mid-tier instance home page, click **HTTP Server** in the System Components table.
- On the HTTP Server page, click Advanced Server Properties in the Administration section.
- On the Advanced Server Properties page, click **mod oc4j.conf**.

This displays the "Edit mod\_oc4j.conf" page.

- Make your changes to the file.
- 7. Click Apply.
- **8.** Click **Yes** when prompted to restart HTTP Server.

To edit the mod oc4j.conf file using a text editor:

1. Change directory to ORACLE HOME/Apache/Apache/conf.

```
prompt> cd ORACLE HOME/Apache/Apache/conf
```

- **2.** Make your changes to the file using a text editor.
- 3. Run dcmctl with the updateConfig parameter.

```
prompt> cd ORACLE HOME/dcm/bin
prompt> ./dcmctl updateConfig
```

**4.** Restart Oracle HTTP Server.

```
prompt> ./dcmctl restart -ct ohs
```

#### 6.1.10 Host Metrics on Tru64 UNIX

On Tru64 UNIX, the Enterprise Manager Daemon does not support some host metrics, for example:

- **Process**
- I-node
- File table statistics
- Switch/Swap Activity

# 6.1.11 Metrics and Rollup Stats May Not Be Visible on Oracle9iAS Home **Page**

When you logon to the Oracle9iAS home page on host "xyz.oracle.com", you may not see the rollup stats. Also, you may not see metrics on the Oracle HTTP Server and OC4J instance pages.

As a workaround, edit targets.xml and set all instances of hostname "xyz" to the complete host and domain name, such as "xyz.oracle.com". The metrics and rollup data should be visible once you restart EMD.

# 6.1.12 Do Not Use dcmctl and EMD Concurrently to Manage an Instance

You should use either dcmctl or EMD to manager your Oracle9iAS installation, not both concurrently. Concurrency issues arise when both dcmctl and EMD are used to manage the same Oracle9iAS instance.

### 6.1.13 Additional Information for Oracle9iAS Backup and Recovery

Additional information regarding Oracle9iAS backup and recovery is available from the white paper "Oracle9i Application Server: Backup and Recovery".

There is also an associated Oracle9iAS Backup and Recovery tool. The tool requires Oracle9iAS Release 2 (9.0.2.1.0) or later.

The white paper and tool can be found at Oracle Technology Network:

http://otn.oracle.com/products/ias/hi av/content.html

# 6.2 Security Issues

The following are known issues associated with Oracle9iAS security.

- IASOBF and SSO Wallet Support is User-dependent
- Disable Demonstration Pages in Production Systems to Ensure Security

# 6.2.1 IASOBF and SSO Wallet Support is User-dependent

To run the Oracle HTTP Server with SSL server correctly after installation in Oracle 9iAS, you should create a wallet and have the certificates contained within it signed by the proper Certificate Authorities. Make sure that the SSLWallet directive in httpd.conf points to this new wallet rather than the default wallet provided by the installation. Oracle HTTP Server will not start if you fail to do one of the following:

1. Obfuscate this new wallet's password by running:

```
iasobf -p password root
```

and place this obfuscated password in httpd.conf file using the Wallet Password directive (for example "WalletPassword obfuscatedPassword"). You can always choose to put the wallet password in httpd.conf in clear text but this is not recommended by Oracle.

Make this new wallet an SSO wallet as the root user.

**See Also:** Oracle9i Application Server Security Guide

# 6.2.2 Disable Demonstration Pages in Production Systems to Ensure Security

The demonstration pages for J2EE and Web Cache, located in http://host.domain:port/J2EE.htm is vulnerable in security. You must disable all demonstration pages when exhibiting a site in order to ensure security.

The following URLs indicate some demos that have vulnerabilities:

#### **Oracle HTTP Server**

```
http://host.domain:port/cgi-bin/printenv?<script>alert(document.cookie)</script>
http://host.domain:port/perl/printenv?<script>alert(document.cookie)</script>
http://host.domain:port/fcgi-bin/echo?<script>alert(document.cookie)</script>
```

#### **OJSP Sample**

```
http://host.domain:port/ojspdemos/basic/hellouser.jsp
http://host.domain:port/ojspdemos/basic/simple/welcomeuser.jsp
http://host.domain:port/ojspdemos/basic/simple/usebean.jsp
```

#### **JSP Sample**

```
http://host.domain:port/j2ee/examples/jsp/snp/snoop.jsp?<script>alert(document.coo
kie)</script>
http://host.domain:port/j2ee/examples/jsp/cal/login.html
```

#### Servlet Sample

```
http://host.domain:port/j2ee/servlet/RequestParamExample
http://host.domain:port/j2ee/servlet/CookieExample
http://host.domain:port/j2ee/servlet/SessionExample
http://host.domain:port/j2ee/servlet/SnoopServlet?<script>alert(document.cookie)</
script>
```

# **Component Issues**

This chapter summarizes issues associated with Oracle9i Application Server. Topics include:

- Oracle9iAS Clickstream Intelligence Issues
- Oracle9iAS Discoverer Issues
- Oracle9iAS Forms Services Issues
- Oracle HTTP Server Issues
- Oracle9iAS InterConnect Issues
- Oracle Internet Directory Issues
- Oracle9iAS Containers for J2EE Issues
- Oracle9iAS Personalization Issues
- Oracle9iAS Portal Issues
- Oracle9iAS Reports Services Issues
- Oracle9iAS Single Sign-On Issues
- Oracle9iAS Web Cache Issues
- Oracle9iAS Web Services Issues
- Oracle9iAS Wireless Issues
- Oracle Ultra Search Issues
- Oracle9iAS Unified Messaging Issues
- JDK Issue on Linux

# 7.1 Oracle9iAS Clickstream Intelligence Issues

The following are known issues associated with Oracle9*i*AS Clickstream Intelligence:

- click-app.properties File is Not Updated After the Dedicated Database is Configured Using **Command Line**
- Clickstream Analytics not supported on Tru64 UNIX
- Working With a Oracle9i Server Release 2 (9.2.0.1.0) Database

# 7.1.1 click-app.properties File is Not Updated After the Dedicated **Database is Configured Using Command Line**

When you configure a dedicated database by command line, the file click-app.properties in ORACLE HOME/click/conf directory is not updated after the installation is done. Thus, the Clickstream Runtime Admin still points to the seed database.

Complete the following steps for a workaround:

- 1. After the installation is done, backup the original click-app.properties file.
- 2. Modify the click-app.properties file and change the value of following variables to correspond the your dedicated database:

```
db hostname, db port and db sid
```

**3.** Restart the Oracle HTTP Server using the following commands:

```
ORACLE HOME/opmn/bin/opmnctl stopall
ORACLE HOME/opmn/bin/opmnctl startall
```

### 7.1.2 Clickstream Analytics not supported on Tru64 UNIX

Clickstream Analytics requires Oracle Discoverer and since Discoverer is not available on Tru64 UNIX, the ability to analyze, view, and create reports of click data does not exist on Tru64 UNIX installations of Clickstream. All other functionality of Clickstream (such as administrating, capturing, and loading click data) functions properly on Tru64 UNIX.

Because Analytics is not supported on Tru64 UNIX, both the "Analytics - Discoverer Viewer" and "Analytics - Discoverer Plus" links on the main page of the Clickstream installation on Tru64 UNIX produce a message similar to:

```
Clickstream Discoverer Viewer does not appear to be running
```

As a workaround, use Clickstream Analytics on a different platform that supports Analytics (for example, HP-UX, Linux and AIX) to analyze the click data captured by Clickstream on Tru64 **UNIX** 

# 7.1.3 Working With a Oracle9i Server Release 2 (9.2.0.1.0) Database

For Oracle9iAS Clickstream Intelligence to work with a Oracle9i Server release 2 (9.2.0.1.0) database, you need to apply the patch for bug 2435787.

This patch is available at:

http://metalink.oracle.com

### 7.2 Oracle9iAS Discoverer Issues

The following are known issues associated with Oracle9iAS Discoverer:

- Discoverer Servlet Requires Access to an X Server to Support its Charting Functionality
- Problem With Oracle9iAS Discoverer Plus Demonstration Link
- Error May Occur While Migrating Oracle9iAS Discoverer
- Information About Discoverer Public Connections
- Discoverer Demonstration Connection
- Infrastructure Database Setup with the UTF8 Character Set

# 7.2.1 Discoverer Servlet Requires Access to an X Server to Support its **Charting Functionality**

The Discoverer servlet requires access to an X server to support its charting functionality. Note that the X server does not have to run on the same machine as the Discoverer servlet.

The following potential problems can occur if the X server is not running or is not configured correctly:

#### **Discoverer Does Not Start**

If the X server is not running or is not configured correctly, you might be unable to run Discoverer at all. The first time you specify the URL for Discoverer Plus or Discoverer Viewer, the browser session will simply hang.

### **Discoverer Viewer Hangs When Attempting to Display Charts**

If the X server is not running or is not configured correctly, you might be unable to open workbooks in Discoverer Viewer that contain charts.

To confirm that the problem is related to accessing the X server:

- 1. Set the default value of the CHARTING element in the configuration.xml file to FALSE.
- 2. Use Oracle Enterprise Manager to stop and start the OC4J BI Forms component.
- **3.** Attempt to launch Discoverer Viewer by specifying the appropriate URL.
- 4. If you successfully started Discoverer Viewer, attempt to open a workbook containing a chart.

If Discoverer Viewer starts successfully with the CHARTING element set to FALSE, the problem is probably related to accessing the X server software.

Remember to set the default value of the CHARTING element in the configuration.xml file back to TRUE.

To resolve problems related to accessing the X server, complete the following:

1. Confirm that the X server software has been installed on a suitable machine. The X server software must be installed on a machine that meets certain hardware pre-requisites such as a keyboard and a hardware frame buffer (typically on a graphics card).

Alternatively, you can run a pseudo-X server such as XVFB or VNC that uses an in-memory virtual frame buffer instead of a hardware frame buffer.

**See Also:** "Setting Environment Variables" section in the *Oracle9i* Application Server Installation Guide for information about virtual frame buffers.

**2.** Confirm that the X server is running.

To start the X server on most UNIX platforms, simply log in to the console from the UNIX machine.

Note that if you are using the X server, you must remain logged in and have the X server running at all times. To avoid this requirement, use a pseudo-X server such as XVFB, VNC instead.

**See Also:** "Setting Environment Variables" section in the *Oracle9i* Application Server Installation Guide.

3. Confirm that the machine running the X server is specified by the DISPLAY environment variable on the machine running the Discoverer servlet.

**See Also:** "Setting Environment Variables" section in the *Oracle9i* Application Server Installation Guide for information about setting the DISPLAY variable.

You can change the DISPLAY environment variable after installation by editing the value of the DISPLAY property in the opmn.xml file. This file is located in the <ORACLE HOME > / opmn/conf directory.

**4.** Confirm that the machine running the Discoverer servlet has permission to access the X server.

To give the Discoverer servlet machine access to the X server, type the following on the machine running the X server:

```
xhost +<server name>
```

where server\_name> is the name of the Discoverer servlet machine.

5. Confirm that another X application will launch successfully from the machine running the Discoverer servlet.

For example, you might run xterm or xclock from the machine running the Discoverer servlet. If the DISPLAY environment variable is set correctly and the machine can access the X server, the X application will run without error messages.

### 7.2.2 Problem With Oracle9iAS Discoverer Plus Demonstration Link

When you select the link to start Discoverer Plus, you may repeatedly be prompted for the password. Perform the following steps to fix the problem:

This issue can be fixed by making a change to the HTML file which contains the link. Accordingly, locate the HTML file "disc demo plus.htm" in the following directory:

```
<ORACLE_HOME>/j2ee/OC4J_BI_Forms/applications/discoverer/web/intro/html
```

2. Search and delete the file for the text "&release=true". For example, the part of the link which needs to be edited looks like:

```
../../plus?ac=SCOTT%7E40DISCODEMO&eul=SCOTT&nlsl=en-us&release=true& plus
WorkbookSource=Database...
```

After making the change, it will look like:

```
../../plus?ac=SCOTT%7E40DISCODEMO&eul=SCOTT&nlsl=en-us& plus
WorkbookSource=Database...
```

### 7.2.3 Error May Occur While Migrating Oracle9iAS Discoverer

When attempting to migrate the Discoverer preferences as per the method documented in the Oracle9i Application Server: Migrating from Oracle9i Application Server 1.x, you may get the error below:

```
ld.so.1: ./dis51pr: fatal: liborb_r.so: open failed: No such file or directory
Killed
```

If you get this error, then no migration actions are performed. To work around this issue, execute the following command before migrating preferences.

**1.** Navigate to the following directory:

```
<ORACLE HOME>/discoverer902
```

**2.** Issue the following command:

```
./discwb.sh
```

**3.** Then issue the following command:

```
dis51pr -migrate
```

### 7.2.4 Information About Discoverer Public Connections

Discoverer public connections can be created in the "General Discoverer" configuration page which is part of the Oracle Enterprise Manager Web site.

Please note that the EUL entered in this page is case sensitive. If the EUL name is all uppercase then it must be entered using uppercase characters.

#### 7.2.5 Run startall.sh After Installation

Make sure that the following processes are running after installation is complete:

- oad
- osagent

If either of these processes is not running, perform the following steps:

1. Change directory as follows:

```
$ cd $ORACLE HOME/discoverer902/util
```

**2.** Run the following scripts:

```
$ unregistersession.sh
$ stopall.sh
$ startall.sh
$ registerall.sh
```

#### 7.2.6 Discoverer Demonstration Connection

The out-of-box connection for the Discoverer Plus Demo pages does not work.

The workaround is to:

- 1. Use Oracle Enterprise Manager to delete the existing demonstration connection.
- Use Oracle Enterprise Manager to create a new connection.

**3.** Set the connection details as follows:

| Parameter | Setting   |
|-----------|-----------|
| user      | scott     |
| passwd    | tiger     |
| Database  | discodemo |
| EUL       | SCOTT     |

### 7.2.7 Infrastructure Database Setup with the UTF8 Character Set

There is a known issue with Discoverer 9.0.2 (Unix) running against an infrastructure database setup with the UTF8 character set. It causes the following problems:

- The General Discoverer Page in Enterprise Manager OEM does not work properly
- The connection page for Viewer and Plus displays an error:

```
An error occurred trying to communicate with the connection store
```

The portlet provider works but there are no connections that you can chose from in the Edit Defaults page for either the "worksheet" or "list of workbooks" portlet.

Oracle recommends that you re-install using a non-UTF8 character set for the infrastructure database.

If that is not possible, you need to delete a single row from the ORASSO schema in the infrastructure database:

> **Note:** Oracle recommends that you re-install using a non-UTF8 character set to avoid completing this procedure.

- **1.** Find the password for seed database schema user ORASSO:
  - a. Run oidadmin from \$ORACLE HOME/bin (This is the infrastructure Oracle Home).
  - **b.** Connect to the OID running the infrastructure install. Use the ias admin username and the password you provided when performing the Infrastructure installation.
  - c. Navigate to Entry Management, cn=Oracle Context, cn=Products, cn=IAS, cn=IAS infrastructure Databases, orclReferenceName=iasdb..., orclReferenceName=ORASSO
  - Note the value for orclPasswdAttribute for ORASSO, this is the database password for ORASSO.
- Connect to the seed database using the ORASSO username and the password obtained from Step 1.
- Delete the offending row:
  - **a.** Do a select to make sure there's only one row:

```
select from wwsso psex user info$ where app id like '1326';
```

There should be only *one* row.

**b.** Delete this row:

```
delete from wwsso psex user info$ where app id like '1326';
```

Now the OEM, Viewer, Portlet Provider should all work.

### 7.3 Oracle9iAS Forms Services Issues

The following are known issues associated with Oracle9iAS Forms Services:

- Updated Information for Using Oracle JInitiator
- HTTP and HTTPS Cannot Be Used Simultaneously with Single Sign-On
- Creating Relation Causes Builder to Crash
- Steps Required to Set Up PJCs Generated by JDeveloper in Forms
- Complete Classpath Not Available for JDAPI
- **Graphics Integration Does Not Work**
- Java Plug-in Security Warning Message Pops Up When Web Form are Run in Native Netscape Browser
- JVM Dump on Creating Trigger or Program Unit When Classpath Exceeds 511 Characters
- fmhelp.jar File Location is Incorrect
- Considerations for Forms and Reports Integration
- Accessing a Sample Form Results in an Browser Error
- Oracle9i Developer Suite
- Warning Unalligned Message on Tru64 UNIX

# 7.3.1 Updated Information for Using Oracle Jinitiator

For improved functionality, it is recommended that you use JInitiator 1.3.1.9, which is available for download on OTN, rather than the version of JInitiator that was included with your installation of Forms.

# 7.3.2 HTTP and HTTPS Cannot Be Used Simultaneously with Single Sign-On

When you use Single-Sign-On (SSO) with Forms, you must register the mod osso partner on the middle-tier server. If you run a form in http mode, you must register it with the required http information. If you run a form in https mode, you must register it with the required https information. However, you can only register one or the other with mod osso. Therefore, you cannot simultaneously run forms in http and https mode with SSO.

# 7.3.3 Creating Relation Causes Builder to Crash

In the Property Inspector, you must set the property "Query Data Source Name" for the control block otherwise Forms Developer will crash when creating a relation using the New Relation Wizard.

## 7.3.4 Steps Required to Set Up PJCs Generated by JDeveloper in **Forms**

When you create a Pluggable Java Component (PJC) using the JDeveloper PJC Wizard, you will need to make dependent Java classes available at runtime for the PJC to use. These dependent classes are:

- oracle.jdeveloper.pjc.BeanWrapper
- oracle.jdeveloper.pjc.TypeConverter.

The simplest way to make them available is to include the jdev-rt.jar file along with the Custom PJC Jar file in the archive tags for your application. However, to reduce the size of the download, you can explicitly include the two required classes into your custom PJC jar file by using the JDeveloper deployment profile settings.

To include the classes, complete the following

- 1. Create or edit a deployment profile to create a simple Jar file.
- 2. In the Dependency Analyzer settings, select the JDeveloper Runtime node, and select Add to add them to the dependency analyzer's classpath radio button. The generated jar file will then include the BeanWrapper and TypeConverter classes if they are required by the PJC.

### 7.3.5 Complete Classpath Not Available for JDAPI

In order to run the JDAPI, you will need to have f90jdapi.jar in your CLASSPATH:

CLASSPATH =<oraclehome>\forms90\java\f90jdapi.jar

### 7.3.6 Graphics Integration Does Not Work

The graphics integration does not work for Oracle9iAS.

# 7.3.7 Java Plug-in Security Warning Message Pops Up When Web Form are Run in Native Netscape Browser

When using JInitiator, certificates are already loaded and applets are trusted with the signature. However, when using a native browser, certificates are not loaded automatically. Therefore, select **Grant** or **Grant Always** in your browser to avoid this warning.

# 7.3.8 JVM Dump on Creating Trigger or Program Unit When Classpath **Exceeds 511 Characters**

When the FORMS 90 BUILDER CLASSPATH exceeds 511 characters, Forms Developer has a JVM dump when trying to create a trigger or a Program Unit. The workaround is to set CLASSPATH=FORMS90 BUILDER CLASSPATH, either in the f90desm.sh script or at the command line.

# 7.3.9 fmhelp.jar File Location is Incorrect

The online help system may fail to start and may generate an error (FRM-18105) for Japanese installations of Forms Developer on all operating systems. The reason is that one online help file was installed to the wrong directory.

The workaround is to access the ORACLE HOME/forms90/doc/JA directory and locate the fmhelp.jar file. Move this file to the ORACLE HOME/forms90/doc/JA/fmdevhelp directory.

# 7.3.10 Considerations for Forms and Reports Integration

The default configuration for Oracle9iAS Forms Services does not run in SSO mode. The default configuration for Oracle9iAS Reports Services does run in SSO mode.

Forms applications calling integrated Oracle9iAS Reports Services using the Forms Run Report Object built-in will not experience any problems when Forms is running in non-SSO mode and Reports is running in SSO mode as long as Reports Services and the requested Reports module are not registered with Oracle9iAS Portal.

#### **Other Requirements**

- The property, Report Server, must be set explicitly for all report objects in a Forms module.
- If a Reports server other than the default is being used, that server must be started from the command line as follows:

rwserver server=<Reports server name>

- The system variable, REPORTS PATH, must be modified in the file <ORACLE HOME>/bin/reports.sh to reference the location of Reports.
- The first time a Reports server is started, it creates a configuration file called <ORACLE HOME>/server/conf/<server name>.conf.
- The default status of a Reports server is secure. To change the Reports server status to non-secure, modify <ORACLE HOME>/server/conf/<reports server</pre> name>.conf by commenting out the <security> tag and removing securityId from the <job> tags.
- After making these modifications, the Reports server must be restarted.
- If Forms Services is configured to run in SSO mode, then Reports requests are sent with the authid provided, based on the SSO user login.
- Protected Reports and Reports Servers can be registered in Oracle9iAS Portal.

The Table 7–1 lists the possible Forms/Reports combinations and expected results:

Table 7–1 Outcome of Forms/Reports Integration when Forms is Running in SSO Mode or Non-SSO Mode

| Reports Type                         | Registered, Secure<br>Reports Server<br>Runs Only Registered<br>Reports | Registered, Secure<br>Reports Server<br>Runs Any Reports | Non-Secure<br>Reports Server |
|--------------------------------------|-------------------------------------------------------------------------|----------------------------------------------------------|------------------------------|
| Reports with public access           | report generated                                                        | report generated                                         | report generated             |
| Reports with specific user access    | report generated                                                        | report generated                                         | report generated             |
| Reports with no specific user access | report not generated                                                    | report not generated                                     | report generated             |
| Non-registered reports               | report not generated                                                    | report not generated                                     | report generated             |

# 7.3.11 Accessing a Sample Form Results in an Browser Error

You may encounter the following error when attempting to access a sample form using a browser:

URL Not Found;

The requested URL /forms90/f90servlet was not found on this server.

As a workaround, add the following entry to the oracle apache.conf file:

<ORACLE HOME>/forms90/server/forms90.conf

where <ORACLE HOME> is the value of Oracle home for the Oracle9iAS installation.

### 7.3.12 Oracle9i Developer Suite

Oracle9i Developer Suite is not supported on AIX-Based Systems or Tru64 UNIX. Please use Oracle9i Developer Suite on Windows as your Forms development environment.

## 7.3.13 Warning Unalligned Message on Tru64 UNIX

You might see the following message associated with the Forms binaries on Tru64 UNIX:

Unalligned access pid=xxxx .....

To avoid this message, run the following command:

\$ /bin/uac p noprint

### 7.4 Oracle HTTP Server Issues

The following are known issues with Oracle HTTP Server:

- Microsoft Internet Explorer Might Report Incorrect Host Header After a Redirect
- Microsoft Internet Explorer Might Report Errors When Two OSSO Protected Servers are on the Same Host
- opmnetl stopproc Command Might Hang
- Information About Protecting Metadata Directories Used by OJSP
- Configuring a Virtual Host Improperly Can Cause DADs to Break
- Oracle HTTP Server (1.0.2.2.x) Cannot Be Used with Oracle9iAS (9.0.2.x)

# 7.4.1 Microsoft Internet Explorer Might Report Incorrect Host Header After a Redirect

If an infrastructure Single Sign-On Server install and a middle tier install are on the same machine (in different Oracle homes), Microsoft Internet Explorer reports an incorrect host header after a redirect. This incorrect host headed causes mod osso to generate an error message when trying to access a protected resource after the user has been redirected from the Single Sign-On Server back to the original server. If you click on reload in Internet Explorer, the session continues successfully. This issue will not occur if any of the following conditions are true:

- You do not use Microsoft Internet Explorer.
- Protected resource and the Single Sign-On Server are running behind Oracle HTTP Server instances with different server names or on different hosts. This is the most likely deployment.
- Single Sign-On Server and the protected resource are running behind a single Oracle HTTP Server port.

# 7.4.2 Microsoft Internet Explorer Might Report Errors When Two OSSO Protected Servers are on the Same Host

When you install an infrastructure instance of Oracle9iAS and a middle tier installation on the same machine, Microsoft Internet Explorer might report various errors where an incorrect host header is sometimes passed after redirection. Specifically, if you have already logged on via the Single Sign-On Server to the middle-tier instance and then click on a link that tries to redirect them to the infrastructure instance, you will receive an OSSO error page. Pressing the Back button allows you to continue to the page they originally wished to reach.

# 7.4.3 opmnctl stopproc Command Might Hang

If you issue the "opmnot1 stopproc" command in a process seconds after the process was killed or abnormally terminated, the "opmnot1 stopproc" command might hang. This might prevent you from issuing other process-related commands.

In this situation, issue the following commands:

```
opmnctl reload
opmnctl stopproc
```

If you are using dcmctl, then the "dcmctl stop" command not hang, but fail. Issue the following commands to resolve the situation:

```
dcmctl updateconfig opmn
dcmctl stop
```

### 7.4.4 Information About Protecting Metadata Directories Used by OJSP

Perform the following steps to protect metadata directories used by OJSP:

1. Add the following lines to httpd.conf file:

```
<DirectoryMatch /WEB-INF/>
Order denv, allow
Deny from all
</DirectoryMatch>
```

2. Modify the following lines in the ojsp.conf file:

```
<Location / pages/>
Order deny, allow
Deny from all
</Location>
to be:
<DirectoryMatch / pages/>
Order deny, allow
Deny from all
</DirectoryMatch>
```

# 7.4.5 Configuring a Virtual Host Improperly Can Cause DADs to Break

After installation, you can configure Virtual Hosts in the httpd.conf file, either by using the 'advanced' section of the EMD console or by using a text editor.

Ensure that the server definitions for VirtualHosts are provided after the Port, Listen and ServerName directives. A simple example of a correctly set Virtual Host section might be as follows:

```
# these are set at the end of the httpd.conf file after the IAS installation
occurs
#
Port 7778
ServerName someServer.mycompany.com
Listen 7779
# these lines were added manually to create a virtualHost
NameVirtualHost 1.2.3.4
<VirtualHost 1.2.3.4>
    DocumentRoot /u01/app/oracle/product/iAS9020 portal/Vhost1.htdocs
    ServerName Vhost1.mycompany.com
</VirtualHost>
```

# 7.4.6 Oracle HTTP Server (1.0.2.2.x) Cannot Be Used with Oracle9iAS (9.0.2.x)

Oracle does not support using the Oracle HTTP Server component that is supplied with Oracle9iAS Release 1 (1.0.2.2.x) as a front end to the Containers for J2EE (OC4J) component supplied with Oracle9iAS Release 2 (9.0.2.x), that is, you must not use the mod Proxy module to route data between these two components.

Always use the mod oc4j module to route data to and from the OC4J component supplied with Oracle9iAS Release 2 (9.0.2.x). Use the mod proxy module to route data between the HTTP Server component supplied with Oracle9iAS Release 1 (1.0.2.2.x) and the OC4J component supplied with Oracle9iAS Release 1 (1.0.2.2.x).

Ensure that if you use a regular text editor to make changes to the file, you use the following dcmctl utility to update your changes.

```
<ORACLE HOME>/dcm/bin/dcmctl updateConfig
```

This is automatically done for you if you edit the file through the EMD console.

## 7.5 Oracle9iAS InterConnect Issues

The following are known issues associated with Oracle9iAS InterConnect:

- Oracle9iAS InterConnect Adapter for HTTP Start Script
- MQ Series Adapter Will Not Start
- Interconnect Services Not Started by Management Server on IBM AIX
- Comma-Separated Values File Parsing with the Data Definition Description Language

# 7.5.1 Oracle9iAS InterConnect Adapter for HTTP Start Script

To use the HTTP adapter to send messages via SSL, you need to modify the -classpath in the start script to use the correct version of http client.jar.

You need to replace the ORACLE HOME/lib/http client.jar with ORACLE HOME/j2ee/home/lib/http client.jar.

# 7.5.2 MQ Series Adapter Will Not Start

The MQ Series adapter is based on the IBM MA88 support pac. IBM has recently released a version 5.2.1 of it's MA88 support pac which contains the following:

MQSeries classes for Java version V5.2.1

MQSeries classes for Java Message Service (JMS) V5.2.1

The MQ Series adapter was developed based on version 5.2.0 of these classes.

The following instructions apply only if you have installed the 5.2.1 version of the MA88 support pack (or if it came on the installation CD from IBM). You can verify your version in the readme.txt file in the following directory:

```
/opt/mqm/java/doc/en US
```

If you have 5.2.0 or earlier version installed, ignore the section below.

Version 5.2.1 introduces a dependency on the J2EE Connector Architecture exception javax.resource.ResourceException, which is defined in the MQ Series JAR file connector.jar.

MQ Series 5.2.x is available on all major UNIX operating systems except Tru64 UNIX. The latest MQ Series version available on Tru64 UNIX is 5.1

Consequently, the MQ Series adapter configuration must be modified to include this JAR file in the classpath, to avoid receiving the following error while starting the MQ Series adapter:

```
java.lang.NoClassDefFoundError: javax/resource/ResourceException at
com.ibm.mq.MQEnvironment.<clinit>(MQEnvironment.java)
```

The connector.jar file can normally be found in the following directory:

```
/opt/mqm/java/lib
```

As a workaround, the last line of the start script must be changed to the following:

```
java -server ... -classpath /opt/mqm/java/lib/connector.jar:cprevious>
Finally, the directory java/lib should be added to the OS dynamic link library path.
```

Modify the MQ Series adapter start script in the following way:

```
if [ -z "LD LIBRARY PATH" ]
LD LIBRARY PATH=/opt/mqm/java/lib:/u01/app/oracle/product/ias902/lib
export LD LIBRARY PATH;
else
LD LIBRARY PATH=/opt/mqm/java/lib:/u01/app/oracle/product/ias902/lib:{LD LIBRARY
export LD LIBRARY PATH;
fi
```

**Note:** The name of the library path variable is not the same on all platforms. On HP-UX systems, replace LD LIBRARY PATH with SHLIB PATH in the previous section. On AIX systems, replace LD LIBRARY PATH with LIBPATH in the previous section.

### 7.5.3 Interconnect Services Not Started by Management Server on IBM AIX

Oracle Management Server (OMS) starts and manages Interconnect services. OMS is installed during the Infrastructure installation of Oracle 9iAS 9.0.2. When OMS is installed on IBM AIX and the value of \$ORACLE HOME (full directory path where OMS is installed into) is long, OMS is unable to start the Interconnect services, resulting in the following failures:

- Service cannot be found message when selecting Interconnect services from the Oracle Enterprise Manager (OEM) Console
- oracle.oai.tools.oaiconsole.emclient.OAIExtService.getOAIServic eRef error message in the \$ORACLE HOME/sysman/log/OAIClient.log file on the machine where OEM Console was run

This is a known issue, tracked by Oracle bug no. 2427401. As a workaround, the patch/bug2427401/oai service.sh file is available on disk 1 of both the 9iAS 9.0.2 and 9iAS 9.0.2 Integration CD-ROMs to start the OMS Interconnect services. To start the OMS Interconnect services:

- 1. Copy CD mount dir/patch/bug2427401/oai service.sh to the IBM AIX machine where OMS is installed. CD mount dir represents the mount directory of the 9iAS 9.0.2 CD no. 1 or 9iAS 9.0.2 Integration CD no. 1.
- **2.** Set \$ORACLE HOME to the install home of OMS.
- **3.** Enter the following command:

```
sh oai service.sh
```

**4.** Try detecting the Interconnect services from the OEM Console.

## 7.5.4 Comma-Separated Values File Parsing with the Data Definition **Description Language**

A comma-separated values (CSV) file consists of multiple lines. Each line contains values separated by commas that end when a new line is required:

```
a,b,c,d
1,2,3
```

Two string types have been added that make it easier to parse CSV files.

termstring

String type termstring is a variation of limstring, but requires only a terminating delimiter and, not a beginning delimiter. For example:

```
<termstring endchar="," />
```

This parses any string contents until a comma is encountered.

simplestring

String type simplestring is a special data type only used when the nearest parent structure defines a valid set of delimiters, which for the current data definition description language (D3L) library is limited to limarray. For example:

```
<limarray contchar="," endchar="\n">
<simplestring />
</limarray>
```

These new string types provide two ways for parsing CSV files. The examples provided in the following sections use imparray so that input can be any number of elements, lines, or both.

- CSVs are Assigned to Named Fields
- All CSVs are Read into an Array

**See Also:** Appendix B, "Using the Data Definition Description Language" of the Oracle9iAS InterConnect User Guide for additional information on D3L

#### 7.5.4.1 CSVs are Assigned to Named Fields

With this method, all CSVs on each line are assigned to named fields (fixed number of fields per line). Example 7–1 provides an example.

#### Example 7-1 CSVs Assigned to Named Fields

```
<message name="createPhone" object="Phone" type="phoneRecord">
<imparray id="lines">
<st.ruct>
<field name="rectype"> <termstring endchar=","/ > </field>
<field name="quantity"><termstring endchar=","/ > </field>
<field name="endHour"> <termstring endchar=","/ > </field>
<field name="endMin"> <termstring endchar=","/ > </field>
<field name="cost"> <termstring endchar="\n"/> </field>
</struct>
</imparray>
<struct id="phoneRecord">
<field name="csv"> <typeref type="lines" /> </field>
</struct>
</message>
```

The native format message payload for Example 7–1 is as follows:

```
4,,9,22,2324.29
,,,,,
55,2342,11,46,728372339.57
```

#### 7.5.4.2 All CSVs are Read into an Array

With this method, all CSVs on each line are read into an array (variable number of fields per line). Example 7–2 provides an example.

#### Example 7-2 All CSVs are Read into an Array

```
<message name="createPhone" object="Phone" type="phoneRecord">
<limarray id="linearr" contchar="#44" endchar="\n">
<simplestring />
</limarray>
<imparray id="myArray">
<field name="line"> <typeref type="linearr" /> </field>
</struct>
</imparray>
<struct id="phoneRecord">
<field name="csv"> <typeref type="myArray" /> </field>
</struct>
</message>
```

The native format message payload for Example 7–2 is as follows:

```
4,,9,22,2324.29
55,2342,11,46,728372339.57
55,2342,11,46,728372339.57,4,,9,22,2324.29
1,2,3,4,5,6,7,8,9,0,1,2,3,4,5,6,7,8,9,0
```

#### 7.5.4.3 Delimiter Encoding Styles

The delimiters for limstring, termstring, and limarray have been enhanced to allow multiple characters, as well as three new encoding styles. The associated ASCII table codes are shown in parentheses:

- 1. Escaping using "\"; this works for "\r" (13), "\n" (10), "\t" (9), and "\f" (12)
  - (13) is the ASCII code for a carriage return (CR)
  - (10) is the ASCII code for a line feed (LF)
  - (9) is the ASCII code for a horizontal tab (HT)
  - (12) is the ASCII code for a form feed (FF)
- Escaping ASCII code using "#"; for example, "#13"
- 3. Escaping ASCII hexadecimal code using "#x"; for example, "#x0D"

Example 7–3 provides several examples.

#### Example 7-3 Delimiter Encoding Styles

```
<termstring endchar="#x2C" />
<termstring endchar="\n" />
<limarray id="linearr" contchar="," endchar="\r\n">
           <simplestring />
</limarray>
```

#### 7.5.4.4 Obtaining D3L Enhancements

You can download the patch file that includes D3L enhancements from OracleMetaLink.

To obtain the D3L enhancements patch:

1. Log into OracleMetaLink at the following Web site:

```
http://metalink.oracle.com
```

You must register online before using OracleMetaLink.

- 2. Click **Patches** in the left-hand column.
- **3.** Enter the values defined in the following table and click **Submit**:

Table 7–2 Attribute? Value Pairs for Obtaining D3L Enhancements

| Field           | Value                              |  |
|-----------------|------------------------------------|--|
| Product Family  | Oracle Application Server Products |  |
| Product         | 9iAS InterConnect/OAI              |  |
| Release         | iAS 9.0.2                          |  |
| Platform        | Sun Solaris OS (SPARC)             |  |
| Limit Search to | All Product Patches                |  |

1. Find the patch identified as "THIS IS THE BASE BUG FOR PATCH RELEASE 9.0.2.1 -For UNIX Platforms Only."

<sup>&</sup>quot;\r\n" on line 3 of Example 7–3 represents a DOS style line break.

- 2. Review the readme file before proceeding with the download. The readme file describes how to apply the patch.
- **3.** Click **Download** to download the patch.

## 7.6 Oracle Internet Directory Issues

The following are known issues associated with Oracle Internet Directory:

- Oracle Internet Directory Server May Log Extra Information When LDAP Main Page is Accessed
- Updated Information for Oracle Internet Directory Port Numbers
- Instructions for Manually Deploying DAS
- Insufficient Privileges For Portal Installation When Not Installed as Oracle Internet **Directory User**

## 7.6.1 Oracle Internet Directory Server May Log Extra Information When LDAP Main Page is Accessed

When you access the LDAP main page of EMD, the Oracle Internet Directory server may log extra information in a log file named oidldap00.log. This log file can be ignored.

### 7.6.2 Updated Information for Oracle Internet Directory Port Numbers

In order to bring up the Oracle Internet Directory server on the default non-SSL port 389 and SSL port 636 at the end of the installation, the following conditions must hold true:

- The default ports 389, 636 should not be in use.
- The /etc/services file should not have any line containing these port numbers.

If either of these conditions is not met, the Oracle Internet Directory server will be brought up on a different port which is logged in the file ORACLE HOME/ldap/install/oidca.out.

## 7.6.3 Instructions for Manually Deploying DAS

Delegated Administration Service (DAS) is deployed automatically in the infrastructure installation. In some situations, there may be a requirement to deploy DAS on a different host other than infrastructure. To deploy DAS on a different machine where the middle tier is installed, perform the following steps:

- 1. Verify that the machine has at least the core installation installed and the installation is pointing to an existing Oracle Internet Directory/SSO.
- 2. Navigate to the ORACLE HOME/dcm/bin directory.
- **3.** Create a new component using the following command:

```
dcmctl createcomponent -verbose -debug -ct oc4j -co OC4J_DAS
```

**4.** Start the component using the following command:

```
dcmctl start -verbose -debug -co OC4J DAS
```

**5.** Deploy the DAS ear file using the following command:

```
dcmctl deployApplication -debug -verbose -a oiddas -f
ORACLE HOME/ldap/das/oiddas.ear -co OC4J DAS
```

- 6. Perform the following steps to add the LD LIBRARY PATH and DISPLAY environment variables to the opmn.xml file:
  - a. Navigate to the ORACLE HOME/opmn/conf directory and open opmn.xml in a text editor.
  - **b.** Add the following lines in the OC4J DAS section of opmn.xml:

```
<environment>
 prop name="DISPLAY" value="%hostname%:0.0"/>
 prop name="LD LIBRARY PATH" value="%ORACLE HOME%/lib"/>
</environment>
```

Replace hostname and ORACLE HOME with the appropriate values. Hostname should point to a machine where X server is running.

Note the placement of the section <environment> in the sample below:

```
<oc4j maxRetry="3" instanceName="0C4J DAS" gid="0C4J DAS" numProcs="1">
      <config-file path="/home/ias902/j2ee/OC4J DAS/config/server.xml"/>
     <oc4j-option value="-properties"/>
        <port ajp="3001-3100" jms="3201-3300" rmi="3101-3200"/>
          <environment>
      prop name="DISPLAY" value="sandal:0.0"/>
      </environment>
</oc4i>
```

**Note:** The name of the library path variable is not the same on all platforms. On HP-UX systems, replace LD LIBRARY PATH with SHLIB PATH in the previous section. On AIX systems, replace LD LIBRARY PATH with LIBPATH in the previous section.

- 7. Navigate to the ORACLE HOME/dcm/bin directory.
- Save the changes to the repository using the following command:

```
dcmctl updateconfig -verbose -debug -ct opmn
```

**9.** Restart OPMN using the following command:

```
dcmctl restart -verbose -ct opmn
```

**10.** Stop and start OC4J DAS instance using the following commands:

```
dcmctl stop -verbose -debug -ct oc4j -co OC4J DAS
dcmctl start -verbose -debug -ct oc4j -co OC4J DAS
```

## 7.6.4 Insufficient Privileges For Portal Installation When Not Installed as Oracle Internet Directory User

In Oracle9iAS you can install multiple Oracle9iAS components against a shared Oracle Internet Directory. In such a case, Oracle Internet Directory administrators might prefer to install Oracle9iAS Portal as an Oracle9iAS administrator so that they do not require Oracle Internet Directory super user privileges for such an installation. Currently, you can install most components and Oracle9iAS middle tiers if you have Oracle9iAS administrators privileges in Oracle Internet Directory. However, to perform an Oracle9iAS Portal installation, you will

require Oracle Internet Directory super user privileges because an incorrect Access Control Policy in Oracle Internet Directory prevents you from installing as an Oracle9iAS administrator.

As a workaround, change the Access Control Policy on one of the nodes in Oracle Internet Directory. This should be done once Oracle Internet Directory has been installed and before you attempt to install Oracle9iAS Portal as an Oracle9iAS administrator. Also, the Oracle Internet Directory identity used to perform the Oracle9iAS Portal installation should be a member of the following group:

```
cn=OracleDASAdminGroup,cn=Groups,<DN of Default Subscriber Oracle Context>
# Ldif script to change the ACL policy on Groups container.
dn: cn=Groups, <Default Subscriber DN>
changetype: modify
replace: orclEntryLevelACI
orclEntryLevelACI: access to entry by group="cn=oracledascreategroup,
cn=groups, %s OracleContextDN%" added object constraint=(objectclass=orclgroup)
(browse, add) by group="cn=iASAdmins, cn=Groups, <DN of subscriber Oracle
Context>" (browse, add) by * (none)
```

Perform the following to change the Access Control Policy:

- Substitute the <default Subscriber DN> in the ldif script above with the real DN of the default subscriber.
- Substitute the <DN of subscriber Oracle Context> to the DN of the subscriber Oracle Context. It is usually cn=OracleContext, <default Subscriber DN>.
- Save the script as temp.ldif.
- 4. Use the ldapmodify command line tool to make the change in Oracle Internet Directory. For example:

```
ldapmodify -p <OID port> -h <OID host> -D <DN of OID Super User> -w <password
of OID Super user> -v -f temp.ldif
```

## 7.7 Oracle9iAS Containers for J2EE Issues

The following are known issues associated with Oracle9iAS Containers for J2EE:

- MERANT DataDirect Connect JDBC Driver
- XML-Based JAAS Demo README.TXT Refers to a Non-Existent README
- Information About Updating OC4J Admin Password Using JAZN Administration Tool
- Configuring JVM for JAAS LoginModule Support
- Updated Information About Sharing Cached Objects in an OC4J Servlet
- OC4J/JMS Should Not Be Used
- Failover Requires Load-on-Startup

#### 7.7.1 MERANT DataDirect Connect JDBC Driver

A customized version of the DataDirect Connect JDBC driver is shipped with Oracle9iAS to provide connectivity to non-Oracle databases. Do not use the DataDirect Connect JDBC driver outside of Oracle9iAS. You should refer to standard DataDirect documentation and release notes for technical information on the DataDirect JDBC driver. However, it is important to note the differences between the standard DataDirect JDBC driver and this customized version:

1. The customized DataDirect driver jar files use the YM prefix. The following DataDirect jar files are distributed with Oracle9iAS:

```
YMbase.jar YMinformix.jar YMsqlserver.jar YMutil.jar YMdb2.jar YMsybase.jar
```

2. The URL sub-protocol prefix is oracle. When you connect, use the correct sub-protocol. For example:

```
jdbc:oracle:db2://server1:1433
```

- **3.** The package names are com.oracle.ias.
- **4.** The vendor message prefix is [oias].
- **5.** The customized DataDirect driver is configured to run within the Oracle9iAS product. Attempting to use the customized DataDirect JDBC driver outside Oracle9iAS, will yield the following exception:

```
java.sql.SQLException: [oias][... JDBC Driver]
```

This driver is locked for use with embedded applications.

## 7.7.2 XML-Based JAAS Demo README.TXT Refers to a Non-Existent README

The README.txt in the ORACLE HOME/j2ee/home/jazn/demo/callerInfo directory has a reference to ORACLE HOME/dcm/README, which does not exist. JAAS Readme is referenced to you from a core install at:

http:<servername>/J2EE.htm

## 7.7.3 Information About Updating OC4J Admin Password Using JAZN Administration Tool

Perform the following steps to update the OC4J admin password using the JAZN administration tool:

- Make sure that your ORACLE HOME environment variable is set and you are using the correct java from the ORACLE HOME/jdk/bin directory.
- 2. In the ORACLE HOME/j2ee/home directory, use the following command to change the admin password to the ias admin password: (Here, the ias admin password is "welcome1".)

```
java -Doracle.security.jazn.config=ORACLE HOME/j2ee/home/jazn/install/jazn.xml
-jar jazn.jar -setpasswd jazn.com admin welcome welcome1
```

**3.** Verify the change by completing the following:

```
java -Doracle.security.jazn.config=ORACLE HOME/j2ee/home/jazn/install/jazn.xml
-jar jazn.jar -checkpasswd jazn.com admin -pw welcome1
```

You should see "Successful verification of user/password pair".

The affected jazn-data.xml is located in the ORACLE HOME/j2ee/home/config directory.

## 7.7.4 Configuring JVM for JAAS LoginModule Support

Make sure the following lines exist in the \$JAVA HOME/jre/lib/security/java.security configuration file:

auth.policy.provider=oracle.security.jazn.spi.PolicyProvider login.configuration.provider=oracle.security.jazn.spi.LoginConfigProvider

These lines make sure that Oracle9iAS JAAS is used as the provider for JAAS Login Configuration as well as Policy.

## 7.7.5 Updated Information About Sharing Cached Objects in an OC4J Servlet

In order to take advantage of the java cache's distributed functionality or to share a cached object between servlet, some minor modification to an applications deployment may be necessary. Any user defined objects that will be shared between servlets or distributed between JVM's must be loaded by the system class loader. By default objects loaded by a servlet are loaded by the context class loader. These objects are only visible to the servlets within the context that loaded them. The object definition is not available to other servlets or to the cache in another JVM. If the object is loaded by the system class loader, the object definition will be available to other servlets and to the cache on other JVM's.

With Jserv, this was accomplished by including the cached object in the classpath definition available when Jserv process was started.

With OC4J, the system classpath is derived from the manifest of the oc4j.jar file and any associated .jars, including cache .jar. The classpath in the environment is ignored. To include a cached object in the classpath for OC4J, the .class file should be copied to ORACLE HOME/javacache/sharedobjects/classes or added to the jar file ORACLE HOME/javacache/cachedobjects/share.jar. Both the classes directory and the share.jar file have been included in the manifest for cache.jar.

#### 7.7.6 OC4J/JMS Should Not Be Used

OC4J contains a default Java Message Service (JMS) provider called OC4J/JMS (sometimes referred to as OrionJMS). Because OC4J/JMS is not fully JMS 1.02-compliant and was not used to achieve J2EE 1.3 compatibility, we recommend using the Oracle JMS (OJMS) implementation, which is provided. This JMS provider leverages Advanced Queueing (AQ) from the Oracle9i Database and is integrated into Oracle9iAS by means of a resource provider interface.

## 7.7.7 Failover Requires Load-on-Startup

For failover to work properly in Oracle9iAS release 2 (9.0.3), you must specify the attribute setting load-on-startup="true" in the <web-app> subelement of the <web-site> element of the Web site XML file (such as default-web-site.xml or http-web-site.xml). For general information about load-on-startup, refer to the Oracle9iAS Containers for J2EE Servlet Developer's Guide.

#### 7.8 Oracle9iAS Personalization Issues

The following are known issues associated with Oracle9*i*AS Personalization:

- Use HTTPS to Invoke Oracle9iAS Personalization Administrative Utility
- Oracle9iAS Personalization Configuration Requires Oracle Shared Library Location
- Port Numbers for Oracle9iAS Personalization Must Be Four Digits or Fewer
- Restart OC4J BI FORMS After Running Oracle9iAS Personalization Configuration Wizard
- Oracle9iAS Personalization REAPI Demo User ID and Applications Session ID Must Not Be the Same
- Default Mail Server For Oracle9iAS Personalization Cannot Be Changed
- Flat Taxonomies are Not Supported by Oracle9iAS Personalization
- OPCONFIG Should Check If LD LIBRARY PATH is Set

## 7.8.1 Use HTTPS to Invoke Oracle9iAS Personalization Administrative Utility

Use "https" in the URL to start the Oracle9iAS Personalization Administrative Utility. The correct URL is:

https://<mysystem>:<port>/OP/Admin

where <mysystem> is the URL of the system where Oracle9iAS Personalization is installed and <port> is the port number that was configured for Oracle9iAS Personalization.

The setupinfo.txt file located in the ORACLE HOME/Apache/Apache directory contains a list of the configured ports.

## 7.8.2 Oracle9iAS Personalization Configuration Requires Oracle Shared **Library Location**

Before configuring Oracle9iAS Personalization, add "ORACLE HOME/lib" to LD LIBRARY PATH.

> See Also: Oracle9i Administrator's Reference Release 1 for UNIX Systems for information about setting these variables.

> **Note:** The name of the library path variable is not the same on all platforms. On HP-UX systems, replace LD LIBRARY PATH with SHLIB PATH in the previous section. On AIX systems, replace LD LIBRARY PATH with LIBPATH in the previous section.

### 7.8.3 Port Numbers for Oracle9iAS Personalization Must Be Four Digits or Fewer

If you specify a port number for Oracle9iAS Personalization with 5 or more digits, you will not be able create an MTR connection; the Administrative Utility does not allow you to enter 5 or more digits for the port number.

## 7.8.4 Restart OC4J\_BI\_FORMS After Running Oracle9iAS **Personalization Configuration Wizard**

You must restart OC4J BI FORMS after you run the Oracle9iAS Personalization Configuration Wizard. If you do not restart, the changes specified with the Wizard are not implemented.

Follow these steps to restart OC4J BI FORMS:

- Start Oracle Enterprise Manger by opening http://<host>:1810.
- 2. In the Application Server list, click on the server where Oracle9iAS Personalization is installed.
- 3. Select OC4J BI FORMS by clicking the appropriate radio button.
- **4.** Click the restart button.

## 7.8.5 Oracle9iAS Personalization REAPI Demo User ID and Applications Session ID Must Not Be the Same

For Oracle9iAS Personalization REAPI demo, the user ID and the application session ID must not be the same. If the values are equal, Oracle9iAS Personalization REAPI demo may fail.

## 7.8.6 Default Mail Server For Oracle9iAS Personalization Cannot Be Changed

You cannot change the default mail sever location for email notifications in Oracle9iAS Personalization.

## 7.8.7 Flat Taxonomies are Not Supported by Oracle9iAS Personalization

Oracle9iAS Personalization does not support flat taxonomy, that is, a taxonomy where all categories derive directly from the root and none of the categories have child categories.

For a workaround, change the flat taxonomy by creating a parent category for all existing categories. Some restrictions may apply.

## 7.8.8 OPCONFIG Should Check If LD\_LIBRARY\_PATH is Set

If LD LIBRARY PATH is not set when configuring Oracle9iAS Personalization, import fails to load the data to the MTR schema.

**Note:** The name of the library path variable is not the same on all platforms. On HP-UX systems, replace LD LIBRARY PATH with SHLIB PATH in the previous section. On AIX systems, replace LD LIBRARY PATH with LIBPATH in the previous section.

### 7.9 Oracle9iAS Portal Issues

The following are known issues with Oracle9iAS Portal:

- Oracle9iAS Portal Configuration Fails Through Oracle Enterprise Manager
- Registering Oracle Portal Provider for Wireless Web Tool and Wireless Customization Fails

- Oracle9iAS Web Cache Errors Occur If Templates Used by More Than 25 Pages
- Disabling the IP Check of Cookie Validation
- Problems Displaying Table/View LOVs When Creating Forms
- Items or Pages Cannot Be Created Using WebDAV Clients
- Working With a Oracle9i Server Release 2 (9.2.0.1.0) Database

## 7.9.1 Oracle9iAS Portal Configuration Fails Through Oracle Enterprise Manager

If you does not configure Oracle9iAS Portal during install time and want to configure at a later time through Oracle Enterprise Manager, the portal configuration might fail with the following error:

"The component failed during the configuration operation. Correct any errors reported on this page and in the error logs and retry the operation."

The workaround is to manually configure Oracle9iAS Portal during postinstallation by performing the following steps:

- 1. Run the ptlem.sh script from ORACLE HOME/assistants/opca directory.
- 2. Run the OC4J deployment tool to deploy Portal. Please refer to the Administrator's guide for details on running the OC4J deployment tool manually.

## 7.9.2 Registering Oracle Portal Provider for Wireless Web Tool and Wireless Customization Fails

If both the infrastructure and middle-tier are installed in the same machine and the EMD running in the machine refers to the infrastructure Oracle home, the "Register Oracle Portal Provider for Wireless Web tool" and "Register Oracle Portal Provider for Wireless Customization" from the Wireless site displays "java.lang.NoClassDefFoundError" errors.

As a workaround, be sure that the Oracle9iAS Portal jars, pdk java.jar and ptlshare.jar, in the orion-web.xml of the infrastructure install point to the middle tier installation.

For example, if the infrastructure is installed in location /private/ias20 infra/ and the middle tier is installed in location /private/ias20 midtier/ then the following entries in the EMD's orion-web.xml:

```
<classpath path="/private/ias20 infra/portal/jlib/pdkjava.jar"/>
<classpath path="/private/ias20 infra/portal/jlib/ptlshare.jar"/>
```

#### should be replaced with

```
<classpath path="/private/ias20 midtier/portal/jlib/pdkjava.jar"/>
<classpath path="/private/ias20 midtier/portal/jlib/ptlshare.jar"/>
```

Please restart the opmn process for the changes to take effect.

## 7.9.3 Oracle9iAS Web Cache Errors Occur If Templates Used by More Than 25 Pages

If a template is used by more than 25 pages, one of the following two errors can occur:

- Could not open web cache connection. The portal use-web-cache setting is set to ON while Web cache may be down. (WWC-40019)
- General invalidation message processing exception: ORA-06502: PL/SQL: numeric or value error (WWC-40018)

This is caused by a known exception in the invalidation message processing. The workaround is to turn "OFF" Web Cache in Oracle9iAS Portal.

For more information about troubleshooting Oracle9iAS Web Cache related issues in Oracle9iAS Portal, refer to chapter eight of the Oracle9iAS Portal Configuration Guide. This guide is available on OTN, see http://portalstudio.oracle.com.

### 7.9.4 Disabling the IP Check of Cookie Validation

Depending on the network configuration into which Oracle9iAS is installed, it may be necessary to disable IP checking in cookie validation.

This action is necessary if HTTP access to the Portal server is through a set of proxies that do not each assert the same IP address when calling Portal. In such cases the login request that invokes the creation of the session cookie may be routed via one proxy, but subsequent requests are routed through different proxies. This raises a security violation during the IP checking step and access to the page denied.

To change the state of IP checking in cookie validation, update data in both the Portal schema and the SSO schema as detailed in Table 7-3.

Table 7-3 Enabling and Disabling IP Checking

| Action              | Portal Schema                             | SSO Schema                                |
|---------------------|-------------------------------------------|-------------------------------------------|
| Enable IP checking  | update wwsec_enabler_config_info          | update wwsec_enabler_config_info          |
|                     | <pre>set url_cookie_ip_check = 'Y';</pre> | <pre>set url_cookie_ip_check = 'Y';</pre> |
|                     | commit;                                   | update wwsso_ls_configuration_info        |
|                     |                                           | <pre>set cookie_ip_check = 'Y';</pre>     |
|                     |                                           | commit;                                   |
| Disable IP checking | update wwsec_enabler_config_info          | update wwsec_enabler_config_info          |
|                     | set url_cookie_ip_check = 'N';            | <pre>set url_cookie_ip_check = 'N';</pre> |
|                     | commit;                                   | update wwsso_ls_configuration_info        |
|                     |                                           | <pre>set cookie_ip_check = 'N';</pre>     |
|                     |                                           | commit;                                   |

This information supersedes all other instructions in Oracle9iAS Portal documentation that describes how to disable IP checking during cookie validation, For example, Oracle9iAS Portal Release Notes, and Oracle9iAS Portal Configuration Guide Appendix B. These sections should now read as follows:

Oracle9iAS Portal Release Notes Section 5.5 - IP Cookie Validation Failure

Some proxy server configurations may cause cookie validation to fail. This problem, probably only observed when Portal is being accessed from outside an intranet, such as from a mobile device, causes "Invalid Session" errors to appear in the client.

The workaround is to disable the IP checking stage of cookie validation by entering the SQL detailed earlier in the section "Disabling the IP Check of Cookie Validation".

Oracle9iAS Portal Release Notes Section 7.7 - Need to Disable IP Checking if Accessing **Mobile Pages** 

An error occurs when logging into Oracle9iAS Portal to access mobile-enabled pages on a wireless device, turn off IP-checking during the authentication sequence.

To do this, enter the SQL detailed earlier in the section "Disabling the IP Check of Cookie Validation".

#### Oracle9iAS Portal Configuration Guide - Appendix B

To disable the IP check of cookie validation, enter the SQL detailed in the Portal Release Note section "Disabling the IP Check of Cookie Validation".

### 7.9.5 Problems Displaying Table/View LOVs When Creating Forms

When creating a form based on a table or view (for a Portal DB provider), specify the table/view on which to base the form. Sometimes, if you click the LOV icon to display a list of available tables/views, the following message is displayed instead:

#### No Response from Application Web Server

There was no response from the application web server for the page you requested. Please notify the site's webmaster and try your request again later.

The workaround is to enter the name (schema.objectname) directly into the "Table or View" field, for example, SCOTT.EMP.

### 7.9.6 Items or Pages Cannot Be Created Using WebDAV Clients

It is not possible to create or copy items or pages using WebDAV clients. This issue causes a duplicate item to be created with the same name with nothing in it (0 bytes). It is possible to browse all the standard pages and "file" type items created through the Oracle Portal UI. To fix this, apply a patch which will be available on Oracle Metalink at:

http://metalink.oracle.com

## 7.9.7 Working With a Oracle9i Server Release 2 (9.2.0.1.0) Database

To use a Oracle9i Server release 2 (9.2.0.1.0) database as the *Oracle9iAS* Portal repository, you need to use the ptlasst scripts to perform the following changes before installing the repository on the Oracle9i Server release 2 (9.2.0.1.0) database:

1. Resolve the errors associated with loading the soap.jar file, by running the following commands in the order listed below:

```
$ dropjava -user sys/change on install@database connect string mail.jar
$ dropjava -user sys/change on install@database connect string \ activation.jar
$ loadjava -resolve -verbose -synonym -grant PUBLIC -user sys/\
change on install@database connect string ORACLE HOME/j2ee/home/ejb.jar
$ loadjava -resolve -verbose -synonym -grant PUBLIC -user sys/\
change on install@database connect string ORACLE HOME/lib/activation.jar
$ loadjava -resolve -verbose -synonym -grant PUBLIC -user sys/\
change on install@database connect string ORACLE HOME/lib/mail.jar
```

2. Resolve ORA-03113: end-of-file on communication channel errors associated with the Portlet Categorization Site installation and importing doc seed by applying the patch for bug no. 2430504 on the *Oracle9i* Server release 2 (9.2.0.1.0) database.

## 7.10 Oracle9iAS Reports Services Issues

The following are known issues associated with Oracle9iAS Reports Services:

- Servlet and CGI Syntax for GETJOBID
- Import Oracle9iAS Portal Component
- No Shell Entry in Oracle Internet Directory for Users
- **URL** Encoding
- **Bold Korean Font Not Appearing Correctly**
- Oracle Enterprise Manager Configuration
- Incorrect Link in Oracle9iAS Reports Services Getting Started
- Considerations for Forms and Reports Integration
- Reports/Express PDS
- Visibroker
- Visibroker Smart Agent on Tru64 UNIX
- Oracle9i Developer Suite
- Warning Unalligned Message on Tru64 UNIX
- Reports Backward Compatibility Support on AIX
- Reports in-process server gives REP-3000 error when running report
- Oracle9iAS Reports Services Crashes When Running Reports with Graphs
- Reports Configuration Assistant Fails during Installation
- Running JSP Reports from Oracle9iAS Portal

## 7.10.1 Servlet and CGI Syntax for GETJOBID

Oracle9iAS Reports Services only supports the following documented syntax for the GETJOBID:

getjobid[n]

No other syntax for GETJOBbID will work in this release.

## 7.10.2 Import Oracle9iAS Portal Component

In order import a report component into Oracle9iAS Portal, you must update the import portal config.xml file to point to the correct Oracle home. import portal config.xml is located in

ORACLE HOME/reports/templates

In the file, you need to find the following line and replace orawin90 with your Oracle home.

<template base dir>/orawin90/reports/templates</template base dir>

## 7.10.3 No Shell Entry in Oracle Internet Directory for Users

Any user that is created through DAS will have the shell entry created as part of the DAS create user process. If the user is not created through DAS, this shell entry will be missing in OID and the user cannot grant this privilege to themselves.

The workaround is to add the user to the access control list so they may grant access to themselves using the following command:

```
ldapmodify -h <host> -p <port> -D cn=orcladmin -w <adminpwd> -v -f acimod.ldif
```

The following are contents of acimod.ldif:

```
#file acimod.ldif
dn: cn=Extended Properties, cn=OracleContext, dc=us, dc=oracle, dc=com
changetype: modify
add: orclentrylevelaci
orclentrylevelaci: access to entry by *
added object constraint=(objectClass=orclreferenceobject)
(nobrowse, add, nodelete, noproxy)
```

### 7.10.4 URL Encoding

To ensure that spaces and control characters are passed correctly, you may need to turn URL encoding on or off for the fields in your report. You can turn URL encoding on or off with the RW: FIELD tag in a report:

```
<rw:field
urlEncode=yes|no
```

The default value for urlEncode is no

## 7.10.5 Bold Korean Font Not Appearing Correctly

In JDK 1.3.1, a bug causes the bold Korean font to appear incorrectly. Oracle9iAS Reports Services uses JRE 1.3.1 and therefore all bold Korean strings in graphs within reports are incorrectly.

## 7.10.6 Oracle Enterprise Manager Configuration

After installation, the Reports Server instance is not accessible from Oracle Enterprise Manager. The password set for the reports target is not the Oracle9i Application Server admin password.

Complete the following for a workaround:

- 1. Open the file ORACLE HOME/sysman/emd/targets.xml.
- 2. Search for the reports target. The target type for reports is oracle repserv. The target definition contains a property for Password, for example:

```
<Property NAME="Password" VALUE="3f769cle7cfd7411" ENCRYPTED="TRUE"/>
```

**3.** Change the VALUE to be the Oracle9*i* Application Server admin password and set ENCRYPTED = "FALSE" for example:

```
<Property NAME="Password" VALUE="adminpasswd" ENCRYPTED="FALSE"/>
```

**4.** Search for the server name property of the Reports Server. For example, if the Reports Server is installed on the machine prod1-sun in domain us.oracle.com, it would have the following server property:

```
<Property NAME="Server" VALUE="rep prod1-sun.us.oracle.com"/>
```

**5.** Delete the domain portion of the server name. For example, in the case above, you would remove us.oracle.com:

```
<Property NAME="Server" VALUE="rep prod1-sun"/>
```

**6.** Restart Oracle Enterprise Manager:

```
$ORACLE HOME/bin/emctl stop
$ORACLE HOME/bin/emctl start
```

Oracle Enterprise Manager automatically encrypts the password and set the ENCRYPTED flag to TRUE.

### 7.10.7 Incorrect Link in Oracle9iAS Reports Services Getting Started

The link to the Oracle Express example in the Oracle9iAS Reports Services Getting Started is incorrect. The version of the Getting Started available on the Oracle Technology Network (http://otn.oracle.com/products/reports/) has the correct link.

## 7.10.8 Considerations for Forms and Reports Integration

The default configuration for Oracle9iAS Forms Services does not run in SSO mode. The default configuration for Oracle9iAS Reports Services does run in SSO mode.

Forms applications calling integrated Oracle9iAS Reports Services using the Forms Run Report Object built-in will not experience any problems when Forms is running in non-SSO mode and Reports is running in SSO mode as long as Reports Services and the requested Reports module are not registered with Oracle9iAS Portal.

#### **Other Requirements**

- The property, Report Server, must be set explicitly for all report objects in a Forms module.
- If a Reports server other than the default is being used, that server must be started from the command line as follows:

```
rwserver.sh server=<Reports server name>
```

- The system variable, REPORTS PATH, must be modified in the file <ORACLE HOME>/bin/reports.sh to reference the location of Reports.
- The first time a Reports server is started, it creates a configuration file called <ORACLE HOME>/server/conf/<server name>.conf.
- The default status of a Reports server is secure. To change the Reports server status to non-secure, modify <ORACLE HOME>/server/conf/<reports server</pre> name > . conf by commenting out the < security > tag and removing security Id from the <job> tags.
- After making these modifications, the Reports server must be restarted.
- If Forms Services is configured to run in SSO mode, then Reports requests are sent with the authid provided, based on the SSO user login.
- Protected Reports and Reports Servers can be registered in Oracle9iAS Portal.

The Table 7–4 lists the possible Forms/Reports combinations and expected results:

Table 7-4 Outcome of Forms/Reports Integration when Forms is Running in SSO Mode or Non-SSO Mode

| Reports Type                         | Registered, Secure<br>Reports Server<br>Runs Only<br>Registered Reports | Registered, Secure<br>Reports Server<br>Runs Any Reports | Non-Secure<br>Reports Server |
|--------------------------------------|-------------------------------------------------------------------------|----------------------------------------------------------|------------------------------|
| Reports with public access           | report generated                                                        | report generated                                         | report generated             |
| Reports with specific user access    | report generated                                                        | report generated                                         | report generated             |
| Reports with no specific user access | report not generated                                                    | report not generated                                     | report generated             |
| Non-registered reports               | report not generated                                                    | report not generated                                     | report generated             |

### 7.10.9 Reports/Express PDS

Reports/Express PDS is not available on AIX-Based Systems, Tru64 UNIX, HP-UX, nor Linux with this release of Oracle9*i* Application Server.

#### 7.10.10 Visibroker

If an Oracle9iAS 1.0.2.2.x visibroker process is running on a server, the current version of the Reports Server might not start correctly. To check if a Oracle9iAS 1.0.2.2.x visibroker process is running, search for the oad or osagent processes. Shut down these processes before starting the Oracle9iAS Report Server.

## 7.10.11 Visibroker Smart Agent on Tru64 UNIX

The Visibroker Smart Agent (osagent) is not available on Tru64 UNIX. The Visibroker Smart Agent is required for communication between the Reports client and Reports server.

To use Reports Server on Tru64 UNIX, Oracle Corporation recommends that you install osagent from Oracle9i Developer Suite Release 9.0.2 on Windows NT on an NT workstation that is on the same subnet as the Tru64 UNIX Reports Server.

Make sure that the osagent is running before starting the Tru64 UNIX Reports Server. If the osagent on NT workstation is not on the same subnet as the Tru64 reports server or osagent is not running, then the Reports server might not work properly

#### 7.10.11.1 Starting osagent from Oracle9i Developer Suite Release 9.0.2 on Windows NT

To start the osagent on Oracle9i Developer Suite Release 9.0.2 on Windows NT, simply go to the ORACLE HOME\vbroker4\bin directory and run the following command:

Command prompt> osagent

To run osagent on particular port, run the following command:

Command prompt> osagent -p <port number>

To confirm osagent is running, run the following command:

Command prompt> osfind

This command displays a list of hostnames where osagent is running. It is possible that the list might be empty, in which case osfind has been unable to locate any other instances of osagent running on the subnet.

### 7.10.12 Oracle9i Developer Suite

Oracle9i Developer Suite is not supported on AIX-Based Systems or Tru64 UNIX. Please use Oracle9i Developer Suite on Windows as your Reports development environment.

### 7.10.13 Warning Unalligned Message on Tru64 UNIX

You might see the following message associated with the Reports binaries on Tru64 UNIX:

```
Unalligned access pid=xxxx .....
```

To avoid this message, run the following command:

\$ /bin/uac p noprint

## 7.10.14 Reports Backward Compatibility Support on AIX

As part of Reports Backward Compatibility Support, 6i CGI should be able to use 9i Reports Server. To use this feature on AIX, you must apply the patch for bug no. 2413270, to be available in Automated Release Updates.

## 7.10.15 Reports in-process server gives REP-3000 error when running report

When running a sample report using the report in-process server, an error message like the following can appear in the browser:

```
REP-3000: Internal error starting Oracle Toolkit.
REP-3000: Internal error starting Oracle Toolkit.
```

Use the following sample URL to test for this error message using the appropriate hostname, domainname, port and two task entries:

http://hostname.domainname:port/reports/rwservlet?report=test.rdf&userid=scott/tig er@two task&destype=cache&desformat=htmlcss

If the REP-3000 error message appears, the display is not set correctly. When running a report server from the command line, the environment variable DISPLAY setting is used. However, the reports in-process server uses the following configuration file for the display setting:

```
$ORACLE HOME/j2ee/OC4J BI Forms/config/oc4j.properties
```

The default display entry is as follows:

```
oracle.display=:0.0
```

On some servers, there might not be an X server running on : 0 . 0 or this entry might not be resolved correctly. In such cases, change the display setting to a machine where an X server is present and can be accessed by this server.

To test whether an X server is running on given machine and you have permissions to connect to it, you can use the following command:

```
xterm -display myserver:0.0
```

If you do not have permissions to access the display or if there is no such display running on the given machine, an error similar to the following is displayed:

```
Xlib: connection to "myserver:0.0" refused by server
Xlib: Client is not authorized to connect to Server
xterm Xt error: Can't open display: myserver:0.0
```

Once you have identified a machine with a valid X server, or started the display on the server machine being used, you can change the default entry to the new display. For example to use the X server running on myserver: 0.0 we would change the default entry to:

```
oracle.display=myserver:0.0
```

After these changes are completed, it is necessary to restart the Forms/Reports oc4j instance with the following commands:

```
$ cd $ORACLE HOME/opmn/bin
$ ./opmnctl stopproc type=oc4j instancename=oc4j bi forms
$ ./opmnctl startproc type=oc4j instancename=oc4j bi forms
```

You can now test the sample URL again to make sure that the in-process server works correctly. When using the sample URL, the sample test.rdf report should be displayed in the browser.

## 7.10.16 Oracle9iAS Reports Services Crashes When Running Reports with Graphs

On UNIX, Oracle9iAS Reports Services fails to run reports that contain graphs built with the Business Intelligence Graph Bean. The problem is caused by a conflict in X libraries linked against the Business Intelligence Graph Bean and those linked against the Oracle9iAS Reports Services shared library.

The workaround is to re-link the shared library against the latest version of libXm:

**1.** Edit the following file:

```
ORACLE HOME/reports/lib/env reports.mk
```

**2.** Change the following line:

```
(MOTIFHOME) lib/libXm.so.3
to look like this line:
(MOTIFHOME) lib/libXm.so
```

**3.** Re-link the Reports shared library:

```
make -f cus reports.mk sharedlibs
```

## 7.10.17 Reports Configuration Assistant Fails during Installation

During installation, if the Reports Configuration Assistant fails and gives the following message:

```
Process destroyed exception (in the installer configuration palette)
```

then perform the following procedures:

#### Remove Security Page:

**1.** Log on to Oracle9*i*AS Portal.

- 2. Click Builder.
- 3. Click Navigator.
- **4.** Click **Contents** for the Portal Design-Time Pages page group.
- 5. Click Pages.
- Click **Delete** for the Oracle Reports Security page.

#### **Remove Security Provider:**

- **1.** Log on to Oracle9*i*AS Portal.
- 2. Click Builder.
- **3.** Go to the Build tab by clicking **Build**.
- In the Providers portlet, type ORACLE REPORTS SECURITY in the name field.
- Click Delete.

#### Run rwaddpag.sql:

- 1. Log on to the Oracle Internet Directory and obtain the Oracle9iAS Portal user database password.
- 2. Log on to the metadata repository as the Oracle9iAS Portal user and run the following script:

```
ORACLE HOME/portal/admin/plsql/wwd/rwaddpag.sql
```

This creates the Reports portlet in Oracle9iAS Portal.

Alternatively, you can create a tnsnames entry and execute the script as the Oracle9iAS Portal user with the user password obtained from the Oracle Internet Directory in Step 1.

## 7.10.18 Running JSP Reports from Oracle9iAS Portal

When you run JSP reports from Oracle9iAS Portal, you need to have a complete path for the CSS file because Oracle9iAS Reports Services and Oracle9iAS Portal have different virtual directories. For example, if you use css/my.css for a JSP report in Oracle9iAS Portal, the browser will construct the URL as follows:

```
http://<server>:<port>/<portal-path>/css/foo.css
```

This URL will not work. The URL needs to be as follows, which requires you to enter a fully qualified path in the JSP report:

http://<server>:<port>/reports/css/foo.css.

## 7.11 Oracle9iAS Single Sign-On Issues

The following are known issues associated with Oracle9iAS Single Sign-On:

- Updated Information for ssocfg.sh Script
- Non GET Requests for Single Sign-On Server

## 7.11.1 Updated Information for ssocfg.sh Script

The ssocfq. sh script is used to change the host, port, or protocol of the single sign-on server, as explained in Chapter 2 of the Oracle9iAS Single Sign-On Administrator's

Guide. Script can be executed only if the environment variable LD LIBRARY PATH includes the value ORACLE HOME/lib.

**Note:** The name of the library path variable is not the same on all platforms. On HP-UX systems, replace LD LIBRARY PATH with SHLIB PATH in the previous section. On AIX systems, replace LD LIBRARY PATH with LIBPATH in the previous section.

### 7.11.2 Non GET Requests for Single Sign-On Server

In Oracle9iAS requests that are forwarded to the Single Sign-On Server for authentication can only use the HTTP method GET. If an application that is using OSSO utilizes methods other than GET, then the first page that is authenticated should be a GET. Also, the idle timeout feature should be disabled to insure that future requests that may potentially not be GET are not forwarded to the Single Sign-On Server.

#### 7.12 Oracle9iAS Web Cache Issues

The following are known issues associated with Oracle9iAS Web Cache:

- Oracle9iAS Web Cache May Fail if it is Started Using EMD
- Incorrect Label Displayed When Starting Web Cache

### 7.12.1 Oracle9iAS Web Cache May Fail if it is Started Using EMD

If you do not configure Oracle9iAS Web Cache during installation and want to configure it at a later time using EMD, then Oracle9iAS Web Cache may fail to start. This might happen due to port conflicts with another Oracle9iAS Web Cache running on the same machine.

As a workaround, modify the Oracle9iAS Web Cache listen port number for SSL and non-SSL by logging into the Oracle9iAS Web Cache administration GUI and starting Oracle9iAS Web Cache. Since Oracle9iAS Web Cache was not configured during installation, some additional configuration steps are required to change the PORT directive in httpd.conf to the Oracle9*i*AS Web Cache port number.

**See Also:** "Directives to Oracle HTTP Server" section in the Oracle9iAS Web Cache Release Notes.

Also, depending on the site configuration, change the Oracle9iAS Web Cache listen port value in ORACLE HOME/webcache/webcache.xml and ORACLE HOME/sysman/emd/targets.xml.

## 7.12.2 Incorrect Label Displayed When Starting Web Cache

An incorrect message appears when you start Web Cache using the following command:

\$ webcachect1 start

The message that appears contains the string SOLARIS. Please ignore this, and note that the webcached binary is not a Solaris binary.

## 7.13 Oracle9iAS Web Services Issues

The following are known issues associated with Oracle9iAS Web Services:

- UDDI v1.0 Compliance Patch
- Readme for SOAP Stock Quote Sample is Outdated
- Client Programs for Oracle Soap's Stored Proc Demo Need to be Modified

### 7.13.1 UDDI v1.0 Compliance Patch

A patch kit for UDDI v1.0 compliance of the Oracle9iAS UDDI registry can be downloaded from Oracle Metalink at:

```
http://metalink.oracle.com
```

Follow the README. TXT in the top-level directory of the patch kit for installation and verification instructions.

When installed, this patch provides full UDDI v1.0 publishing support for the Oracle9iAS UDDI registry. Client applications can publish UDDI data, such as business information and WSDL for a Web service, to the Oracle9iAS UDDI registry programmatically via SOAP. For the convenience of client-side Java development environments, the Java APIs for UDDI, supplied with Oracle9*i*AS

Oracle9iAS includes the full set of UDDI v1.0 publishing capabilities.

## 7.13.2 Readme for SOAP Stock Quote Sample is Outdated

The README for Oracle9iAS SOAP stock quote sample is outdated. Keep in mind of the following information when working with this sample.

- You can also start OC4J using dcmctl.
- Replace orion.jar with oc4j.jar.

To run stock quote sample behind the firewall:

If starting OC4J with dcmctl, define proxyHost and proxyPort in j2ee/home/config/oc4j.properties by adding the following lines:

```
proxyHost=<proxy host>
proxyPort=cproxy port>
```

If starting OC4J on command line, define the proxy properties with the following

```
java -DproxyHost=<proxy host> -DproxyPort=<proxy port> -jar oc4j.jar
```

### 7.13.3 Client Programs for Oracle Soap's Stored Proc Demo Need to be **Modified**

The following client programs for the Oracle SOAP Stored Procedure sample demo need to modified before compilation in order to run:

```
<ORACLE HOME>/soap/samples/sp/company/ChangeSalary.java
<ORACLE HOME>/soap/samples/sp/company/GetAddress.java
<ORACLE HOME>/soap/samples/sp/company/GetEmp.java
<ORACLE HOME>/soap/samples/sp/company/GetEmpInfo.java
<ORACLE HOME>/soap/samples/sp/company/RemoveEmp.java
```

All these programs use java.math.BigDecimal as one of the input parameters of the SOAP call. Any reference to java.math.BigDecimal.class should be changed to int.class.

### 7.14 Oracle9iAS Wireless Issues

The following are known issues with Oracle9iAS Wireless:

- Registering Oracle Portal Provider for Wireless Web Tool and Wireless Customization **Fails**
- Generic Single Sign-On Errors Encountered When Using Microsoft Internet Explorer
- SimpleImage and Alternate Text Display
- Oracle9iAS Wireless Modules: Important Information About an Upcoming Patch
- Web Component Developer Breaks for Composite Web Component
- High Availability for Oracle9iAS Wireless
- Oracle9iAS Wireless Process Status Unavailable for Multiple ORACLE HOMEs with **External Repository**

## 7.14.1 Registering Oracle Portal Provider for Wireless Web Tool and **Wireless Customization Fails**

If both the infrastructure and middle tiers are installed on the same machine, and the Enterprise Manager daemon running on that computer is referring to the infrastructure home, then the "Register Oracle Portal Provider for Wireless Webtool" and "Register Oracle Portal Provider for Wireless Customization" from the Wireless site will throw "java.lang.NoClassDefFoundError" errors.

In the orion-web.xml file of the infrastructure install, pdkjava.jar and ptlshare.jar should refer the middle tier installation location.

```
For example, if the infrastructure is installed in:
```

```
/private/ias20 infra/
and the middle tier is installed in:
/private/ias20 midtier/
```

then the following entries in the Enterprise Manager daemon orion-web.xml:

```
<classpath path="/private/ias20 infra/portal/jlib/pdkjava.jar"/>
<classpath path="/private/ias20_infra/portal/jlib/ptlshare.jar"/>
```

#### should be replaced with:

```
<classpath path="/private/ias20 midtier/portal/jlib/pdkjava.jar"/>
<classpath path="/private/ias20_midtier/portal/jlib/ptlshare.jar"/>
```

Restart the opmn process for the changes to take effect.

## 7.14.2 Generic Single Sign-On Errors Encountered When Using Microsoft Internet Explorer

There is a generic error that affects some Oracle9iAS components, including Oracle9iAS Wireless. This errors occur when you use Microsoft Internet Explorer to access the Web tool on a machine that has both infrastructure and a middle tier installed on it. You may encounter the following errors:

When you log onto the webtool (entering username and password, and clicking the Login button), an SSO warning (error) appears. Click the **Refresh** button on your browser to continue.

2. From the Oracle9iAS Wireless User Manager, clicking the Create button causes an SSO warning (error) to appear. You must click the **Back** button in Microsoft Internet Explorer to proceed (clicking the Refresh button WILL NOT enable you to continue as it does in the previous situation above).

### 7.14.3 SimpleImage and Alternate Text Display

SimpleImage supports an alt attribute which provides alternate text for display devices, and an alternate .wav file for the voice deviceclass devices. For example:

```
<SimpleBind>
<SimpleMatch>
</SimpleMatch>
<SimpleTask>
</SimpleTask>
<SimpleDisplay>
<SimpleTextItem deviceclass="voice">
<SimpleAudio src="http://somehost/audio.wav"/>
</SimpleTextItem>
<SimpleTextItem deviceclass="pda, microbrowser">
Hello welcome
</SimpleTextItem>
</SimpleDisplay>
</SimpleBind>
```

## 7.14.4 Oracle9iAS Wireless Modules: Important Information About an **Upcoming Patch**

The Modules included in this production release are complete and functional. There are, however, important updates to the modules that will soon be released as a patch.

You can use the Modules as they are, but be advised that the patch will make significant database and other changes, requiring you to discard previous end-user personalization information. You will not be able to migrate your previous information when you install the

## 7.14.5 Web Component Developer Breaks for Composite Web Component

The Web Component Developer is a java-based GUI tool that allows you to create Web Components that can be delivered by the Web Component Provider, as Wireless Services. There is a known issue of the Web Component Developer in the generation of Web Component Definition files. This renders the developing of composite Web Components not possible. This known bug is scheduled to be fixed and delivered to customers via the Automated Release Updates.

## 7.14.6 High Availability for Oracle9iAS Wireless

In Oracle9iAS wireless applications cannot be clustered using the Oracle9iAS clustering mechanism. However, it is still possible to configure Oracle9iAS such that a high availability deployment can be achieved. Complete the following steps for high availability deployment.

**Note:** Remember to back up all files before you modify them.

- 1. Install the Oracle9iAS infrastructure on a machine and install multiple middle tiers on separate machines. Ensure that each of these middle tier installations point to the infrastructure.
- **2.** Shut down DCM and all process by running the following command:

```
ORACLE HOME/dcm/bin/dcmctl stop
```

**3.** Shut down Oracle Enterprise Manager by running following the command:

```
ORACLE HOME/bin/emctl stop
```

- 4. Verify that the file ORACLE HOME/opmn/conf/ons.conf on each of the middle tiers and on the infrastructure contains IP address entries for all the other tiers. If not, file and add missing IP-address entries.
- 5. On each middle tier, increase the number of processes that need to participate in the default island for the OC4J Wireless OC4J instance to the desired number. This can be done from the EM console or by modifying the file ORACLE HOME/opmn/conf/opmn.xml.

**See Also:** Oracle9iAS Containers for J2EE documentation for details and concepts of OC4J instance and islands.

For instance, if you modify opmn.xml, a typical entry to start four OC4J processes in the default island would be of the form:

```
<oc4j maxRetry="3" instanceName="OC4J Wireless" gid="OC4J Wireless"</pre>
numProcs="4">
```

**6.** In the mod oc4 i configuration file for each middle tier (that is: ORACLE HOME/Apache/Apache/conf/mod oc4j.conf), modify the mount point entries for the Wireless runtime. If two middle tiers (M1 and M2) are used, the entries should be of the form:

```
Oc4jMount /ptg instance://ml.cl.mysite.com:OC4J
Wireless, m2.c2.se4637-u-sr006.us.oracle.com:OC4J Wireless
```

#### and

```
Oc4jMount /ptg/* instance://m1.c1.mysite.com:OC4J
Wireless, m2.c2.se4637-u-sr006.us.oracle.com:OC 4J Wireless
```

where c1 and c2 are the respective Oracle9iAS instance names and can be determined by running the command:

```
ORACLE HOME/dcm/bin/dcmctl whichInstance
```

These entries should be exactly the same for all middle tier machines.

7. Run ORACLE HOME/dcm/bin/dcmctl updateConfig to update the DCM repository with the configuration file changes.

On slow machines, it is likely that a DCM error (timeout) of the form ADMN-906005 is displayed. If this occurs, run the command ORACLE HOME/dcm/bin/dcmctl getReturnStatus and wait until the command exits. This confirms that the changes have been propagated to the DCM repository.

8. Add the tag <cluster-config/> under the <orion-web-app> tag in the following

```
ORACLE HOME/j2ee/OC4J
```

wireless/application-deployments/ptg/ptg-web/orion-web.xml.

**9.** Start DCM and all processes by running the following command:

```
ORACLE HOME/dcm/bin/dcmctl start
```

**10.** Start EM by running the following command:

```
ORACLE HOME/bin/emctl start
```

11. Configure a hardware load-balancer to point to the middle tiers.

Currently, high availability support is only available for the core server runtime (by default mapped to the URI /ptg/rm).

> **See Also:** Oracle9iAS Containers for J2EE documentation for more information

## 7.14.7 Oracle9iAS Wireless Process Status Unavailable for Multiple ORACLE HOMEs with External Repository

When installing both middle and infrastructure tiers on the same machine and changing the Wireless schema from the Enterprise Manager console to point to a schema other than the one available as part of the infrastructure install, the Wireless process status changes are not displayed on the Enterprise Manager console. This problem occurs on all platforms.

Here is the workaround for this problem:

From the ORACLE HOME of the middle-tier for which the schema has been changed, copy the following fragment from the file

```
<middle-tier ORACLE HOME>/config/iasschema.xml
```

and paste it over (overwrite) the corresponding entry in the infrastructure ORACLE HOME file

```
<infrastructure ORACLE HOME>/config/iasschema.xml
<SchemaConfigData>
<ComponentName>Wireless/ComponentName>
<BaseName>WIRELESS
<Override>true</Override>
<SchemaName>the new schema name</SchemaName>
<DBConnect>the new DB connect string/DBConnect>
 <Password>the new DB password (encrypted)</Password>
</SchemaConfigData>
```

Restart Enterprise Manager after this is done.

### 7.15 Oracle Ultra Search Issues

The following are known issues associated with Oracle Ultra Search:

- Schedule Fails in Ultra Search Instances
- Oracle Ultra Search Migration Produces Errors

#### 7.15.1 Schedule Fails in Ultra Search Instances

Oracle Ultra Search schedule might fail in an Ultra Search instance created as a SSO user.

To workaround this issue, grant the database user the Ultra Search super user privilege ('wkproxy'). To do this, complete one of the following:

Log on to SQLPLUS as "wksys" or "sys", and type the following:

```
exec wk adm.grant sysadmin('WKPROXY')
```

or.

Log on to Ultra Search admin as a Ultra Search super user, for example, "orcladmin", "Portal", or "wksys". Then go to the "Users" tab and "Super-Users" subtab. Select user type as "Database User", and the user name as "wkproxy", and click **Add**.

Perform the above mentioned workaround before a SSO user creates Ultra Search instances. Otherwise, the schedule will failed for the Ultra Search instance created by a SSO user.

Note that Ultra Search instances created by a database user will not experience the schedule failure problem. A database user can go to

```
http://<hostname>:<port>/ultrasearch/admin/index.jsp
```

where hostname:port should point to your Oracle9iAS instance to create a Ultra Search instance.

### 7.15.2 Oracle Ultra Search Migration Produces Errors

Ultra Search provides the SQL script wk0upgrade.sql for migrating the user data and database objects from an existing Ultra Search 9.0.1 database to a migrated Ultra Search 9iR2 database. However, users will generate errors when running into the stage "stop all of the crawler schedules and database jobs". Also, the script may fail and stop during the stage "re-creating all of the user instances". You can request for a patch to fix this problem.

## 7.16 Oracle9iAS Unified Messaging Issues

The following are known issues associated with Oracle9iAS Unified Messaging:

- Configuring Oracle9iAS Unified Messaging with Multiple E-mail Domains
- Information About Shutting Down Sendmail
- External Procedures on HP-UX and AIX Systems

#### 7.16.1 Configuring Oracle9iAS Unified Messaging with Multiple E-mail **Domains**

Oracle9iAS Unified Messaging supports multiple e-mail domains on a single instance of the message store.

To add a new e-mail domain, perform the following steps:

1. Create a new subscriber entry and associated directory information tree elements in Oracle Internet Directory.

The new subscriber objectclass and naming attribute can be configured per the customer's requirements. For example, customers can use domain objectclass with dc as the naming attribute for the subscriber, or it can be organization objectclass with o as the naming attribute for the subscriber, or it can be something else depending on the requirements.

**Note:** Each Oracle Internet Directory subscriber required for an Oracle9iAS Unified Messaging namespace is equivalent to an e-mail domain. To avoid confusion between e-mail subscribers and Oracle Internet Directory subscribers, the Oracle Internet Directory subscribers of the Object class domain are referred to as domains in this section.

2. Create a new e-mail domain in Oracle9iAS Unified Messaging and provision the users to have e-mail access.

#### Creating a new Domain in Oracle Internet Directory

The directory administrator should use the following steps to create a new domain in Oracle Internet Directory:

- 1. Determine the deployment-specific domain defaults:
  - a. The naming attribute of the domain. (orclSubscriberNicknameAttribute)
  - **b.** The deployment specific object lass associated with the naming attribute.
  - **c.** The common parent entry of all domains in the DIT. (orclSubscriberSearchBase)

This information can be determined by querying the following entry in the root OracleContext: cn=common, cn=products, cn=oraclecontext, using the following command:

```
ldapsearch -h <host> -p <port> -s base \
-b "cn=common, cn=products, cn=oraclecontext" \
"objectclass=*" orclSubscriberSearchBase orclSubscriberNicknameAttribute
```

For example, the out-of-box defaults for a directory deployment on a host with a DNS name of machine1, acme, com are:

```
orclSubscriberSearchBase: dc=com
orclSubscriberNicknameAttribute: dc
```

Based on the nickname attribute of dc, the deployment specific objectclass chosen here is domain.

- 1. Invoke the create subscriber.sh script to create the domain:
  - a. Login to the infrastructure ORACLE HOME in which Oracle Internet Directory is running
  - Change directory to ORACLE HOME/ldap/schema/oid
  - Run create subscriber.sh script c.

For example, to create a domain called NewCompany using the out-of-the-box defaults for a directory server running on a host with a DNS hostname of machine1.acme.com, invoke the create subscriber.sh script as follows:

```
./create subscriber.sh -host machinel.acme.com -port 389
-SubscriberName NewCompany \
-SubscriberNamingAttribute dc \
-SubscriberObjectclass domain \
-SubscriberParentDN dc=com \
-CurrentUserDN cn=orcladmin \
-CurrentUserPassword <SuperUserPassword>
```

This creates a new domain in Oracle Internet Directory with the DN of dc=NewCompany, dc=com. Oracle software expects to find users for this domain under the DN cn=users, dc=NewCompany, dc=com.

#### Provisioning Users in the New Domain with E-mail Access

Once the new domain has been created in Oracle Internet Directory, create the associated e-mail domain and users through the Oracle9iAS Unified Messaging administration tool.

> **See Also:** Chapter 3, of the *Oracle9iAS Unified Messaging* Administrator's Guide

### 7.16.2 Information About Shutting Down Sendmail

On most UNIX systems, sendmail is configured by default and is started when the system comes up. To enable the SMTP server to listen to the default SMTP protocol port (port 25), sendmail must to be shutdown.

Run the following command as root to shut down sendmail:

```
For HP:
```

```
/sbin/init.d/sendmail stop
```

#### For Linux:

/etc/init.d/sendmail stop

#### For Tru64 UNIX:

/sbin/init.d/sendmail stop

#### For AIX:

/stopsrc -s sendmail

To prevent sendmail from restarting if the system is rebooted, remove the sendmail startup from the OS init files. If no other application running on that server uses it, rename the sendmail executable under /usr/lib.

## 7.16.3 External Procedures on HP-UX and AIX Systems

On HP-UX and AIX systems, the database listener must be configured to use extproc32 for external procedure agent callouts:

1. Modify the listener.ora file of the database installation to set the program parameter to extproc32 instead of extproc as follows:

```
(program=extproc32)
```

**2.** Restart the listener.

## 7.17 JDK Issue on Linux

You might see the following error message in the Oracle9iAS Containers for J2EE (OC4J) log file while running Java Messaging Service application:

```
# HotSpot Virtual Machine Error, Internal Error
# Please report this error at
# http://java.sun.com/cgi-bin/bugreport.cgi
```

```
# Error ID: 43113F32554E54494D45110E43505002D3
```

This is a result of a known bug in JDK1.3.1\_02 on Linux.

# **Documentation Errata**

This section describes documentation issues in the following documentation:

- Oracle9i Application Server Core Documentation
- Oracle9iAS Containers for J2EE Documentation
- **Oracle HTTP Server Documentation**
- Oracle9iAS InterConnect Documentation
- Oracle9iAS Discoverer Documentation
- Oracle9iAS Single Sign-On Documentation
- Oracle9iAS Wireless Documentation
- Oracle Ultra Search Documentation
- Oracle XML Developer Kit Documentation

## 8.1 Oracle9i Application Server Core Documentation

This section describes issues in the following documentation:

- Oracle9i Application Server Administrator's Guide
- Oracle9i Application Server Installation Guide
- Oracle9i Application Server Security Guide
- Oracle9i Application Server: Migrating from Oracle Application Server
- Oracle9i Application Server Migrating from Release 1 (1.0.2.2.x) to Release 2 (9.0.2)
- Oracle9i Application Server Performance Guide
- Oracle9i Application Server Release Notes

## 8.1.1 Oracle9i Application Server Administrator's Guide

Following are the known issues in Oracle9i Application Server Administrator's Guide:

#### 8.1.1.1 Updated Information for Starting the Infrastructure

The "Starting Infrastructure" section of the "Starting and Stopping the Application Server" chapter of the Oracle9i Application Server Administrator's Guide needs additional steps to correctly start the metadata repository. Use the following instructions to start the metadata repository:

- 1. Start the metadata repository. You can start the metadata repository using your preferred database tool, such as Oracle Enterprise Manager or SQL\*Plus. To start the metadata repository using SQL\*Plus:
  - **a.** Start the metadata repository listener:

```
ORACLE HOME/bin/lsnrctl start
```

**b.** Set the ORACLE SID environment variable to the metadata repository system identifier, for example:

```
(Bourne or Korn shell) ORACLE SID=iasdb; export ORACLE SID
(C shell) setenv ORACLE SID iasdb
```

**c.** Start the metadata repository instance using SQL\*Plus:

```
ORACLE HOME/bin/sqlplus /nolog
sql> connect sys/password for sys as sysdba
sql> startup
sql> quit
```

2. Start the Enterprise Manager Web site in the Oracle home of the primary installation using the following command:

```
ORACLE HOME/bin/emctl start
```

**3.** Start Oracle Internet Directory using the following commands:

```
ORACLE HOME/bin/oidmon start
ORACLE HOME/bin/oidctl server=oidldapd configset=0 instance=n start
```

Where n can be any number like 1,2 which is not already in use.

- **4.** Start the infrastructure instance using the Instance Home Page on the Enterprise Manager Web site:
  - a. Navigate to the Instance Home Page for the infrastructure on the Enterprise Manager Web site.
  - **b.** In the General section on the Instance Home Page, click **Start All**.
- **5.** If Oracle Management Server (OMS) is configured, start OMS:

```
ORACLE HOME/bin/oemctl start oms
```

#### 8.1.1.2 Additional Information About OEM\_RESPOSITORY Schema

The "Managing the Infrastructure" chapter of the Oracle9i Application Server Administrator's Guide contains a section called "Schemas Accessed Directly by Administrators." The list item about the OEM REPOSITORY schema should read as follows:

OEM REPOSITORY - This schema is used by Oracle Management Server. If you change the password in the database, you must update the Oracle Management Server configuration by running the Enterprise Manager Configuration Assistant and choosing the option to "Use an Existing Repository". By selecting this option and entering the new password, the Oracle Management Server configuration is updated.

#### 8.1.1.3 Additional Information About Configuring Oracle Management Server

The "Introduction to Administration Tools" chapter of the Oracle9i Application Server Administrator's Guide includes instructions for configuring the Oracle Management Server. If you configure the Oracle Management Server as part of the installation procedure, the Oracle Management Server repository is set up automatically using default settings.

If you choose to configure the Oracle Management Server after the installation of Oracle9iAS, or if you add a second infrastructure, use the Enterprise Manager Configuration Assistant (emca).

When you configure the Oracle Management Server using emca, consider the following details in addition to the instructions provided in the "Introduction to Administration Tools" chapter:

- When you run the Enterprise Manager Configuration Assistant, select the following options:
  - Configure Local Management Server
  - Use Existing Repository

Selecting these options will create the omsconfig properties file, which is required by the Oracle Management Server. The Enterprise Manager Repository schema is already pre-configured with the infrastructure installation.

- **2.** Next, provide the following default information for the repository:
  - Repository Username: OEM REPOSITORY
  - Repository Password: oem repository
  - Connection Information: <host:port:sid>

OEM REPOSITORY is the default Enterprise Manager schema. When you installed Oracle9iAS infrastructure, the OEM REPOSITORY database user was created and the necessary Enterprise Manager schema was loaded. Oracle recommends that you do not change this user. However, you can change the default password. The repository username and password are stored in the omsconfig.properties file. The configuration assistant will encrypt the repository password in this file.

3. After you run the configuration assistant, you can start the Management Server using the following command:

```
oemctrl start oms
```

**4.** To stop the Management Server, use the following command:

```
oemctrl stop oms <username>/<password>
```

The default user name for the Management Server is sysman. The default password is oem temp. If you do not provide the username and password on the command line, the Management Server will prompt you for the username and password.

The oemctrl and oemapp commands are installed in the following directory:

```
<ORACLE HOME>/bin
```

#### 8.1.1.4 Modified Information for Managing Oracle Internet Directory

The "Changing Instance Password in Oracle Internet Directory" section in the "Managing Oracle Internet Directory" chapter of the Oracle9i Application Server Administrator's Guide states:

To change the password:

```
resetiASpasswd.sh OID Admin user OID Admin passwd ORACLE HOME
```

where OID Admin user is orcladmin or a user in the IASAdmins group.

Here, the above line is incorrect. It should state:

OID Admin user is cn=orcladmin.

#### 8.1.1.5 Additional Information for the "Managing Oracle Internet **Directory**" Chapter

The "Installing and Configuring Oracle9iAS" section in the "Managing Oracle Internet Directory" chapter of the Oracle9i Application Server Administrator's Guide should contain the following information:

- 1. In addition to being in the iASAdmins group, you must also be the "owner" of the iASAdmins group.
- 2. You must also be in the OracleDBCreators group if you need to create a new infrastructure database.
- 3. To perform a Portal installation, you must also be in the OracleDASAdminGroup in the Root Oracle Context.

#### 8.1.1.6 Include Additional Port Numbers for Oracle9iAS Web Cache

Table "Oracle9iAS Port Usage (Sorted by Component)" in the "Default Port Numbers and Port Ranges" chapter of the Oracle9i Application Server Administrator's Guide contains an incomplete list of port numbers for Oracle9iAS Web Cache. Table 8-1 contains the complete list of Oracle9*i*AS Web Cache port numbers.

| Table 8–1 | Oracle9iAS Port Usage (Sorted by Component) |
|-----------|---------------------------------------------|
|-----------|---------------------------------------------|

| Component                                 | Default Port | Port Range |
|-------------------------------------------|--------------|------------|
| Oracle9iAS Web Cache HTTP Listen- non-SSL | 7777         | 7777-7877  |
| Oracle9iAS Web Cache HTTP Listen- SSL     | 4443         | 4443-4543  |
| Oracle9iAS Web Cache Administration       | 4000         | 4000-4030  |
| Oracle9iAS Web Cache Invalidation         | 4001         | 4000-4030  |
| Oracle9iAS Web Cache Statistics           | 4002         | 4000-4030  |

#### 8.1.1.7 Correct Information Regarding Routing Priority for OC4J Requests

Section "Component Instances: Oracle HTTP Server" in the "Clustering" chapter of the of the Oracle9i Application Server Administrator's Guide contains the following incorrect statement:

"Forward an incoming stateless request to any OC4J process in the cluster. The priority is to forward the incoming request first to an OC4J process in its own application server instance. If none are available, it forwards the request to any OC4J process in another application server instance in the cluster."

It should be:

"Forward an incoming stateless request to any OC4J process in the cluster. It gives equal weight to each of the available OC4J processes in the cluster, local or remote, when determining where to forward the request."

#### 8.1.1.8 Updated Syntax for OPMN Samples

There are three syntax errors in the sample configurations provided in the "Sample Configurations for Oracle Process Manager" section of the "High Availability" chapter of the Oracle9i Application Server Administrator's Guide.

- 1. The attribute describing the number of processes in the custom tag should be "numProcs" (not "num of procs").
- 2. The local, remote, and request attributes are all required in the port tag.
- The island id and number of processes are defined with the id and numProcs attributes in the island tag (not with the islandID attribute).

The following samples use the correct syntax:

### 8.1.1.8.1 One Oracle HTTP Server Process, One OC4J Process with Defaults

This configuration starts one Oracle HTTP Server and one OC4J process with default values.

```
<notification-server>
  <port local="6001"</pre>
      remote="6002"
       request="6003">
  <log-file path="/private/my directory/tmp/opmn logs/ons.log"</pre>
            level="5">
  </log-file>
</notification-server>
cprocess-manager>
  <ohs/>
 <oc4i>
   <config-file path=ORACLE HOME/j2ee/home/config/server.xml />
  <log-file path="/private/my_directory/tmp/opmn_logs/ipm.log"</pre>
           level="4">
  </log-file>
</process-manager>
```

8.1.1.8.2 One Oracle HTTP Server Process, Two OC4J Processes, and One Generic Process with User-Specified Values This configuration starts one Oracle HTTP Server process, two OC4J processes, and one generic process with several user-specified values.

```
cprocess-manager>
   <ohs gid="a1" maxRetry="3">
       <config-file path="/my directory/conf/httpd.conf"/>
   </ohs>
   <oc4j instanceName="home" maxRetry="4" gid="o1">
       <config-file path="/my directory/conf/oc4j.xml"/>
       <port ajp="3000-3001" rmi="3002-3003" jms="3004-3005"/>
       <island id="myIslandA" numProcs="2"/>
   </oc4j>
   <custom gid="g1" numProcs = "1">
        <start path="/my directory/bin/exec1"/>
           <environment>
                prop name="PATH" value="/my directory/ias/lib"/>
                prop name="CLASSPATH" value="/my directory/ias/bin"
           </environment>
   </general>
</process-manager>
```

### 8.1.1.8.3 One Oracle HTTP Server Process, Two OC4J Processes with User-Specified Values This configuration starts one Oracle HTTP Server and two OC4J processes with some user-specified values.

```
<notification-server>
 <port local="6001"</pre>
```

```
remote="6002"
       request="6003">
  </port>
    <log-file path="/private/my directory/tmp/opmn logs/ons.log"</li>
             level="5">
    </log-file>
</notification-server>
  cprocess-manager>
<!-- Start one ohs process with a process group ID of al, with a config file in a
non-default directory location -- >
  <ohs qid="a1" maxRetry="3">
           <config-file path="Apache/Apache/my_conf/httpd.conf"/>
  </ohs>
<!-- Start two oc4j processes with a process group ID of o1, with a instanceName
of myClusterA (This should be the worker specified in the mod oc4; config file),
and an island id of myIslandA. Since we are starting two processes we have to
specify the port range used when starting the processes. So OC4J process1 starts
with ajp port 8010, jms port 8020 and rmi port 8030. The second OC4J process uses
ajp port 8011, jms port 8021, and rmi port 8031. -->
  <oc4j instanceName="myInstanceA" gid="o1">
   <port ajp="8010-8012", jms="8020-8022" rmi="8030-8032"/>
   <island id="myIslandA" numProcs="2"/>
  </oc4j>
<!-- If the logs should be created in a specific directory provide that location
here --!>
  <log-file path="/tmp/ipm.log" level="4"/>
</process-manager>
```

### 8.1.1.9 Incorrect Instructions for Starting and Stopping Reports Server

The "Starting and Stopping the Application Server" chapter of the Oracle9i Application Server Administrator's Guide should include Oracle9iAS Reports Services under "About Components that Cannot Be Started or Stopped".

By default, after installation, Oracle9iAS Reports Services is configured virtually identically to Forms. It is part of OC4J BI FORMS instance, and is brought "up" and "down" with that OC4J instance. In OEM, it displays an "up" status if it can successfully contact the Reports server, and a "down" status otherwise.

However, you can reconfigure the Reports server, using the report servlet configuration file, so that the Reports server will not be started automatically when OC4J is brought up. If you have done this, you will need to start and stop the Reports server manually. In this case, the instructions currently provided in the Oracle9i Application Server Administrator's Guide for starting and stopping the Reports server as a standalone process, either via OEM or the command line, are correct.

### 8.1.1.10 Incorrect Information in the "About Infrastructure Association" Section

Scenario 1, step 3 of the "About Infrastructure Association" section of the "Concepts for Administrators" chapter of the Oracle9i Application Server Administrator's Guide incorrectly states the following:

Install J2EE and Web Cache on Host B. If you choose to use an infrastructure, it will automatically use the infrastructure on **Host B**.

It should instead say:

Install J2EE and Web Cache on Host B. If you choose to use an infrastructure, it will automatically use the infrastructure on **Host A**.

### 8.1.1.11 Incorrect Information in the "Using SSL for Your Production **Environment" Section**

Step 6b in the "Using SSL for Your Production Environment" of the "Introduction to Administration Tools" chapter of the Oracle9i Application Server Administrator's Guide incorrectly states the following:

Enter the following emctl command:

emctl set ssl test

It should instead say:

Enter the following emctl command:

emctl set ssl on

## 8.1.1.12 Updated Information for "Relocating Metadata Repository **Datafiles to a Different Directory" Section**

The following note should be added to the "Relocating Metadata Repository Datafiles to a Different Directory" section of the "Managing the Infrastructure" chapter of the Oracle9i Application Server Administrator's Guide:

"Note that this procedure may only be used to move data files, that is, files in the data dictionary view DBA DATA FILES and the dynamic performance view V\$DATAFILE. This procedure may not be used to move temporary files, that is, files in the DBA TEMP FILES and V\$TEMPFILE views. This is because the database does not support renaming of temporary files."

## 8.1.1.13 Incorrect Link to Table for Starting and Stopping the **Enterprise Manager Web Site on UNIX**

In the "Starting and Stopping the Enterprise Manager Web Site on UNIX" section of the "Introduction to Administration Tools" chapter of the Oracle9i Application Server Administrator's Guide, an incorrect link to Table 3-4 is displayed. The correct link is to Table 3-2.

#### 8.1.1.14 Incorrect Definition for DCM

The text in the Architecture section of Chapter 14, "Application Server Clustering", incorrectly refers to DCM as Dynamic Configuration Management. DCM refers to Distributed Configuration Management.

# 8.1.2 Oracle9i Application Server Installation Guide

The following are known issues with Oracle9i Application Server Installation Guide:

#### 8.1.2.1 Setting LD\_LIBRARY\_PATH Should Not Be a Prerequisite

The "Preventing Conflicts with Other Oracle Homes" section in the "Getting Started" chapter of the Oracle9i Application Server Installation Guide should not list setting LD LIBRARY PATH as a prerequisite for installation.

**Note:** The name of the library path variable is not the same on all platforms. On HP-UX systems, replace LD LIBRARY PATH with SHLIB PATH in the previous section. On AIX systems, replace LD LIBRARY PATH with LIBPATH in the previous section.

#### 8.1.2.2 Silent and and Non-Interactive Installations

Chapter 5 of this addendum contains instructions that supersede the instructions provided in Chapter 6 of the Oracle9i Application Server Installation Guide. Section 6.4 in the Oracle9i Application Server Installation Guide lists the incorrect response file names for the following installation types:

- J2EE and Web Cache (oracle.iappserver.iapptop.Core.rsp)
- Unified Messaging (oracle.iappserver.iapptop.Complete.rsp)

## 8.1.2.3 Incorrect Information in "Oracle9iAS Components" Table About Oracle UDDI Enterprise Web Services Registry

Footnote 2 for table 3-2 "Oracle9iAS Components" in the "Oracle9i Application Server" chapter of the Oracle9i Application Server Installation Guide incorrectly states the following:

Oracle9iAS Portal installs Oracle Ultra Search and Oracle9iAS Syndication Server.

It should instead say the following:

Oracle9iAS Portal installs Oracle Ultra Search, Oracle9iAS Syndication Server, and Oracle UDDI Enterprise Web Services Registry.

#### 8.1.2.4 Missing /var/tmp Space Requirements

The "Hardware Requirements" table in the "Getting Started" chapter of the Oracle9i Application Server Installation Guide should include the following disk space requirments for /var/tmp.

| Installation Type               | Requirement |
|---------------------------------|-------------|
| J2EE and Web Cache              | 5 MB        |
| Portal and Wireless             | 12 MB       |
| Business Intelligence and Forms | 200 MB      |
| Unified Messaging               | 95 MB       |
| Oracle9iAS Infrastructure       | 7 MB        |
| Oracle9iAS Developer Kits       | 5 MB        |

### 8.1.2.5 Incorrect Information for Infrastructure Summary Screen

The description of the installation screen for step 3a in Section 3.2, Chapter 3 of the *Oracle9i* Application Server Installation Guide is incorrect. The description should be:

If you have an Oracle9iAS mid-tier instance on the install computer that is already associated with an Oracle9iAS Infrastructure, then the Infrastructure Summary screen appears. Review and note the information provided on the screen and click Next.

#### 8.1.2.6 Incorrect Screen Name

In Appendix C, Section C.5.1, there is an incorrect screen reference in Step 1. Instead of Available Products Screen it should read Install Type Screen.

In Chapter 4, page 4-25, there is an incorrect screen reference. Instead of Components Configuration and Startup screen, it should read Configuration Tools screen.

### 8.1.2.7 Incorrect Command for Setting the TMPDIR Environment Variable

The command for setting the TMPDIR environment variable in Section 2.5.3.3, Chapter 2 of the Oracle9i Application Server Installation Guide is incorrect. The command should be:

prompt> TMPDIR=full path;export TMPDIR

### 8.1.2.8 Missing Step in Overview of Installation

Section 2.7 in Chapter 2 of the Oracle9i Application Server Installation Guide outlines the steps required to perform an installation. However, the following step is missing:

Before the summary screen appears, the Choose JDK Home Directory Screen appears if you are installing on AIX-Based Systems, Tru64 UNIX, or HP-UX. Enter the location of the JDK for the system, for example /opt/java.

#### 8.1.2.9 Incorrect Requirement for AIX-Based Systems:

Table 2-5 of in Chapter 2 of the Oracle9i Application Server Installation Guide lists patch IY01050 as a required patch for AIX 4.3.3. This is incorrect, the IY01050 patch is not required.

#### 8.1.2.10 Incorrect Software Requirements

Chapter 2 of the Oracle9i Application Server Installation Guide lists required executables. In addition to HP-UX and Tru64, the make, ar, 1d, and nm executables must be available for AIX-Based Systems and Linux.

#### 8.1.2.11 Kernel Parameters for Linux

You do not need to set the SHMMIN, SHMSEG, or SHMVMX parameters for Linux as documented in Chapter 2 of the Oracle9i Application Server Installation Guide.

#### 8.1.2.12 Kernel Parameter Settings for Tru64

Section 2.5.7 "Configuring Kernel Parameters" of the Oracle9i Application Server Installation Guide incorrectly documents how to use the sysconfig command to determine the current kernel parameter settings for Tru64. Use the following instructions instead:

To determine the current ipc subsystem kernel parameter settings, use the following command:

# /sbin/sysconfig -q ipc

To determine the current proc subsystem kernel parameter settings, use the following

# /sbin/sysconfig -q proc

# 8.1.3 Oracle9i Application Server Security Guide

The following are known issues in *Oracle9i Application Server Security Guide*:

### 8.1.3.1 Remove PLsqlEnableConnectionPooling from Configured dads.conf File

The "Configuring Oracle9iAS Single Sign-On" chapter of the Oracle9i Application Server Security Guide contains information about a configured dads.conf file. The term PlsqlEnableConnectionPooling should be deleted from the file.

## 8.1.3.2 Updated Information Regarding *Oracle9iAS* Portal Default User Accounts

The "Oracle9iAS Portal Default User Accounts" bullet in the "Relationship between Oracle9iAS Portal and Oracle Internet Directory" section of the "Configuring Oracle9iAS Portal Security" chapter of the *Oracle9i Application Server Security Guide* states the following:

(cn=PUBLIC, cn=PORTAL, cn=PORTAL ADMIN) are created in the subscriber's user base (cn=Users, o=MyCompany, dc=com).

#### It should be changed to:

(cn=PUBLIC, cn=PORTAL, cn=PORTAL ADMIN) are created in the subscriber's user base (cn=Users, dc=MyCompany, dc=com).

### 8.1.3.3 Updated Information for Default User Password Policy

The "Default User Password Policy in Oracle9iAS" table in the "Oracle9i Application Server Security Architecture and Features" chapter of the Oracle9i Application Server Security Guide should state this additional information:

"After ten failed attempts to log in with an incorrect password, user accounts are locked out for a period of 24 hours."

# 8.1.4 Oracle9i Application Server: Migrating from Oracle Application Server

Following are the known issues in Oracle9i Application Server: Migrating from Oracle Application Server:

#### 8.1.4.1 Default Wallet Path Should Be Corrected

Table 1-3, "Summary of ssl2ossl or osslconvert Tools Parameter", in the "Introduction to Oracle9i Application Server" chapter of the Oracle9i Application Server: Migrating from Oracle Application Server incorrectly states that the default path of the wallet is documented as ORACLE HOME/Apache/Apache/conf/ssl.wlt/0. The correct path of the wallet is ORACLE HOME/Apache/Apache/bin/wallet.

## 8.1.4.2 Incorrect Patch Information for Migrating Oracle Internet Directory

The "Applying the 9.0.2.1.0 database patch" section in the "Migrating Management Components" chapter of the Oracle9i Application Server: Migrating from Oracle Application Server contains incorrect database patch number.

Following is the correct information:

#### Applying the 9.0.1.3.0 database patch

Ensure that the database is brought up in ORACLE HOME 2. To apply the 9.0.1.3.0 database patch set, please follow the instructions in the "Post Install Actions section" in ORACLE HOME 2/rdbms/notes/patch note.htm.

### 8.1.4.3 Migration Tool not Available in Oracle9i Application Server

The oas2ias migration tool described in the Migrating from Oracle Application Server Guide, Release 1.0.2.1, is not available with Oracle9i Application Server.

# 8.1.5 Oracle9*i* Application Server Migrating from Release 1 (1.0.2.2.x) to Release 2 (9.0.2)

Following are the knows issues in Oracle9i Application Server Migrating from Oracle9iAS *Release 1 (1.0.2.2.x) to Release 2 (9.0.2):* 

## 8.1.5.1 Modifications to the "Installation on Separate Computers" Instructions for Oracle9iAS Wireless

Step 3 of the "Installation on Separate Computers" section in Migrating from Oracle9iAS Release 1 (1.0.2.2.x) to Release 2 (9.0.2) should be changed to state the following:

Copy the entire directory structure

<OLD ORACLE HOME>/panama/server/classes

from machine mcl to a temporary directory. Modify the file:

<temporary dir>/panama/server/classes/oracle/panama/spatial/spatial.properties

to replace the <OLD ORACLE HOME> prefix for each property with the absolute path to the temporary directory.

For example, if the temporary directory was /tmp, you should modify the file:

/tmp/panama/server/classes/oracle/panama/spatial/spatial.properties

#### to change entries of the form

file.providers.config.xml.geocoding = /private/ias/10220PME/panama/server/classes/oracle/panama spatial/geocoder/Geocoders.xml

(where /private/ias/10220PME is the OLD ORACLE HOME) to the form

file.providers.config.xml.geocoding = /tmp/panama/server/classes/oracle/panama spatial/geocoder/Geocoders.xml

## 8.1.5.2 Additional Post-Upgrade Step for Oracle Internet Directory Migration

The "Post-Upgrade Manual Tasks and Database Migration Alternatives" section in the "Migrating Management Components" chapter of the Migrating from Oracle9iAS Release 1 (1.0.2.2.x) to Release 2 (9.0.2) should include the following section:

Post-Upgrade Step for iPlanet Synchronization

Integration Profiles for iPlanet synchronization, namely iPlanetImport and iPlanetExport, are created as part of the upgrade. For these profiles to be configured and used for synchronization, they need to be added to configset1.

If the profiles are available in Configset 1 as part of upgrade, it will be shown in ODM under Integration Server as part of Configuration Set1. If the profiles are not available, they can be added by using LDAPMODIFY as below:

ldapmodify -h <OID Host> -p <OID Port> -D <OID Super-user> -w <OID Super-user password> -f <ORACLE HOME>/ldap/install/upgdip.ldif Migrating Oracle9*i*AS SOAP

This section describes how to migrate SOAP applications from Oracle9iAS Release 1 (1.0.2.2.x) to Oracle9*i*AS Release 2 (9.0.2).

SOAP is implemented as a servlet. A servlet delegates service invocations to user supplied implementation classes. In Oracle9iAS Release 1 (1.0.2.2.x), JServ was the default servlet engine. In Oracle9iAS Release 2 (9.0.2), OC4J is the servlet engine. To migrate SOAP applications, you must copy and re-packaging the service implementation classes and descriptors, and also consider the configuration aspects of the JServ and OC4J containers.

**See Also:** ""Migrating Oracle9iAS SOAP" for more information on JServ and OC4J configuration.

Oracle 9iAS Release 2 (9.0.2) contains empty (that is, containing no services) SOAP application and web application archives ready to install. These files are named soap.ear and soap.war, and are located in ORACLE HOME/soap/webapps/soap.ear.

The soap.war file is a copy of the WAR file contained in the soap.ear file.

The SOAP migration process involves inserting Oracle9iAS Release 1 (1.0.2.2.x) files into a copy of the empty SOAP application, and then deploying the application in OC4J. Files can be "inserted" in one of two ways:

- Using jar -x to unpack the soap.ear and soap.war files into component directories, copying old files to the corresponding directories, then using jar -c to create new .ear and .war files.
- Using jar -u to update the contents of the .war and .ear files without unpacking them.

Below are the steps in the migration process.

- 1. Copy ORACLE HOME 2/soap/webapps/soap.ear and ORACLE HOME 2/soap/webapps/soap.war to a convenient work directory (workdir, in this example).
- **2.** Copy all user-written class files for the SOAP services to soap.war.

See Also: ""Migrating User-written Classes" section for an approach to handling user-written classes.

- 3. Insert all jar files except soap.jar and samples.jar from ORACLE HOME 1/soap/webapps/soap/WEB-INF/lib into workdir/soap.war.
- **4.** If you are sure that the old configuration file, ORACLE HOME 1/soap/webapps/soap/WEB-INF/config/soapConfig.xml was never changed, go to step 6.
- **5.** Make a copy of the old configuration file, ORACLE HOME 1/soap/webapps/soap/WEB-INF/config/soapConfig.xml renaming it to
- **6.** Edit the file, examining the class attribute of the providerManager and serviceManager elements.

**Note:** The providerManager and serviceManager interfaces have changed from Release 1, so if you supplied the class, you must change and recompile your code, then insert it in workdir/soap.war. The location in soap.war is directly in WEB-INF, not WEB-INF/config. The SOAP javadocs on the Oracle9iAS documentation CD detail the changes.

If you did not supply the class, delete the class attribute from the soap.xml file (the line containing class =). Replace the soap.xml file in workdir/soap.war with the new soap.xml.

All of the code to be migrated is now in workdir/soap.jar.

- 7. Insert the new workdir/soap.jar into workdir/soap.ear.
- Deploy the .ear file in OC4J.
- Activate the installed SOAP services as described in the Oracle9iAS Web Services Developer's Guide.

Migrating User-written Classes

The directory structures in Oracle9iAS Release 1 (1.0.2.2.x) do not correspond directly to those in Oracle9iAS Release 2 (9.0.2). Specifically, soap.ear is a SOAP sample application that runs in a SOAP server instance. It no longer contains soap. jar (which is in the OC4J system classpath).

For this reason, to migrate, it might be easiest to create a new .ear file (using soap.ear as a guide) for the services you want to deploy.

To migrate user-written classes from Release 1 to Release 2, follow these steps:

- 1. Identify and locate the user-written class files by examining the JServ configuration files and/or ORACLE\_HOME\_
  - 1/soap/webapps/soap/WEB-INF/config/soap.properties files.
- 2. Create an .ear file with a WEB-INF/classes directory that contains the class files that implement the services you want to deploy.
- Create a .war file that contains:
  - .jar or class files (under WEB-INF/lib or WEB-INF/classes) the application requires.
  - web.xml (under WEB-INF), the web application deployment descriptor. This file contains the SOAP servlet configuration and the servlet mapping set. You must specify oracle.soap.server.http.SOAPServlet as the servlet class, but the servlet name and mapping can be any names you choose. You must specify the initial

parameter for the SOAP configuration file. To use the default location, copy the init-param from web.xml in the soap.ear file.

- soap.xml (under WEB-INF), the SOAP servlet configuration file. You can start with the soap.xml file in soap.ear, and modify it as needed.
- index.html, the index file specific to the application.
- 4. Include the application .war file in the .ear file, and an application.xml file under WEB-INF. The application.xml file is not specific to SOAP; it contains application deployment information. (For required file entries, see the application.xml file in soap.ear.)

## 8.1.5.3 Word Errors in "Using Oracle9iAS Migration Assistant" Chapter

The "Using Oracle9iAS Migration Assistant" chapter of the Migrating from Oracle9iAS Release 1 (1.0.2.2.x) to Release 2 (9.0.2) guide contains the following word errors;

- In the section "Migration of Session Definitions" the word "defnition" should be "definition".
- In the section "Default Directives in httpd.conf" the listing "</Directory" should be "</Directory>"

## 8.1.5.4 Word Errors in "Migrating Internet Applications **Components**" Chapter

The "Migrating Internet Applications Components" chapter on of the Migrating from Oracle9iAS Release 1 (1.0.2.2.x) to Release 2 (9.0.2) guide contains the following word errors:

In the section "OC4J Mount Settings" the command line

```
$ORACLE HOME/Apache/modoc4j/conf/mod oc4j.conf file
```

#### should be:

\$ORACLE HOME/Apache/Apache/conf/mod oc4j.conf

- In the section "Migrating the principals.xml File to the Java Authentication and Authorization Service" the word "JAAS Admintool" should be "JAZN Admintool".
- In the section "Migrating Oracle9iAS SOAP" the file location:

```
$ORACLE HOME/soap/webapps/soap.ear
```

#### should be:

\$ORACLE HOME/soap/lib/soap.ear

- In the section "Migrating Oracle9iAS SOAP" the step:
  - 2. Insert all files from ORACLE HOME
  - 1/soap/webapps/soap/WEB-INF/classes into workdir/soap.war.

#### should be:

- 2. Insert all files which user created for SOAP service.
- In the section "Migrating Oracle Business Components for Java" the term "Oracle9iAS Oracle9iAS Release 2 (9.0.2)" should be "Oracle9iAS Release 2 (9.0.2)

## 8.1.5.5 Word Errors in "Migrating Business Intelligence **Components**" Chapter

The "Migrating Business Intelligence Components" chapter on of the Migrating from Oracle9iAS Release 1 (1.0.2.2.x) to Release 2 (9.0.2) guide contains the following word errors:

- In the section "Migrating from Oracle9iAS Forms Services Release 6i Common Gateway Interface (CGI) to Forms 9i Servlet" the term "Forms90/Server" should be "forms90/server".
- In the section "Migrating from Oracle9iAS Forms Services Release 6i Common Gateway Interface (CGI) to Forms 9i Servlet" the term "Oracle9iAS Forms Services Release 9i" should be "Oracle9iAS Forms Services Release 2".
- In the section "Migrating from Oracle9iAS Forms Services Release 6i Common Gateway Interface (CGI) to Forms 9i Servlet" the sentence with "(ORACLE HOME/j2ee/home)" should be "(<ORACLE HOME>/j2ee/home)".
- In the section "Migrating Forms 6i Static HTML Start Files to Forms 9i Generic Application" the following settings example:

```
Form = hr main.fmx
lookAndFeel=oracle
Otherparams=myParam1=12
Userid=scott/tiger@orcl
```

#### should be:

```
form = hr main.fmx
lookAndFeel=Oracle
otherparams=myParam1=12
userid=scott/tiger@orcl
```

In the section "Migrating Forms 6i Static HTML Start Files to Forms 9i Generic Application" the following settings example:

```
ServerURL=/forms90/190servlet
Form = book.fmx
lookAndFeel=oracle
Otherparams= Userid=
```

#### should be:

```
serverURL=/forms90/190servlet
form = book.fmx
lookAndFeel=Oracle
Otherparams=
Userid=
```

In the section "Migrating Forms 6i Static HTML Start Files to Forms 9i Generic Application" the following URL example:

```
http://<hostname>:<port>/ forms90/f90servlet?config=booking app
```

#### should be:

```
http://<hostname>:<port>/forms90/f90servlet?config=booking app
```

- In the section "Migrating Forms 6i Static HTML Start Files to Forms 9i Generic Application" the parameter "Archive=f90all.jar" should be "archive=f90all.jar".
- In the section "Migrating Forms 6i Static HTML Start Files to Forms 9i Generic Application" the following settings example:

ServerURL=/forms90/190servlet Form = book.fmxlookAndFeel=oracle Otherparams= Userid=

#### should be:

serverURL=/forms90/190servlet form = book.fmx lookAndFeel=Oracle otherparams= userid=

- In the section "Migrating Forms 6i Static HTML Start Files to Forms 9i Generic Application" the parameter "Forms90 Path" should be "FORMS90 PATH".
- In the section "Migrating from Forms 6i Listener to the Forms Listener Servlet" the parameter "baseHTMLJinitiator=your base jinit.htm" should be "baseHTMLjinitiator=your base jinit.htm".
- In the section "Migrating from Forms 6i Listener to the Forms Listener Servlet" the following URL example:

http://hostname:port/forms90/ 90servlet?config=application

#### should be:

http://hostname:port/forms90/90servlet?config=application

In the section "Migrating the Forms 6i Listener Servlet Architecture to Oracle9iAS Forms Services Release 9i" the file location line:

Forms OC4J Home\applications\forms90app\forms90web\web-inf\web.xml

#### should be:

<Forms OC4J Home>/applications/forms90app/forms90web/WEB INF/web.xml

- In the section "Migrating the Forms 6i Listener Servlet Architecture to Oracle9iAS Forms Services Release 9i" the "Forms Listener test page" should be "the Oracle9iAS Forms Services Management page".
- In the section "Migrating the Forms 6i Listener Servlet Architecture to Oracle9iAS Forms Services Release 9i" the term "Forms90\server" should be "forms90/server".
- In the section "Deploying Icon Images with the Forms Servlet" the term "imagebase" should be "imageBase"
- In the section "Deploying Icon Images with the Forms Servlet" the term "Forms90/java" should be "forms90/java"
- In the section "Migrating Integrated Calls to Oracle9i Reports to use Reports Services" the term "Reports90 Path" should be "REPORTS PATH"
- In the section "Creating Forms Listener Servlet Alias Names in OC4J" the file location:

ORACLE HOME/Apache/JServ/conf/jserv.properties.

#### should be:

ORACLE HOME/Apache/JServ/etc/jserv.properties.

In the section "Creating Forms Listener Servlet Alias Names in OC4J" the file location:

ORACLE HOME/Forms OC4J Home/applications/forms90app/forms90web/web-inf/web.xml

#### should be:

```
<ORACLE HOME>/<Forms OC4J</pre>
HOME>/applications/forms90app/forms90web/WEB-INF/web.xml
```

- In the section "Accessing the Listener Servlet Administration Page" the term "TestMode" should be "testMode".
- In the section "Accessing the Listener Servlet Administration Page" the file location:

```
ORACLE HOME/Apache/JServ/conf/zone.properties
```

#### should be:

ORACLE HOME/Apache/JServ/etc/zone.properties

In the section "Accessing the Listener Servlet Administration Page" the file location:

```
ORACLE HOME/Forms OC4J Home/applications/forms90app/forms90web/web-inf/web.xml
```

#### should be:

```
ORACLE HOME/Forms OC4J Home/applications/forms90app/forms90web/WEB INF/web.xml
```

In the section "Best Practices For Migrating to Oracle9iAS Forms Services Release 9i" the instruction:

Type http://hostname:port/forms90/f90servlet?config=your app

to invoke your application.

#### should be:

Type http://hostname:port/forms90/f90servlet?config=your\_app

to invoke your application.

In the section "Migrating Reports Configuration Files" the file location:

```
ORACLE HOME 1/reports60/server/report server name.ora
```

#### should be:

```
ORACLE HOME 1/reports60/server/report server name.ora
```

In the section "Migrating Default User Preferences" the file location:

```
ORACLE HOME 1/discwb4/util/pref.txt
```

#### should be:

ORACLE HOME 1/6iserver/discwb4/util/pref.txt

In the section "Updating URL References" the table contains the following URL example:

```
http://hostname/Discwb4/ html/english/ms ie/start ie.htm
```

http://hostname/Discwb4/ html/english/netscape/start nm.htm

```
should be:
http://hostname/discwb4/ html/english/ms_ie/start_ie.htm
or
http://hostname/discwb4/ html/english/netscape/start nm.htm
http://host:port/Discwb4/english...
should be:
http://host:port/discwb4/english...
http://hostname/Discoverer4i/Viewer
should be:
http://hostname/discoverer4i/viewer
http://host:port/Discoverer4i/Viewer
should be:
http://host:port/discoverer4i/viewer
In the section "Configuring Session Timeout" the file locations displayed:
ORACLE HOME 1/Apache/JServ/servlets/discoverer4i.properties
to
ORACLE HOME 2/J2EE/OC4J BI Forms/discoverer/web/web/web-inf/web.xml
should be:
ORACLE HOME 1/Apache/JServ/etc/discovererviewer.properties
to
ORACLE_HOME_2/j2ee/OC4J_BI_Forms/applications/discoverer/web/WEB-INF/web.xml
In the section "Migrating Viewer Customizations" the file location:
ORACLE HOME 1/Apache/Apache/htdocs/discwb4/disco4iv/htm
should be:
ORACLE HOME 1/Apache/Apache/htdocs/discwb4/html
the file location in the table listed as:
web/web-inf/configuration.xml
should be:
web/WEB-INF/configuration.xml
step b. the directory location:
ORACLE HOME 2/J2EE/OC4J BI Forms/discoverer/web/directory.
should be:
ORACLE HOME 2/J2EE/OC4J BI Forms/application/discoverer/web/directory.
```

In the section "Upgrading JInitiator" the directory:

ORACLE HOME 2/j2ee/OC4J BI Forms/discoverer/webplus/xsl/plus config.xml

#### should be:

ORACLE HOME 2/j2ee/OC4J BI Forms/applications/discoverer/web/plus/xsl/plus files/xsl/plus config.xml

#### In the section "Migrate the OP 9.0.1 MTR Using ELT" the file location:

ORACLE HOME/dmt/admin/remaint.sh.

#### should be:

ORACLE HOME/dmt/admin/REmaint.sh.

In the section "Upgrading JInitiator" the term "remaint.sh" should be "REmaint.sh"

## 8.1.5.6 Word Errors in "Migrating Management Components" Chapter

The "Migrating Management Components" chapter on of the Migrating from Oracle9iAS *Release 1 (1.0.2.2.x) to Release 2 (9.0.2)* guide contains the following word errors:

In the section "Upgrading the Repository" the file location listed in the note table "ORACLE\_HOME\sysman\config" should be "\$ORACLE\_HOME\sysman/config"

#### **8.1.5.7** Correction to Instructions for Migrating User Classes

In Migrating from Oracle9iAS Release 1 (1.0.2.2.x) to Release 2 (9.0.2) guide, the instructions in Step 2 of "Migrating Oracle9iAS SOAP" referred to a 'classes' directory, which may or may not exist in a Oracle9iAS Release 1 (1.0.2.2.x) instance. There is no strict rule or convention on the location of user-written class files; Step 2 should read as shown below (referring to a sub-section on "Migrating User-written Classes"):

# 8.1.6 Oracle9i Application Server Performance Guide

Following are the known issues in *Oracle9i Application Server Performance Guide*:

#### 8.1.6.1 Screen Shot Must be Updated

Figure "Setting Java Heap Size for an OC4J Instance Using Oracle Enterprise Manager" in the "Optimizing J2EE Applications In OC4J" chapter of the Oracle9i Application Server Performance Guide is outdated. The OEM screen does not contain the configuration file path fields.

# 8.1.7 Oracle9i Application Server Release Notes

Following are the known issues in *Oracle9i Application Server Release Notes*:

## 8.1.7.1 Configuring Oracle9iAS Clickstream Intelligence After Installing Oracle9iAS Using Oracle Universal Installer

The section discussing "Configuring Oracle9iAS Clickstream Intelligence After Installing Oracle9iAS Using Oracle Universal Installer" in the Oracle9i Application Server Release Notes should read:

If you choose not to configure Oracle9iAS Clickstream Intelligence via Oracle Universal Installer and decides to configure it at a later time, perform the following steps:

**Note:** Configuring Oracle9*i*AS Clickstream Intelligence at a later time is normally done through Oracle Enterprise Manager (OEM), but currently, configuring Oracle9iAS Clickstream Intelligence through OEM is unavailable.

Verify that the environment variable ORACLE HOME set to your Oracle9iAS installation directory before running the scripts provided below.

**1.** Run Oracle9*i*AS Clickstream Intelligence Configuration tool.

```
LD LIBRARY PATH=ORACLE HOME/lib:ORACLE HOME/network/lib:ORACLE
HOME/jdk/jre/lib/sparc
export LD LIBRARY PATH
touch ORACLE HOME/j2ee/deploy.ini
ORACLE HOME/jdk/bin/java -cp
ORACLE HOME/click/lib/click.jar:ORACLE HOME/jlib/repository.jar
oracle.click.common.ConfigureBI ORACLE_HOME/j2ee/deploy.ini
ORACLE HOME
```

**Note:** The name of the library path variable is not the same on all platforms. On HP-UX systems, replace LD LIBRARY PATH with SHLIB PATH in the previous section. On AIX systems, replace LD LIBRARY PATH with LIBPATH in the previous section.

**2.** Deploy Oracle9*i*AS Clickstream Intelligence to OC4J.

```
ORACLE HOME/jdk/bin/java -classpath
ORACLE HOME/dcm/lib/dcm.jar:
ORACLE HOME/jlib/emConfigInstall.jar:
ORACLE HOME/lib/classes12.zip:
ORACLE HOME/lib/dms.jar:
ORACLE HOME/j2ee/home/oc4j.jar:
ORACLE HOME/lib/xschema.jar:
ORACLE HOME/lib/xmlparserv2.jar:
ORACLE HOME/opmn/lib/ons.jar:
ORACLE HOME/j2ee/home/jaas.jar:
ORACLE HOME/j2ee/home/jazn.jar:
ORACLE HOME/j2ee/home/jaznplugin.jar:
ORACLE_HOME/dcm/lib/oc4j_deploy_tools.jar
    oracle.j2ee.tools.deploy.Oc4jDeploy
    -oraclehome $ORACLE HOME
    -verbose
    -inifile $ORACLE HOME/j2ee/deploy.ini
```

Oracle9iAS Clickstream Intelligence uses Discoverer to display reports. The steps above will configure Discoverer automatically if you have not done so. already.

1. Restart the Oracle9iAS server and Discoverer server

```
ORACLE HOME/dcm/bin/dcmctl stop
ORACLE HOME/dcm/bin/dcmctl start
ORACLE HOME/discoverer902/util/stopall.sh
ORACLE HOME/discoverer902/util/startall.sh
```

You will then be able to access Oracle9iAS Clickstream Intelligence at the following URL:

```
http://iashost:port/click
```

### 8.1.7.2 "Page Not Displayed" Error for Clickstream Runtime Administrator

The section discussing "Error Displaying Clickstream Runtime Administrator" in the Oracle9i Application Server Release Notes should read:

An intermittent "Page Not Displayed" error may be experienced when using certain versions of Microsoft Internet Explorer to access Clickstream Runtime Administrator. This is due to issues between Oracle9iAS Web Cache and Internet Explorer when SSL is enabled.

This problem can be worked around using one of the following methods:

- By using the **Reload** button of the browser to reload the page.
- Disable SSL (recommended).

To do this, edit the file ORACLE HOME/click/conf/click-apache.conf to comment out the following lines (by adding a "#" character at the beginning of each line):

```
<Location /click>
 RewriteEngine on
 RewriteCond %{HTTPS} !=on
 RewriteRule ^(config/.*)$
           https://%{SERVER NAME}:%{APACHEPORTSSL}/click/1
  [R]
</Location>
```

Restart Oracle9*i*AS using OEM or the following commands:

```
ORACLE HOME/dcm/bin/dcmctl stop
ORACLE HOME/dcm/bin/dcmctl start
```

Disable Oracle9iAS Web Cache "KeepAlive" option. You can disable "KeepAlive" by setting KeepAlive to 0 on the Network Timeouts page (Cache-Specific Configuration > Network Timeouts) of the Oracle9*i*AS Web Cache Manager.

### 8.1.7.3 Oracle Enterprise Manager Does Not Support Multiple Locales

The section discussing "Oracle Enterprise Manager Does Not Support Multiple Locales" in the Oracle9i Application Server Release Notes should read:

Oracle Enterprise Manager does not support multiple locales. The following components use the browser's locale when displaying pages in OEM:

- Oracle9iAS Discoverer
- Oracle9iAS Forms Services
- Oracle9iAS Portal
- Oracle9iAS Single Sign-On
- PL/SQL properties
- Oracle9iAS Unified Messaging

All other management pages use the Java default locale when displaying pages.

# 8.1.7.4 Enabling Oracle9iAS Web Cache and mod\_osso

The section discussing "Enabling Oracle9iAS Web Cache and mod osso" in the Oracle9i Application Server Release Notes should read:

When the Oracle9iAS installer initially registers mod osso with the Oracle9iAS Single Sign-On, it passes the registration URLs containing the port number of the Oracle HTTP Server, instead of the port number of Oracle9iAS Web Cache. Since the installer passes the incorrect port number, it bypasses Oracle9iAS Web Cache.

For mod osso to work correctly, manually re-register mod osso using URLs that have the Oracle9*i*AS Web Cache port.

**See Also:** "Component Configuration Dependencies" chapter in the Oracle9i Application Server Administrator's Guide for detailed information on how changes in hostname and port affect Oracle9i Application Server, and, specifically, how mod osso and Oracle9iAS Single Sign-On may be affected,

Another alternative workaround is to shutdown Oracle9iAS Web Cache instead of re-registering the SSO partner. Since the entry point is now Oracle HTTP Server instead of Oracle9iAS Web Cache, the error would not show up.

**Note:** You can use the above mentioned workaround before re-registering using the Oracle9iAS Web Cache port. Also, when you use this workaround, you have to enter with the Oracle HTTP Server port. For example, if Oracle HTTP Server is running on 7779 and Oracle9iAS Web Cache is running on 7778, then you need to enter the following URL: http://<host.domain>:7779.

On Microsoft Internet Explorer, refresh the page once the changes are made. Otherwise, you might encounter the following error:

Forbidden

You don't have permission to access /osso login success on this server.

**See Also:** "Microsoft Internet Explorer Might Report Incorrect Host Header After a Redirect" on page 7-10

# 8.1.7.5 Deploying UIX JSP and XML Applications Using Oracle **Enterprise Manager**

The section "Deploying UIX JSP and XML Applications Using Oracle Enterprise Manager" in the *Oracle9i Application Server Release Notes* should read:

### Deploying BC4J JSP, UIX JSP and UIX XML Applications Using Oracle Enterprise Manager

BC4J JSP, UIX JSP, and UIX XML applications from JDeveloper deployed to Oracle9iAS through the Enterprise Manager deployment functionality runtime will result in a runtime rendering data access error. This happens only if data source information is added subsequently through Enterprise Manager and not pre-packaged already in the EAR file from JDeveloper.

If the EAR file generated from JDeveloper doesn't package the data source information or the "deploy to EAR files" option is chosen instead of "deploy to connection," and if that information is subsequently added through the Enterprise Manager through the edit data sources functionality, then the UIX/JSP and UIX/XML applications cannot run successfully due to runtime rendering error.

To avoid the error, do not add the data sources information after deployment through EM. Instead, package the EAR file with the data sources information from JDeveloper prior to deployment through EM. While creating the UIX/JSP or the UIX/XML application from JDeveloper, instead of just deploying to an EAR file, deploy to any existing connection,

including dummy connections. That process will create an EAR file with the data sources information packaged.

If deploying to a dummy connection, although the process will result in deployment errors in JDeveloper, it will create an EAR file that includes the data source information that can be successfully deployed to Oracle9iAS.

#### 8.1.7.6 Multiple Infrastructure-Based Deployment

The section "Multiple Infrastructure-based Deployment" in the Oracle9i Application Server Release Notes should read:

Oracle9iAS supports multiple infrastructure installations. The first (or primary) infrastructure installation must contain SSO, Oracle Internet Directory, a Metadata Repository, and, optionally, Oracle Management Server. Any subsequent (or secondary) infrastructure installations:

- must point to the SSO in the primary installation.
- must point to the Oracle Internet Directory in the primary installation.
- must contain their own Metadata Repository.
- may optionally contain Oracle Management Server.

The purpose of a secondary installation is to provide an additional Metadata Repository in case the load on the primary Metadata Repository is excessive.

You can install a secondary infrastructure by choosing a custom installation and selecting Metadata Repository and optionally Oracle Management Server. You will be prompted for SSO and Oracle Internet Directory information, at which time you should supply the information for the primary infrastructure.

The middle tier application server installations that are installed after a secondary infrastructure can use that secondary infrastructure. This means that you cannot change existing middle tier application server installations to use the secondary infrastructure.

If you want a middle tier installation to use the secondary infrastructure, specify the SSO and Oracle Internet Directory from the primary infrastructure at install time. When you are prompted to specify which infrastructure's Metadata Repository you would like to use, choose the Metadata Repository from the secondary installation.

## 8.1.7.7 Updated Information for "Problems Logging In When Two Oracle HTTP Servers Are on the Same Host" Issue

The "Problems Logging In When Two Oracle HTTP Servers Are on the Same Host" section in the Oracle9i Application Server Release Notes should be updated with the information below:

#### Problems Logging in When Two Oracle HTTP Servers are on the Same Host and are **Using Internet Explorer with SSL Configuration**

When two Oracle9iAS Oracle HTTP Servers are running on a single machine, such as when an infrastructure install and a Portal and Wireless middle tier install are both installed on a single machine, login to the Portal is not possible when using a Microsoft Internet Explorer (MSIE) Browser. This has been verified with versions 5.5 and 6.0 of MSIE. The problem occurs when a browser redirect is issued from one port used by the Oracle9iAS Single Sign-On server to the port used by Oracle9iAS Web Cache, which is fronting Oracle9iAS Portal. When MSIE receives the redirect, it erroneously sets the Host: header with the first port rather than the destination port. This behavior is not exhibited by Netscape Navigator (versions 4.6, 4.7). When this error occurs with MSIE, one of the following messages may be shown after an attempt to log in:

Error: Unexpected error encountered in wwsec app priv.process signon

(ORA-06502: PL/SQL: numeric or value error: character string buffer too small) (WWC - 41417)

Error: The decryption of the authentication information was unsuccessful. This may be caused by corruption of the data, an incorrect encryption key in this application's configuration, or an illegal access attempt. Please notify your administrator. (WWC-41454)

Although MSIE sets the Host: header incorrectly in either SSL or non-SSL mode, the problem only shows up in SSL mode because Oracle9iAS Web Cache is setup to map ports to a catch-all default HTTP port in non-SSL mode. The workaround is to use two separate machines, with the two install types.

## 8.2 Oracle9iAS Containers for J2EE Documentation

This section describes issues in the following Oracle9iAS Containers for J2EE documentation:

- Oracle9iAS Containers for J2EE User's Guide, Oracle9iAS Containers for J2EE Support for JavaServer Pages Reference, and Oracle9iAS Containers for J2EE JSP Tag Libraries and Utilities Reference
- Oracle9iAS Containers for J2EE Services Guide
- Oracle JDBC Release Notes
- Oracle JAZN Release Notes
- Oracle9i Application Server mod plsql User's Guide

# 8.2.1 Oracle9iAS Containers for J2EE User's Guide, Oracle9iAS Containers for J2EE Support for JavaServer Pages Reference, and Oracle9iAS Containers for J2EE JSP Tag Libraries and Utilities Reference

Following are the known issues in Oracle9iAS Containers for J2EE Services Guide, Oracle9iAS Containers for J2EE Support for JavaServer Pages Reference, and Oracle9iAS Containers for J2EE JSP Tag Libraries and Utilities Reference:

## 8.2.1.1 Incorrect File Locations for xmlparserv2.jar, xsu12.jar, and JSP Tag Library Descriptor Files

The release 9.0.2 versions of the Oracle9iAS Containers for J2EE Services Guide, Oracle9iAS Containers for J2EE Support for JavaServer Pages Reference, and Oracle9iAS Containers for J2EE JSP Tag Libraries and Utilities Reference contain inaccuracies or incomplete information regarding file locations. The files involved are xmlparserv2.jar, xsu12.jar, and JSP tag library descriptor (TLD) files.

In Oracle9iAS, note the following:

- The xmlparserv2.jar file is automatically installed on your system and into your classpath. It is located in the Oracle9iAS lib directory and is picked up from there automatically.
- The xsu12.jar file may not have been installed in the OC4J Demos instance. This file is under the rdbms/jlib directory. To access xsu12.jar for OC4J demos, please add the following to j2ee/OC4J Demos/config/application.xml:

```
clibrary path="../../rdbms/jlib/xsu12.jar" />
```

And, in accordance with the instructions found in the Oracle9i Application Server Administrator's Guide, the DCM Command-Line Utility updateConfig command must be run after making any hand edits to OC4J.xml files.

JSP TLD files are in the <OC4J HOME>/jsp/lib/tlds directory. Copy them to your application WEB-INF directories as needed. (JSP TLD files are also available from the ojspdemos.ear file in the OC4J Demos instance in Oracle9iAS.)

### 8.2.2 Oracle9iAS Containers for J2EE Services Guide

Following are the known issues in Oracle9iAS Containers for J2EE Services Guide:

## 8.2.2.1 References to "Merant Drivers" Should Be Changed to "DataDirect Connect Drivers"

The "Data Sources" chapter of the Oracle9iAS Containers for J2EE Services Guide refers to "Merant Drivers". This should be changed to "DataDirect Connect Drivers".

#### 8.2.2.2 Deployconnector Switch Not Supported

According to the "Deploying Stand-Alone Resource Adapter Archives" section of Chapter 12, you can deploy a stand-alone resource adapter (RAR) that is compliant with J2EE Connector Architecture using the -deployconnector switch in admin.jar. This switch is not in fact supported in the 9.0.2 implementation.

#### 8.2.2.3 Incorrect Name for HTTP Client

Chapter 14 describes the support that HTTPClient provides for the java.net.URL class. The following text appears:

If the java.net.URL framework is used, then set the java.protocol.handler.pkgs system property to select the HTTPSConnection package as a replacement for the JDK client as follows:

java.protocol.handler=HTTPClient

The preceding contains the following errors:

- The package that replaces the JDK HTTP client should be HTTPClient, not HTTPSConnection.
- The property setting example is incorrect. It should be:

java.protocol.handler.pkgs=HTTPClient

#### 8.2.2.4 Incorrect Definition for DCM

The text in the Architecture section of Chapter 9, "Oracle9iAS Clustering" incorrectly refers to DCM as Dynamic Configuration Management. DCM refers to Distributed Configuration Management.

### 8.2.3 Oracle JDBC Release Notes

Following are the known issues in *Oracle JDBC Release Notes*:

#### 8.2.3.1 Knows Issues with JDBC Drivers

Section 4, "Release Notes for Oracle JDBC," should read:

This section includes issues with JDBC that are not reflected in the Oracle9iAS documentation. The JDBC drivers shipped with this Oracle9iAS version have known problems. A JDBC patch addresses the problems. The patch is accompanied by a release note, which includes a list of known problems. Follow the instructions in the Oracle9i Application Server Installation Guide to install the necessary patches before you run Oracle9iAS.

#### 8.2.4 Oracle JAZN Release Notes

Following are the known issues in *Oracle JAZN Release Notes*:

### 8.2.4.1 Release Notes Name Should Be Changed to "Release Notes for JAAS"

Section 7, "Release Notes for JAZN," should be called "Release Notes for JAAS". The first sentence should also refer to JAAS. The note should read:

**Note:** Some class and component names contain the word "JAZN," which is the internal code name for "JAAS provider."

### 8.2.4.2 Updated Information for the Default jazn.xml File Location

The default jazn.xml file is located in ORACLE HOME/j2ee/home/config. The jazn.xml file found in ORACLE HOME/j2ee/home/jazn/config is a private copy used by Oracle Universal Installer.

The above issue should be added in the OC4J Release Notes under "Release Notes for JAAS".

# 8.2.4.3 Default Realm Should Be Specified If User Repository Has Multiple Realms

When the user repository (either XML-based file or OID, that is, LDAP-based Oracle Internet Directory), has multiple realms, the default realm should be specified in jazn.xml. For example, if you are using JAZN-XML, and your default realm is called jazn.com, your jazn.xml file would consist of the following:

```
<jazn provider="XML" default-realm="jazn.com" location="./jazn-data.xml" />
```

If you are using JAZN-LDAP, the location would be the URL for the OID server, as, for example:

```
<jazn provider="LDAP"
default-realm="jazn.com"location="ldap://oid.us.oracle.com:389" />
```

Furthermore, the jazn tag in ORACLE

HOME/j2ee/home/config/application.xml must also specify the default realm if there is more than one.

**Note:** In the JAAS context, a realm refers to a user community. This is a namespace for users and roles. When there are multiple realms in the user repository, the default realm must be specified, so that JAAS knows the default namespace in which to look up users and roles.

The above issue should be added in the OC4J Release Notes under "Release Notes for JAAS".

# 8.2.5 Oracle9i Application Server mod\_plsql User's Guide

The Oracle9i Application Server mod plsql User's Guide contains the following documentation errata:

In Section 2.6.8, "Direct BLOB Download", Step 2, the example:

```
procedure download_blob(varchar2 name) is
should be:
create or replace procedure download_blob(name in varchar2) is
```

In Section 2.6.8, "Direct BLOB Download", Step 2b, the example:

```
htp.p('Content-Length: ' || dbms_lob.get_length(myblob))
should be:
htp.p('Content-Length: ' || dbms lob.getlength(myblob));
```

## 8.3 Oracle HTTP Server Documentation

This section describes issues in the following Oracle HTTP Server documentation:

Oracle9iAS InterConnect User's Guide

#### 8.3.1 Oracle HTTP Server Administration Guide

Following is the known issue in *Oracle HTTP Server Administration Guide*.

# 8.3.1.1 Incorrect Information in the "Configuring the IIS Listener for Single Sign-On" Section

Step 6 in the "Configuring the IIS Listener for Single Sign-On" section of the "Using Oracle9iAS Proxy Plug-in" appendix of the Oracle HTTP Server Administration Guide incorrectly states the following:

Restart IIS (stop and then start the IIS Server), ensuring that the oproxy filter is marked with a green up-pointing arrow.

It should say:

Restart IIS (stop and then start the IIS Server), ensuring that the osso filter is marked with a green up-pointing arrow.

### 8.3.1.2 LoginServerFile Example Gives Incorrect Syntax

In the "Using Single Sign-On with the Plug-in" section of appendix A of the Oracle HTTP Server Administration Guide, the "OSSO Configuration File Examples" incorrectly presents the syntax for the LoginServerFile directive with double quotes around the value.

The correct syntax is:

LoginServerFile = /path/config/sso conf

# 8.4 Oracle9iAS InterConnect Documentation

This section describes issues in the following Oracle9iAS InterConnect documentation:

Oracle9iAS InterConnect User's Guide

## 8.4.1 Oracle9iAS InterConnect User's Guide

Following are the known issues in *Oracle9iAS* InterConnect *User's Guide*.

#### 8.4.1.1 Adapter Architecture Figure Should Be Modified to Include "First Name"

Figure 1-2 in the Oracle9iAS InterConnect User's Guide. should include the term "First Name" under the "Common View".

#### 8.4.1.2 Wrong Term in Description

In Chapter 2, "Using iStudio" under the "Deploy Navigation Tree" topic the second line is:

"Each object type in the Design Navigation tree is identified by an icon and name."

It should read:

"Each object type in the Deploy Navigation tree is identified by an icon and name."

# 8.5 Oracle9iAS Discoverer Documentation

This section describes issues in the following Oracle9iAS Discoverer documentation:

Oracle9iAS Discoverer Configuration Guide

# 8.5.1 Oracle9iAS Discoverer Configuration Guide

Following are the known issues in Oracle9iAS Discoverer Configuration Guide:

# 8.5.1.1 Oracle Enterprise Manager Cannot be Used to Specify Communication Protocol Used by Discoverer Plus Applet and **Discoverer Servlet**

The Oracle9iAS Discoverer Configuration Guide describes how to use Oracle Enterprise Manager (OEM) to specify the communication protocol that the Discoverer Plus applet and the Discoverer servlet use to communicate. The protocol you specify in OEM is saved in the plus config.xml file.

However, currently you cannot use OEM to specify the communication protocol. Instead, you must use a text editor (or an XML editor) to modify the plus config.xml file directly, as follows:

1. Open plus config.xml in a text editor.

The file is located in:

```
<ORACLE_HOME>/j2ee/OC4J_BI_Forms/applications/discoverer/web/plus_files/xsl
```

**2.** Locate the following line in the file:

```
<transport name = "protocol option"/>
```

where "protocol option" is one of the following:

- "jrmp" (the default)
- "http"
- "https"

**Note:** Do not change the line < transport name = "codebase"/>

- Change the value of "protocol option" as required.
- Save the changes you have made and close the file.
- Use OEM to stop and restart the OC4J BI FORMS system component.

#### Notes:

The above protocol options are referred to in the Oracle9iAS Discoverer Configuration Guide as follows:

- jrmp is the "Default" option
- http is the "Tunneling" option
- https is the "Secure Tunneling" option

The Oracle9iAS Discoverer Configuration Guide includes detailed descriptions of the different protocol options. For convenience, the following is a summary of the options:

- If transport is set to "jrmp", Discoverer will first attempt to make a direct connection using RMI. A direct connection will only work within a firewall. If a direct connection cannot be established, Discoverer will automatically attempt to use HTTP or HTTPS.
- If transport is set to "http", Discoverer will use the same protocol to communicate with the Discoverer servlet as was originally used to download the applet itself (i.e. either HTTP or HTTPS depending on the URL). This method supports access via firewalls.
- If transport is set to "https", Discoverer will always use HTTPS tunneling. This method only supports secure access via firewalls.

# 8.6 Oracle9iAS Single Sign-On Documentation

This section describes issues in the following Oracle9*i*AS Single Sign-On documentation:

- Oracle9iAS Single Sign-On Administrator's Guide
- Oracle9iAS Single Sign-On Release Notes

# 8.6.1 Oracle9iAS Single Sign-On Administrator's Guide

Following are the known issues in the Oracle9iAS Single Sign-On Administrator's Guide:

### 8.6.1.1 Incorrect Information About Enabling Single Sign-On for SSL

The "Enabling the Single Sign-On Server for SSL" section in "Concepts for Administrators" chapter of the Oracle9iAS Single Sign-On Administrator's Guide implies that administrators have the option of enabling the Single Sign-On Server for SSL during an Oracle9iAS infrastructure installation. In Oracle9iAS, Release 2, no such option exists. The server must be enabled for SSL after Oracle9iAS has been installed, using the procedures provided.

# 8.6.2 Oracle9iAS Single Sign-On Release Notes

Following are the known issues in *Oracle9iAS* Single Sign-On *Release Notes*:

#### 8.6.2.1 Error in Release Notes for Oracle9iAS Single Sign-On

Section 1.3, "Configuring the Oracle HTTP Server for Legacy Applications", of the Oracle9iAS Single Sign-On Release Notes states that the mod osso.conf file on the Oracle HTTP Server must contain the following directive:

Listen 5000

This parameter denotes the non-SSL port through which mod osso accesses information about external applications. The parameter should appear in the httpd.conf file on the Single Sign-On server instead of in the mod osso.conf file on the Oracle HTTP Server.

# 8.7 Oracle9iAS Wireless Documentation

This section describes issues in the following Oracle9*i*AS Wireless documentation:

Oracle9iAS Wireless Developer's Guide

# 8.7.1 Oracle9iAS Wireless Developer's Guide

Following are the known issues in *Oracle9iAS Wireless Developer's Guide*:

### 8.7.1.1 Calendar and Tasks Modules Configuration for Lotus SDK

The Calendar and Tasks Modules require configuration. In Oracle9iAS Wireless Developer's Guide, you are instructed to install the Lotus Domino Toolkit for Java/CORBA, add NCSO. jar to the classpath for Oracle9iAS Wireless 2.0. Installing the toolkit creates "DTJava" directory on the file system.

Note the following cautions:

- 1. Ensure you download "Lotus Domino Toolkit for Java/CORBA Release 5.0.8 Update" or "Lotus Domino Toolkit for Java/CORBA Release 5.0.5 Update Shipping". Do not use the version 2.x toolkit.
- 2. On the Domino server, the server tasks HTTP and DIIOP must be running. Ensure that the Domino server notes.ini file contains the following line:

ServerTasks=<other tasks>, http, diiop

#### 8.7.1.2 Information About SHORTLIST Parameter

The following parameter should be added to the table "Configuration Parameters for the Mobile Directory" in the *Oracle9iAS Wireless Developer's Guide*:

ORACLE\_SERVICES\_PIM\_DIRECTORY\_QUERY\_BYNAME\_RESULTLIST\_SHORTLIST

Comma-delimited series of tokens, either "true" or "false", and is of the same length as the parameter ORACLE SERVICES\_PIM\_DIRECTORY\_QUERY\_BYNAME\_RESULTLIST.

## 8.8 Oracle Ultra Search Documentation

This section describes issues in the following Oracle Ultra Search documentation:

- Oracle Ultra Search Release Notes
- Oracle Ultra Search Online Documentation

#### 8.8.1 Oracle Ultra Search Release Notes

Following are the known issues in *Oracle Ultra Search Release Notes*:

### 8.8.1.1 Updated Information for *Oracle Ultra Search Release Notes*

The following changes should be made in the Oracle Ultra Search Release Notes:

- The reference to "primary schedule", and "default web source" is wrong. "Primary schedule" and "default web source" have been removed from Oracle9iAS.
- Change the term "Seed URLs" to "Starting address".
- Section 4, "Understanding Web Data Sources" is invalid and should be removed from the release notes.

Section 2.2.2, "Setting the JOB QUEUE PROCESSES parameter" should be changed to the following:

Oracle Ultra Search schedule launching uses the DBMS JOB package. Therefore, the Oracle Ultra Search DBA must make sure that there is least one SNP process running. In other words, the initialization parameter file for the Oracle Ultra Search database instance should contain a line that specifies the JOB QUEUE PROCESSES parameter to be at least

Section 5.12, "Portal Users Should Embed Ultra Search Portlets That Are Hosted On The Same Host" in the Oracle Ultra Search Release Notes should be modified to state the following:

#### Portal Users Should Embed Ultra Search Portlets Hosted On Same OC4J

InstancePortal users should embed Ultra Search portlets that are hosted on the same OC4J instance as the Oracle9iAS Portal server. For example, if the Oracle Portal OC4J instance is installed on host A / port 7777, then the Ultra Search provider must also be hosted as a Web application on host A / port 7777.

It is possible that the Ultra Search provider running on host A / port 777 could be registered with a second Oracle Portal instance running on a different host / port combination. In such cases, when the Ultra Search portlet is embedded within portal pages, the pop-up list-of-values will not work correctly. This is because of an security bug inherent in Javascript.

### 8.8.2 Oracle Ultra Search Online Documentation

The following change should be made in the Oracle Ultra Search online documentation:

### 8.8.2.1 Incorrect Jar File Name for Sample Crawler Agent

The "Create a Data Source Type" section in the "Sample Crawler Agent README" page of the Oracle Ultra Search online documentation contains an incorrect value for the sample agent jar file name. This causes you to get the following crawler error when you try to use the sample agent:

WKG-30116: Can not find agent class "SampleAgent" from the java class path

The correct value is "sampleAgent.jar", instead of "sampleagent".

# 8.9 Oracle XML Developer Kit Documentation

Following are the known issues in the XML Developer Kit Documentation.

# 8.9.1 Oracle XML Developer Kit Application Developer's Guide

Following are known issues in the Oracle XML Developer Kit Application Developer's Guide

## 8.9.1.1 Supported Operating Systems for XML Schema Processor for C and C++

The lists of supported operating systems for XML Schema Processor for C and C++ in Chapters 25 and 27 are incomplete. The following platforms are also supported:

- **IBM AIX**
- Tru64

# 8.9.1.2 Library Names

The library names in Tables 25-2 and 27-2 are incorrect. The correct names use the suffix 9, not 8. For example, replace the name libxml8.a with the name libxml9.a.